# **TOSHIBA**

# **SERVICE MANUAL**

**MULTIFUNCTIONAL DIGITAL SYSTEMS** 

# e-STUDI0161 MR-2015 MY-1022

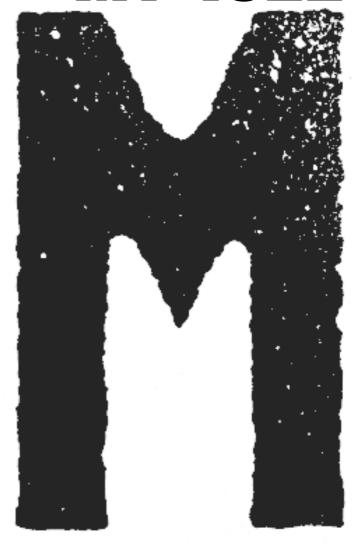

© 2004 TOSHIBA TEC CORPORATION

All rights reserved

Parts marked with " $\triangle$ " are important for maintaining the safely of the machine. Be sure to replace these parts with the replacement parts specified to maintain the safety and performance of the machine. This document has been published to be used for after sales service only. The contents are subject to change without notice.

# GENERAL PRECAUTIONS REGARDING THE INSTALLATION AND SERVICE FOR e-STUDIO161

The installation and service should be done by a qualified service technician.

### 1. Transportation/Installation

• When transporting/installing the machine, employ two persons and be sure to use the positions as indicated below.

The machine is quite heavy and weighs approximately 30kg (14.3 lb.), therefore pay full attention when handling it.

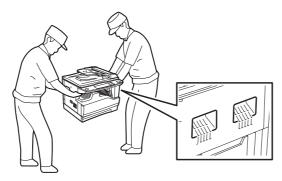

- Be sure to use a dedicated outlet with AC 110A, 115V or 127V/10A, 220V-240V or 240V/5A) for its power source.
- The machine must be grounded for safety.
   Never ground it to a gas pipe or a water pipe.
- Select a suitable place for installation.
   Avoid excessive heat, high humidity, dust, vibration and direct sunlight.
- Also provide proper ventilation as the machine emits a slight amount of ozone.
- The socket-outlet shall be installed near the machine and shall be easily accessible.

### 2. Service of Machines

- Basically, be sure to turn the main switch off and unplug the power cord during service.
- Be sure not to touch high-temperature sections such as the exposure lamp, the fuser unit and their periphery.
- Be sure not to touch high-voltage sections such as the chargers and the high-voltage transformer. Especially, the board of these components should not be touched since the electric charge may remain in the capacitors, etc. on them even after the power is turned OFF.
- Be sure not to touch rotating/operating sections such as gears, belts, pulleys, fan, etc.
- Be careful when removing the covers since there might be the parts with very sharp edges underneath.
- When servicing the machines with the main switch turned on, be sure not to touch live sections and rotating/operating sections. Avoid exposure to laser radiation.
- · Use suitable measuring instruments and tools.
- Avoid exposure to laser radiation during servicing.
  - Avoid direct exposure to the beam.
  - Do not insert tools, parts, etc. that are reflective into the path of the laser beam.
  - Remove all watches, rings, bracelets, etc. that are reflective.
- Unplug the power cable and clean the area around the prongs of the plug once a year or more. A fire may occur when dust lies on this area.

### 3. Main Service Parts for Safety

• The breaker, door switch, fuse, thermostat, thermofuse, thermistor, etc. are particularly important for safety. Be sure to handle/install them properly. If these parts are shorted circuit and/or made their functions out, they may burn down, for instance, and may result in fatal accidents. Do not allow a short circuit to occur. Do not use the parts not recommended by Toshiba TEC Corporation.

### 4. Cautionary Labels

• During servicing, be sure to check the rating plate and the cautionary labels such as "Unplug the power cord during service", "Hot area", "Laser warning label" etc. to see if there is any dirt on their surface and whether they are properly stuck to the machine.

### 5. Disposition of Consumable Parts, Packing Materials

- Regarding the recovery and disposal of the machine, supplies, consumable parts, packing materials, follow the relevant local regulations or rules.
- 6. When parts are disassembled, reassembly is basically the reverse of disassembly unless otherwise noted in this manual or other related documents. Be careful not to reassemble small parts such as screws, washers, pins, E-rings, star washers in the wrong places.
- 7. Basically, the machine should not be operated with any parts removed or disassembled.

### 8. Precautions Against Static Electricity

• The PC board must be stored in an anti-electrostatic bag and handled carefully using a wristband, because the ICs on it may become damaged due to static electricity.

Caution: Before using the wristband, pull out the power cord plug of the machine and make sure that there are no uninsulated charged objects in the vicinity.

### CAUTION

This product is a class 1 laser product that complies with 21CFR 1040.10 and 1040.11 of the CDRH standard and IEC825. This means that this machine does not produce hazardous laser radiation. The use of controls, adjustments or performance of procedures other than those specified herein may result in hazardous radiation exposure.

This laser radiation is not a danger to the skin, but when an exact focusing of the laser beam is achieved on the eye's retina, there is the danger of spot damage to the retina.

The following cautions must be observed to avoid exposure of the laser beam to your eyes at the time of servicing.

- 1) When a problem in the laser optical unit has occurred, the whole optical unit must be exchanged as a unit, not as individual parts.
- 2) Do not look into the machine with the main switch turned on after removing the developer unit, toner cartridge, and drum cartridge.
- Do not look into the laser beam exposure slit of the laser optical unit with the connector connected when removing and installing the optical system.
- The middle frame contains the safety interlock switch.
   Do not defeat the safety interlock by inserting wedges or other items into the switch slot.

#### Warning!

This product is a class A product.

If it is operated in households, offices or similar surroundings, it can produce radio interferences at other appliances, so that the user has to take adequate countermeasures.

**CLASS 1 LASER PRODUCT** 

LASER KLASSE 1

**LUOKAN 1 LASERLAITE** 

KLASS 1 LASERAPPARAT

#### CAUTION

INVISIBLE LASER RADIATION,
WHEN OPEN AND INTERLOCKS DEFEATED. AVOID
EXPOSURE TO BEAM.

### **VORSICHT**

UNSICHTBARE LASERSTRÄHLUNG, WENN ABDECKUNG GEÖFFNET UND SICHERHEITSVERRIEGELUNG ÜBERBRÜCKT. NICHT DEM STRÄHL AUSSETZEN.

### **VAROITUS!**

LAITTEEN KÄYTTÄMINEN MUULLA KUIN TÄSSÄ KÄYTTÖOHJEESSA MAINITULLA TAVALLA SAATTAA ALTISTAA KÄYTTÄJÄN TURVALLISUUSLUOKAN 1 YLITTÄVÄLLE NÄKYMÄTTÖMÄLLE LASERSÄTEILYLLE.

### **VARNING**

OM APPARATEN ANVÄNDS PÅ ANNAT SÄTT ÄN I DENNA BRUKSANVISNING SPECIFICERATS, KAN ANVÄNDAREN UTSÄTTAS FÖR OSYNLIG LASERSTRÅLNING, SOM ÖVERSKRIDER GRÄNSEN FÖR LASERKLASS 1.

#### VARO!

AVATTAESSA JA SUOJALUKITUS OHITETTAESSA OLET ALTTIINA NÄKYMÄTTÖMÄLLE LASERSÄTEILYLLE ÄLÄ KATSO SÄTEESEEN.

### ADVARSEL

USYNLIG LASERSTRÅLNING VED ÅBNING, NÅR SIKKERHEDSBRYDERE ER UDE AF FUNKTION. UNDGÅ UDSAETTELSE FOR STRÅLNING.

#### VARNING!

OSYNLIG LASERSTRÅLNING NÄR DENNA DEL ÄR ÖPPNAD OCH SPÄRREN ÄR URKOPPLAD. BETRAKTA EJ STRÅLEN. – STRÅLEN ÄR FARLIG.

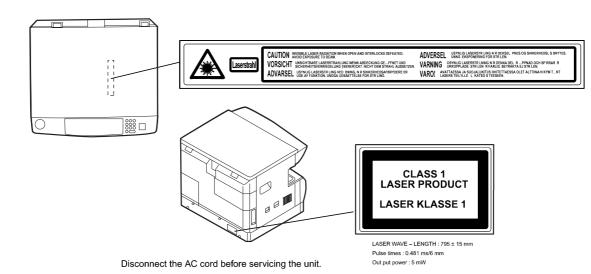

### **CONTENTS**

| [1] GENERAL                                            | [8] USER PROGRAMS                                         |
|--------------------------------------------------------|-----------------------------------------------------------|
| 1. Note for servicing                                  | 1. List of user programs                                  |
| [2] SPECIFICATIONS                                     | 2. Setting the user programs                              |
| 1. Copy mode                                           | [9] TROUBLE CODE LIST                                     |
| [3] CONSUMABLE PARTS                                   | 1. Trouble code list                                      |
| 1. Supply system table                                 | 2. Details of trouble codes                               |
| 2. Environmental conditions                            | [10] MAINTENANCE                                          |
| 3. Production number identification                    | 1. Maintenance table                                      |
| [4] EXTERNAL VIEWS AND INTERNAL STRUCTURES             | 2. Maintenance display system                             |
| 1. Appearance4-1                                       | 3. Note for replacement of consumable parts10-2           |
| 2. Internal                                            | [11] DISASSEMBLY AND ASSEMBLY                             |
| 3. Operation Section                                   | 1. High voltage section / Duplex transport section        |
| 4. Motor, solenoid, clutch                             | 2. Optical section                                        |
| 5. Sensor, switch                                      | 3. Fusing section                                         |
| 6. PWB unit                                            | 4. Paper exit section                                     |
| 7. Cross sectional view                                | 5. MCU11-8                                                |
| [5] UNPACKING AND INSTALLATION                         | 6. Optical frame unit11-8                                 |
| 1. Installing conditions5-1                            | 7. LSU                                                    |
| 2. Removal of protective material and fixing screw 5-1 | 8. Tray paper feed section / Paper transport section 11-9 |
| 3. Installing procedure                                | 9. Manual multi paper feed section                        |
| 4. Removal and storage of fixing screw 5-2             | 10. Power section                                         |
| 5. Changing a tray's paper size setting 5-3            | 11. Developing section                                    |
| [6] ADJUSTMENTS                                        | 12. Process section                                       |
| 1. Adjustment item list                                | 13. Others                                                |
| 2. Copier adjustment                                   | [12] FLASH ROM VERSION UPGRADE PROCEDURE                  |
| [7] SIMULATIONS                                        | 1. Preparation                                            |
| 1. Entering the simulation mode                        | 2. Download procedure                                     |
| 2. Canceling the simulation mode 7-1                   | 3. Installation procedure                                 |
| 3. List of simulations                                 | [13] ELECTRICAL SECTION                                   |
| 4. Contents of simulations                             | 1. Block diagram                                          |
|                                                        | 2. Circuit descriptions                                   |
|                                                        | 3. Actual wiring diagram                                  |
|                                                        | [14] OPTION MY-1022 (250 sheets paper feed unit)          |
|                                                        | [15] OPTION MR-2015 (ADF)                                 |

### [1] GENERAL

### 1. Note for servicing

### **Pictogram**

The label  $(\bigwedge \ \ )$  in the fusing area of the machine indicates the following:

∴ : Caution, risk of danger∴ : Caution, hot surface

### A. Warning for servicing

- •The fusing area is hot. Exercise care in this area when removing misfed paper.
- •Do not look directly at the light source. Doing so may damage your eyes.

### **B.** Cautions for servicing

- •Do not switch the machine rapidly on and off. After turning the machine off, wait 10 to 15 seconds before turning it back on.
- •Machine power must be turned off before installing any supplies.
- •Place the machine on a firm, level surface.
- •Do not install the machine in a humid or dusty location.
- •When the machine is not used for a long time, for example, during prolonged holidays, turn the power switch off and remove the power cord from the outlet.
- •When moving the machine, be sure to turn the power switch off and remove the power cord from the outlet.
- •Do not cover the machine with a dust cover, cloth or plastic film while the power is on. Doing so may prevent heat dissipation, damaging the machine.
- •Use of controls or adjustments or performance of procedures other than those specified herein may result in hazardous laser radiation exposure.
- •The socket-outlet shall be installed near the machine and shall be easily accessible.
- •Be careful when removing the covers since there might be the parts with very sharp edges underneath.

### C. Note for installation place

Improper installation may damage the machine. Please note the following during initial installation and whenever the machine is moved.

Caution: If the machine is moved from a cool place to a warm place, condensation may form inside the machine. Operation in this condition will cause poor copy quality and malfunctions. Leave the machine at room temperature for at least 2 hours before use.

### Do not install your machine in areas that are:

•damp, humid, or very dusty

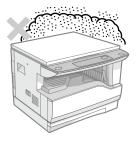

#### poorly ventilated

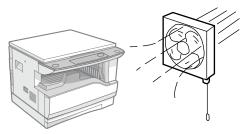

exposed to direct sunlight

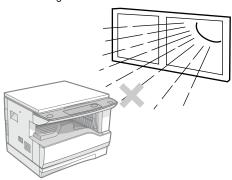

•subject to extreme temperature or humidity changes, e.g., near an air conditioner or heater.

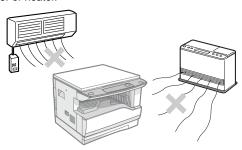

The machine should be installed near an accessible power outlet for easy connection and disconnection.

Be sure to connect the power cord only to a power outlet that meets the specified voltage and current requirements. Also make certain the outlet is properly grounded.

Note: Connect the machine to a power outlet which is not used for other electric appliances. If a lighting fixture is connected to the same outlet, the light may flicker.

Be sure to allow the required space around the machine for servicing and proper ventilation.

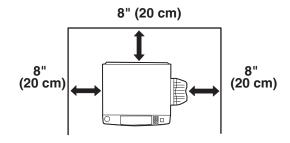

### [2] SPECIFICATIONS

### 1. Copy mode

### A. Type

| Type       | Desk-top  |
|------------|-----------|
| Paper exit | Wing less |

### **B.** Machine composition

| e-STUDIO161   16-CPM multi function model |
|-------------------------------------------|
|-------------------------------------------|

### (1) Option

| Machine                    | Model   |  |
|----------------------------|---------|--|
| 250 sheets paper feed unit | MY-1022 |  |
| ADF                        | MR-2015 |  |

### C. Copy speed

### (1) Scan One Print many

| e-9 | STUDIO161 | Available |
|-----|-----------|-----------|

Condition: Copy speed in the normal copy from all the paper feed ports including the manual paper feed port.

### (2) Continuous copy speed (Sheets/min)

| Pa     | aper size  | Normal | Enlargement<br>(200%) | Reduction<br>(50%) |
|--------|------------|--------|-----------------------|--------------------|
|        | A3         | 9      | 9                     | 9                  |
|        | B4         | 10     | 10                    | 10                 |
| AB     | A4         | 16     | 16                    | 16                 |
| system | A4R        | 12     | 12                    | 12                 |
|        | B5         | 16     | 16                    | 16                 |
|        | B5R        | 14     | 14                    | 14                 |
|        | LD         | 9      | 9                     | 9                  |
|        | LG         | 10     | 10                    | 10                 |
| Inch   | 8.5" X 13" | 11     | 11                    | 11                 |
| system | LT         | 16     | 16                    | 16                 |
|        | LT-R       | 12     | 12                    | 12                 |
|        | ST         | 16     | 16                    | 16                 |

### D. First copy time

### (1) Basic speed

| First copy time | 7.2sec (A4, LT/1st tray/with OC) |
|-----------------|----------------------------------|
|                 | (Polygon motor ready state)      |

### E. Document

| Max. document size          | A3, LD                                                                                               |
|-----------------------------|----------------------------------------------------------------------------------------------------|
| Document reference position | Left side center                                                                                     |
| Detection (Platen)          | None                                                                                                 |
| Detection size              | A3, B4, A4, A4R, B5, B5R, A5<br>LD, LG, 8.5" X 13", LT, ST<br>(8.5" X 13" is detected by key input.) |

### (1) ADF

| Standard/Option                   | Option: MR-2015                                    |
|-----------------------------------|----------------------------------------------------|
| Document load capacity            | 40 sheets (Thickness 4mm or less)                  |
| Document size<br>(Max. ~ Min.)    | A3 ~ A5<br>LD ~ ST                                 |
| Document replacement speed        | 16 sheets/min<br>(A4 , LT normal copy)             |
| Document set/Paper feed direction | Face up, Center reference, Paper feed from the top |
| Document weight                   | 56 ~ 90g/m², 15 ~ 21 lbs                           |
| Document size detection           | On the document feed tray                          |
| Document mixture                  | Not Available                                      |

### F. Paper feed

| Copy size                    | A3 ~ A5, Post card             |                                 |
|------------------------------|--------------------------------|---------------------------------|
| (Max. ~ Min.)                | LD ~ ST                        |                                 |
| Paper feed system            | 1 cassette + Mi                | ulti manual paper feed          |
| Paper feed capacity          | 250 x 1 (Paper<br>+ 100 (Multi | feed tray)<br>bypass feed tray) |
| Remaining quantity detection | Cassette section               | Only empty detection available  |
|                              | Manual tray                    | Only empty detection available  |

### (1) Paper feed section of the copier

| Paper feed    | A3, B4, A4, A4R, B5, B5R, A5, 16K, 16KR, 8K |
|---------------|---------------------------------------------|
| size          | LD, LG, 8.5" x 13", LT, ST,                 |
|               | (For A5 and ST, only No. 1 tray available.) |
| Side front    | Front                                       |
| Paper feed    | 250 sheets                                  |
| capacity      | (56 ~ 90g/m² equivalent) (15 ~ 21 lbs.)     |
| Weight        | 56 ~ 90g/m² (15 lbs. ~ 21 lbs.)             |
| Special paper | Recycled paper                              |

### (2) Manual paper feed section

| Paper feed size     | A3 ~ A6, Post card, LD ~ ST      |
|---------------------|----------------------------------|
| Paper feed capacity | 100 sheets(56 ~ 80g/m²)          |
| Detection           | Size detection not available     |
| Weight              | 56 ~ 200g/m² (15 ~ 34 lbs.)      |
| Special paper       | Recycled paper, OHP film, labels |
| Paper feed          | Single except for recycled paper |

### (3) Option paper feed unit

|                                 | 1-step paper feed unit                                 |
|---------------------------------|--------------------------------------------------------|
| Model                           | MY-1022                                                |
| Paper feed size                 | A3, B4, A4, A4R, B5, B5R<br>LD, LG, 8.5" x 13", LT, ST |
| Capacity<br>(56 ~ 80gm²)        | About 250 sheets x<br>1 step                           |
| Paper weight                    | 56 ~ 90 g/m² (15 ~ 21 lbs.)                            |
| Moisture preserving heater      | None                                                   |
| Paper empty detection           | Available                                              |
| Paper size setting              | User setting Paper size detection:None                 |
| External dimensions (W x D x H) | 590 x 471 x 88mm                                       |
| Weight                          | About 4.7kg                                            |
| Special paper                   | Recycled paper                                         |
| Power                           | Supplied from the machine                              |

Condition:With ADF A4/Letter Normal 1cassette

### G. Multi copy

| Max. number of multi copy | 999 sheets |
|---------------------------|------------|

### H. Warm-up time

| Warm-up time | 45 sec        |
|--------------|---------------|
| Pre-heat     | Available     |
| Jam recovery | Within 45 sec |

### I. Copy magnification ratio

| Fixed magnification              | AB system: 50, 71, 82, 86, 100, 115, 122, 141, 200%   |
|----------------------------------|-------------------------------------------------------|
| ratio                            | Inch system: 50, 65, 78, 95, 100, 121, 129, 141, 200% |
| Zooming                          | 25 ~ 400%<br>ADF(50 ~ 200%)                           |
| Independent zooming(vertical)    | Available (25 ~ 400%)<br>ADF(50 ~ 200%)               |
| Independent zooming (horizontal) | Available (25 ~ 400%)<br>ADF(50 ~ 200%)               |

### J. Print density

| Density mode             | Auto / Text / Photo                                                                                 |
|--------------------------|----------------------------------------------------------------------------------------------------|
| No. of manual adjustment | 5 steps (Text / Photo)                                                                              |
| Resolution               | Writing: 600 x 600dpi Reading: 600 (main) x 600 (sub) (PHOTO mode) 600 (main) x 300 (sub) (AE mode) |
| Gradation                | Reading: 256 gradations<br>Writing: Binary                                                          |
| Toner save mode          | Set by the user program                                                                             |

### K. Void width

| г | \ /- '-1   | Leaded at Asses        |
|---|------------|------------------------|
| ı | Void area  | Lead edge 1 ~ 4mm,     |
|   |            | rear edge 4mm or less, |
|   |            | both sides 4mm or less |
| ľ | Image loss | 4mm or less            |

### L. Paper exit / finishing

| Paper exit section capacity | Face down 250 sheets |
|-----------------------------|----------------------|
| Full detection              | None                 |
| Finishing                   | None                 |

### M. Additional functions

| APS                 | 0 |                                           |
|---------------------|---|-------------------------------------------|
| AMS                 | 0 |                                           |
| Auto tray switching | 0 |                                           |
| Memory copy         | 0 |                                           |
| Independent         | 0 |                                           |
| zooming             |   |                                           |
| 1 set 2 copy        | 0 | Enlargement invalid/ADF invalid           |
|                     |   | (Patent rotation)                         |
| Black/white         | Χ |                                           |
| reverse             |   |                                           |
| Preheating          | 0 | The conditions are set by the user        |
|                     |   | program.                                  |
| Auto shut-off       | 0 | The conditions are set by the user        |
|                     |   | program.                                  |
| User programming    | 0 |                                           |
| Total counter       | 0 | Supports Total counter, Scan counter, and |
|                     |   | Copy counter.                             |
| Coin vendor         | Χ |                                           |
| support             |   |                                           |
| Auditor support     | Χ |                                           |
| Toner save          | 0 |                                           |
| Department          | 0 | (Copy: 20 Dept.)                          |
| management          |   |                                           |

O : Available X : Not available

### N. Other specifications

| Photoconductor type      | OPC (Organic Photo Conductor)              |
|--------------------------|--------------------------------------------|
| Photoconductor drum dia. | 30mm                                       |
| Copy lamp                | Cold cathode fluorescent lamp (CCFL)       |
| Developing system        | Dry 2-component magnetic brush development |
| Charging system          | Saw teeth charging                         |
| Transfer system          | (+) DC corotron                            |
| Separation system        | (-) DC corotron                            |
| Fusing system            | Heat roller                                |
| Process speed            | 88mm/s                                     |

### O. Package form

| Body | Body / Accessories |
|------|--------------------|
|------|--------------------|

### P. External view

| External dimensions (W x D x H) | 590 x 577 x 470 mm                                  |
|---------------------------------|-----------------------------------------------------|
| Occupying area<br>(W x D)       | 590 x 531mm<br>(When the manual tray is installed.) |
| Weight                          | About 31.3kg                                        |

### Q. Power source

| Voltage   | AC100V, 110V, 120V, 127V, 230(240)V |
|-----------|-------------------------------------|
| Frequency | 50/60Hz common                      |

### R. Power consumption

| Max. power consumption | 1200W |
|------------------------|-------|
|                        |       |

\* EnergyStar conformity

| Average power consumption in operation | Less than 550W         |
|----------------------------------------|------------------------|
| Power consumption when                 | 5W(Not include option) |
| standby                                |                        |
| Energy consumption efficiency          | Less than 25W          |

### S. Digital performance

| Resolution | Reading | 600 x 600dpi (PHOTO mode) |
|------------|---------|---------------------------|
|            |         | 600 x 300dpi (AE mode)    |
|            | Writing | 600 x 600dpi              |
| Gradation  | Reading | 256 gradations            |
|            | Writing | Binary                    |
| Memory     | 16MB    | -                         |
| Hard disk  | None    |                           |

### T. Printing function

| Print speed       | 12ppm                                      |
|-------------------|--------------------------------------------|
| Data resolution   | 600dpi                                     |
| First print       | 7.2sec                                     |
| Duplex print      | None                                       |
| Paper feed system | Paper feed tray and Manual paper feed tray |
| Support OS        | Windows 95/98/ME/2000/NT4.0/XP             |
| Emulation         | GDI                                        |
| Interface         | IEEE1284(ECP, Compatible)/USB1.1           |
| PnP support       | Support on Windows 95/98/ME/2000/XP        |
| Software          | Status monitor                             |

e-STUDIO161 SPECIFICATIONS 2-3

### [3] CONSUMABLE PARTS

### 1. Supply system table

### A. USA / CANADA / Latin America

| NO | Name                   | Content                                     |      | Life | Product name | Remark                         |
|----|------------------------|---------------------------------------------|------|------|--------------|--------------------------------|
| 1  | Toner cartridge(Black) | Toner x10<br>(Toner: Net Weight 537g)       |      | 160K | PS-ZT-1620   | Life setting by A4 6% document |
|    |                        | Vinyl bag x10                               | ,    |      |              |                                |
| 2  | Developer              | Developer x10 (Developer : Net Weight 400g) | ) 50 | 500K | PS-ZD-1620   |                                |
| 3  | Drum kit               | Drum x10 Drum fixing plate x10              |      | 500K | PS-OD-1620   |                                |

### B. Europe / East Europe

| NO | Name                   | Content                                     | Life | Product name | Remark                         |
|----|------------------------|---------------------------------------------|------|--------------|--------------------------------|
| 1  | Toner cartridge(Black) | Toner x10<br>(Toner: Net Weight 537g)       | 160K | PS-ZT-1620E  | Life setting by A4 6% document |
|    |                        | Vinyl bag x10                               |      |              |                                |
| 2  | Developer              | Developer x10 (Developer : Net Weight 400g) | 500K | PS-ZD-1620   |                                |
| 3  | Drum kit               | Drum x10 Drum fixing plate x10              | 500K | PS-OD-1620   |                                |

### C. Asia / Oceania / Saudi Arabia

| NO | Name                   | Content                                 |   | Life | Product name | Remark                         |
|----|------------------------|-----------------------------------------|---|------|--------------|--------------------------------|
| 1  | Toner cartridge(Black) | Toner x10 1 (Toner: Net Weight 537g)    |   | 160K | PS-ZT-1620D  | Life setting by A4 6% document |
|    |                        | Vinyl bag x10                           | ) |      |              |                                |
| 2  | Developer              | Developer (Developer : Net Weight 400g) | ) | 500K | PS-ZD-1620   |                                |
| 3  | Drum kit               | Drum x10 Drum fixing plate x10          |   | 500K | PS-OD-1620   |                                |

e-STUDIO161 CONSUMABLE PARTS 3-1

### 2. Environmental conditions

### A. Transport conditions

### (1) Transport conditions

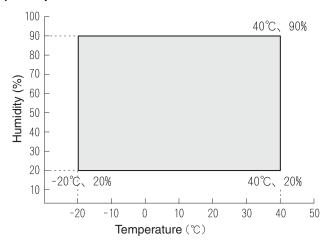

### (2) Storage conditions

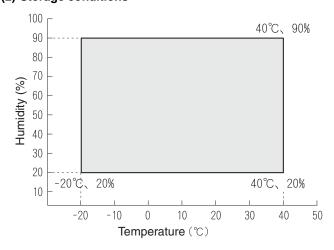

### **B.** Use conditions

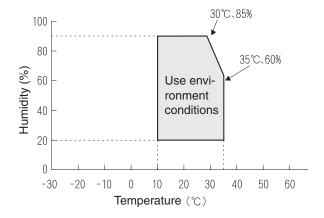

### C. Life(packed conditions)

Photoconductor drum (36 months from the production month) Developer, toner (24 months from the production month)

### 3. Production number identification

### <Toner cartridge>

The label on the toner cartridge shows the date of production.

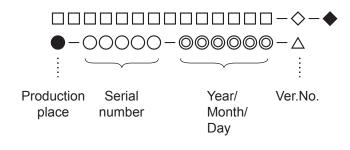

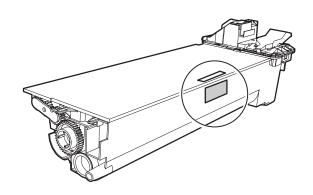

### <Drum cartridge>

The lot number, printed on the front side flange, is composed of 6 digits, each digit showing the following content:

|   | _ | _   |   | _ |   |
|---|---|-----|---|---|---|
| 1 | 2 | - 3 | 4 | 5 | 6 |
| • | _ | _   |   | _ | _ |

1 Alphabet

Indicates the model conformity code. A for this model.

2 Number

Indicates the end digit of the production year.

3 Number or X, Y, Z

Indicates the month of packing.

 $\boldsymbol{X}$  stands for October,  $\boldsymbol{Y}$  November, and  $\boldsymbol{Z}$  December.

4/5 Number

Indicates the day of the month of packing.

6 Alphabet

Indicates the production factory. "A" for Nara Plant, "C" for SOCC  $\,$ 

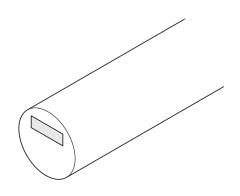

### [4] EXTERNAL VIEWS AND INTERNAL STRUCTURES

### 1. Appearance

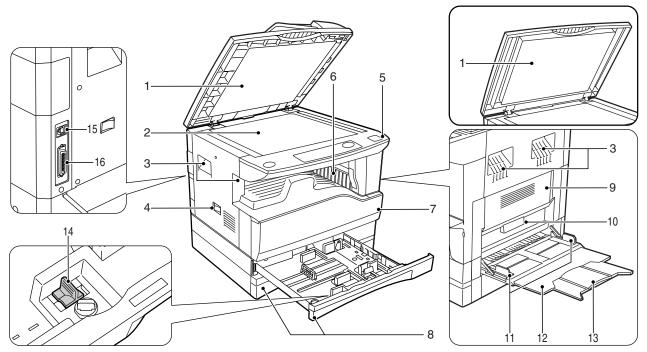

| 1  | Document feeder cover (when the ADF is installed) /document cover | 2  | Document glass     | 3  | Handles           |
|----|-------------------------------------------------------------------|----|--------------------|----|-------------------|
| 4  | Power switch                                                      | 5  | Operation panel    | 6  | Paper output tray |
| 7  | Front cover                                                       | 8  | Paper trays        | 9  | Side cover        |
| 10 | Side cover handle                                                 | 11 | Bypass tray guides | 12 | Bypass tray       |
| 13 | Bypass tray extension                                             | 14 | Charger cleaner    | 15 | USB 1.1 connector |
| 16 | Parallel connector                                                |    |                    |    |                   |

### 2. Internal

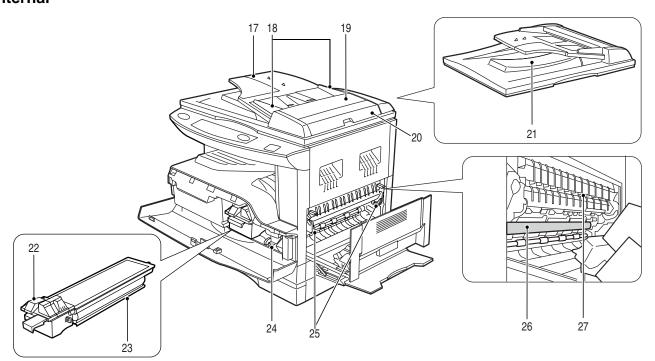

| 17 | Document feeder tray        | 18 | Original guides             | 19 | Feeding roller cover               |
|----|-----------------------------|----|-----------------------------|----|------------------------------------|
|    | (when the ADF is installed) |    | (when the ADF is installed) |    | (when the ADF is installed)        |
| 20 | Right side cover            | 21 | Exit area                   | 22 | Toner cartridge lock release lever |
|    | (when the ADF is installed) |    | (when the ADF is installed) |    |                                    |
| 23 | Toner cartridge             | 24 | Roller rotating knob        | 25 | Fusing unit release levers         |
| 26 | Photoconductive drum        | 27 | Fusing unit paper guide     |    |                                    |

### 3. Operation Section

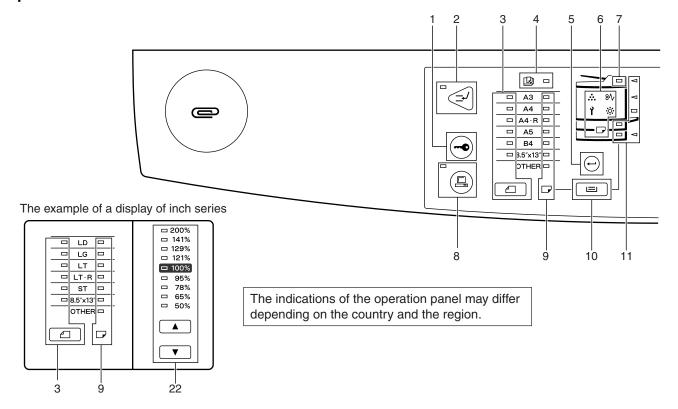

| 1  | AUDIT CLEAR key             | 2  | INTERRUPT key / indicator              | 3 | ORIGINAL SIZE ENTER key / |
|----|-----------------------------|----|----------------------------------------|---|---------------------------|
|    |                             |    |                                        |   | ORIGINAL SIZE indicators  |
| 4  | AUTO PAPER SELECT indicator | 5  | PAPER SIZE ENTER key                   | 6 | Alarm indicators          |
| 7  | ADF indicator               | 8  | ON LINE key/indicator                  | 9 | PAPER SIZE indicators     |
|    | (when the ADF is installed) |    |                                        |   |                           |
| 10 | TRAY SELECT key             | 11 | Paper feed location / misfeed location |   |                           |
|    |                             |    | indicators                             |   |                           |

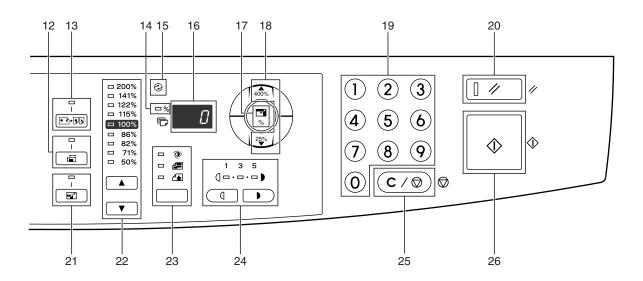

| 12 | XY-ZOOM key/indicator            | 13 | DUAL PAGE COPY key/indicator | 14 | ZOOM indicator                   |
|----|----------------------------------|----|------------------------------|----|----------------------------------|
| 15 | POWER SAVE indicator             | 16 | Display                      | 17 | Copy ratio display key           |
| 18 | Zoom keys                        | 19 | Numeric keys                 | 20 | RESET key                        |
| 21 | AUTO IMAGE key / indicator       | 22 | PRESET RATIO selector keys / | 23 | AUTO/TEXT/PHOTO key / indicators |
|    |                                  |    | indicators                   |    |                                  |
| 24 | Light and Dark keys / indicators | 25 | CLEAR STOP key               | 26 | START key / indicator            |

### 4. Motor, solenoid, clutch

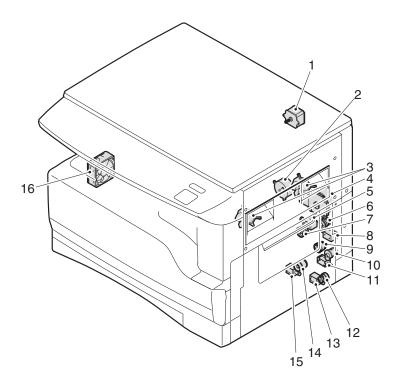

| No. | Name                          | Code   | Function operation                             |
|-----|-------------------------------|--------|------------------------------------------------|
| 1   | Mirror motor                  | MRM    | Drives the optical mirror base (scanner unit). |
| 2   | Toner motor                   | TM     | Toner supply                                   |
| 3   | Cooling fan motor             | CFM    | Cools the inside of the machine.               |
| 4   | Main motor                    | MM     | Drives the machine.                            |
| 5   | 1st tray paper feed clutch    | CPFC1  | Drive the pick up roller                       |
| 6   | PS clutch                     | RRC    | Drives the resist roller                       |
| 7   | Paper feed solenoid           | CPSOL1 | Solenoid for paper feed from cassette          |
| 8   | Resist roller solenoid        | RRS    | Resist roller rotation control solenoid        |
| 9   | Manual paper transport clutch | MPTC   | Drives the manual paper transport roller.      |
| 10  | Manual paper feed clutch      | MPFC   | Drives the manual paper feed roller.           |
| 11  | Manual paper feed solenoid    | MPFS   | Manual paper feed solenoid                     |
| 12  | 2nd tray transport clutch     | CPFC2  | Drives the 2nd tray transport roller.          |
| 13  | 2nd tray transport solenoid   | FSOL1  | 2nd tray transport solenoid                    |
| 14  | 2nd tray paper feed clutch    | CPFC1  | Drives the 2nd tray paper feed roller.         |
| 15  | 2nd tray paper feed solenoid  | PSOL2  | 2nd tray transport solenoid                    |
| 16  | Exhaust fan motor             | VFM    | Cools the inside of the machine.               |

### 5. Sensor, switch

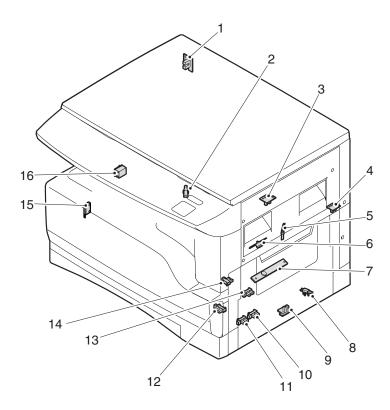

| No. | Name                                | Code    | Function operation                                   |
|-----|-------------------------------------|---------|------------------------------------------------------|
| 1   | Mirror home position sensor         | MHPS    | Detects the mirror (scanner unit) home position.     |
| 2   | Side door switch                    | DSWR    | Side door open detection                             |
| 3   | Paper exit sensor (paper exit side) | POD1    | Detects paper exit.                                  |
| 4   | Paper exit sensor                   | PDPX    | Paper transport detection                            |
| 5   | Thermistor                          | RTH     | Fusing section temperature detection                 |
| 6   | Thermostat                          |         | Fusing section abnormally high temperature detection |
| 7   | Toner density sensor                | TCS     | Toner quantity detection                             |
| 8   | 2nd tray detection switch           |         | 2nd tray detection                                   |
| 9   | Manual sensor                       | MPED    | Manual transport detection                           |
| 10  | 2nd tray door open/close sensor     | DRS2    | 2nd tray door open/close detection                   |
| 11  | 2nd tray door paper pass sensor     | PPD2    | 2nd tray paper entry detection                       |
| 12  | 2nd tray paper empty sensor         | CSS2    | 2nd tray paper empty detection                       |
| 13  | Paper in sensor                     | PIN     | Paper transport detection                            |
| 14  | Cassette empty                      |         | Tray paper entry detection                           |
| 15  | Front cover SW                      |         | Front cover open detection                           |
| 16  | Power switch                        | MAIN SW | Turns ON/OFF the main power source.                  |

### 6. PWB unit

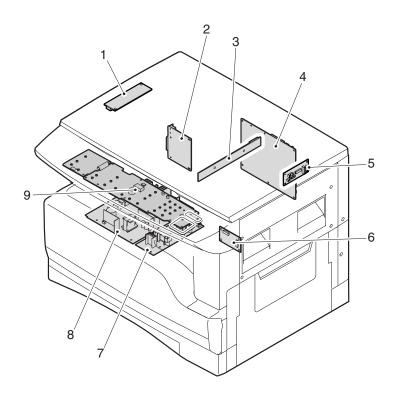

| No. | Name                   | Function operation                                             |
|-----|------------------------|----------------------------------------------------------------|
| 1   | Copy lamp Inverter PWB | Copy lamp control                                              |
| 2   | I/F PWB                | USB1.1, IEEE1284 I/F                                           |
| 3   | CCD sensor PWB         | Image scanning                                                 |
| 4   | Main control PWB       | Main control PWB                                               |
| 5   | Tray PWB               | Shifter motor control                                          |
| 6   | 2nd cassette PWB       | 2nd cassette control                                           |
| 7   | High voltage PWB       | High voltage control                                           |
| 8   | Power PWB              | AC power input/DC power control                                |
| 9   | Operation main PWB     | Operation panel input/Display, operation panel section control |

### 7. Cross sectional view

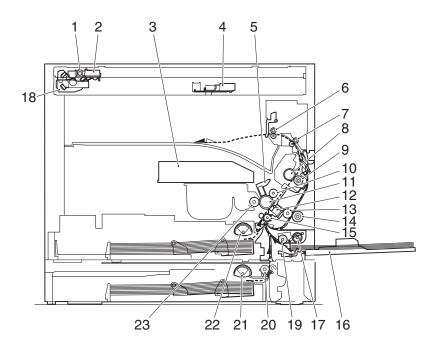

| No. | Name                            | Function/Operation                                                         |
|-----|---------------------------------|----------------------------------------------------------------------------|
| 1   | Copy lamp                       | Image radiation lamp                                                       |
| 2   | Copy lamp unit                  | Operates in synchronization with No. 2/3 mirror unit to radiate documents  |
|     |                                 | sequentially.                                                              |
| 3   | LSU unit                        | Converts image signals into laser beams to write on the drum.              |
| 4   | Lens unit                       | Reads images with the lens and the CCD.                                    |
| 5   | MC holder unit                  | Supplies negative charges evenly on the drum.                              |
| 6   | Paper exit roller               | Used to discharge paper.                                                   |
| 7   | Transport roller                | Used to transport paper.                                                   |
| 8   | Upper heat roller               | Fuses toner on paper (with the teflon roller).                             |
| 9   | Lower heat roller               | Fuses toner on paper (with the silicon rubber roller).                     |
| 10  | Waste toner transport roller    | Transports waste toner to the waste toner box.                             |
| 11  | Drum unit                       | Forms images.                                                              |
| 12  | Transfer charger unit           | Transfer images (on the drum) onto paper.                                  |
| 13  | DUP follower roller             |                                                                            |
| 14  | Duplex transport roller         | Transports paper for duplex .                                              |
| 15  | Resist roller                   | Takes synchronization between the paper lead edge and the image lead edge. |
| 16  | Manual paper feed tray          | Manual paper feed tray                                                     |
| 17  | Manual paper pick up roller     | Picks up paper in manual paper feed.                                       |
| 18  | No. 2/3 mirror unit             | Reflects the images from the copy lamp unit to the lens unit.              |
| 19  | Manual transport roller         | Transports paper from the manual paper feed port.                          |
| 20  | 2nd tray paper transport roller | Transports paper from the 2nd tray.                                        |
| 21  | 2nd tray paper pick up roller   | Picks up paper from the 2nd tray.                                          |
|     | (semi-circular roller)          |                                                                            |
| 22  | 1st tray paper feed roller      | Picks up paper from the 1st tray.                                          |
|     | (semi-circular roller)          |                                                                            |
| 23  | MG roller                       | Puts toner on the OPC drum.                                                |

### [5]UNPACKING AND INSTALLATION

### 1.Installing conditions

### A.Copier installation

Do not install your copier in areas that are:

- •damp, humid, or very dusty
- •exposed to direct sunlight
- poorly ventilated
- •subject to extreme temperature or humidity changes, e.g., near an air conditioner or heater.
- •Be sure to allow the required space around the machine for servicing and proper ventilation.

### **B.Power source**

- •Use an exclusive-use power outlet. If the power plug of this machine is inserted into a power outlet commonly used with other illumination units, flickers of the lamp may be result. Use a power outlet which is not used commonly with any illumination units.
- •Avoid complex wiring.

### C.Grounding wire connection.

•To avoid danger, be sure to connect a grounding wire. If no grounding wire is connected and a leakage occurs, a fire or an electric shock may be result.

# 2.Removal of protective material and fixing screw

- 1) Remove all tapes and protective material.
- •Remove all tapes, then open the document cover and remove the protective material of sheet shape
- 2) Remove the fixing screw.
- •Use a coin to remove the fixing screw.
- •The fixing screw is required when transporting the machine. Keep it in the tray. (Refer to the later description.)

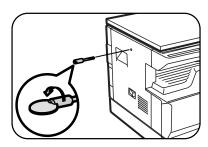

### 3.Installing procedure

### A.Developer cartridge installation

- 1) Open the front cover.
- •Pull on the top center of the front cover to open.

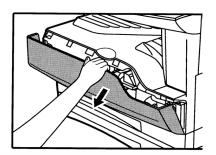

2) Loosen the screw and remove the developer cartridge.

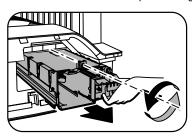

3) Remove the developer tank from the developer cartridge.

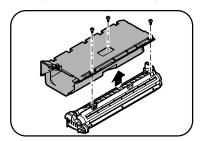

 Supply developer into the developer tank while rotating the MG roller in the arrow direction.

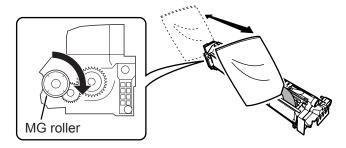

Shake the developer bag enough before opening it.

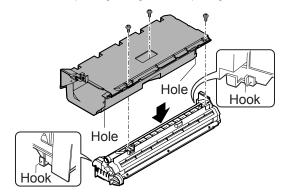

Note: Check that the DV seal is free from developing agent. If developing agent is attached to the DV seal, clean it carefully.

Check to insure that the hook is engaged in two positions.

- 5) Attach the developer tank to the developer cartridge.
- \* After supplying developer into the developer cartridge, do not tilt or shake the developer cartridge.
- 6) Attach the developer cartridge to the copier, and fix it with the screw.

### **B.Toner cartridge installation**

- Shake the toner cartridge several times horizontally, and remove the tape.
- \* Do not hold the shutter lever when shaking.
- \* After removing the tape, do not tilt or shake the toner cartridge.

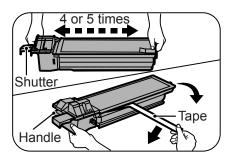

2) Attach the toner cartridge to the copier.

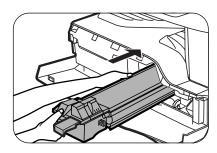

3) Pull the shutter lever.

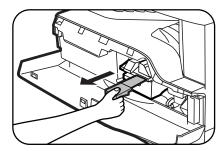

Close the front cover A, then close the side cover B.

- •When closing the front cover, gently press the both sides.
- •When closing the side cover, hold the knob.
- •When closing the covers, be sure to close the front cover first, then close the side cover. If closed in a wrong sequence, the covers may be broken.

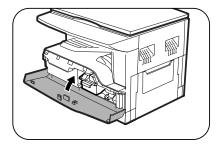

### 4. Removal and storage of fixing screw

1) Lift the knob and gently pull out the tray.

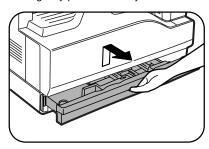

Hold the paper pressure plate and turn the fixing screw in the arrow direction.

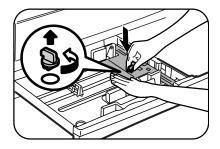

- 3) Store the fixing pin and the fixing screw in the tray.
- •Store the fixing screw which was removed in the above procedure 2 and the fixing screw which was removed in procedure 2 of 2.
- •Removal of protective material and fixing screw in the storage place in the tray.

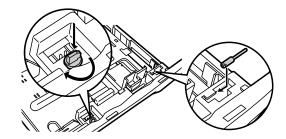

### 5. Changing a tray's paper size setting

Follow these steps to change a tray's paper size setting.

#### Note:

- •The paper size setting cannot be changed when the machine has stopped temporarily due to running out of paper or a misfeed, or during interrupt copying.
- During printing (even in copy mode), the paper size setting cannot be changed.
- •A5 (ST) size paper can only be selected in upper paper tray.
- Do not load paper that is a different size than the paper size setting.
   Copying will not be possible.
- Hold down the [PAPER SIZE ENTER] key for more than 5 seconds to set the selected paper size.

The currently selected paper feed location indicator will blink and the corresponding paper size (which is currently set) indicator will light steadily.

All other indicators will go out.

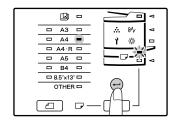

If the machine has two paper trays, use the [TRAY SELECT] key to select the paper tray for which you wish to change the paper size setting.

Each time the [TRAY SELECT] key is pressed, a paper tray will be indicated with a blinking paper feed location indicator.

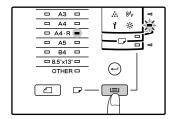

Use the [ORIGINAL SIZE ENTER] key to select the paper size.
 The indicator of the selected paper size lights up.

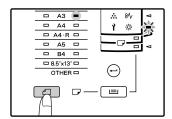

4) Squeeze the lock lever of the front guide and slide the front guide to match the width of the paper, and move the left guide to the appropriate slot as marked on the tray.

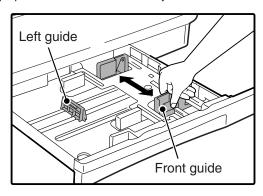

- •The front guide is a slide-type guide. Grasp the locking knob on the guide and slide the guide to the indicator line of the paper to be loaded.
- •The left guide is an insert-type guide. Remove it and then insert it at the indicator line of the paper to be loaded.
- •When using LD sized paper store the left guide in the slot at the left front of the paper tray.

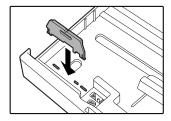

5) Press the [START] key and then the [PAPER SIZE ENTER] key. To change the paper size setting of another tray, repeat steps 2) to 5) after pressing the [START] key.

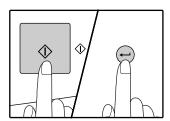

Note: Affix the paper size label for the paper size selected in step 3) to the label position on the right end of the tray.

### Important points when using the printer mode

•Make sure that the tray's paper size setting is the same as the tray's paper size setting in the printer driver. For example, if the tray's paper size setting is A4R (LT-R), set "Setting Paper Size" to "A4-R". For more information, see "CONFIGURING THE PRINTER DRIVER" in the "Software Setup Guide".

### [6]ADJUSTMENTS

### 1.Adjustment item list

|   | Section                  |     | Adjustment item                                                                                        | Adjustment procedure/SIM No.                            |
|---|--------------------------|-----|----------------------------------------------------------------------------------------------------|---------------------------------------------------------|
| Α | Process                  | (1) | Developing doctor gap adjustment                                                                       | Developing doctor gap adjustment                        |
|   | section                  | (2) | MG roller main pole position adjustment                                                                | MG roller main pole position adjustment                 |
|   |                          | (3) | Developing bias voltage check                                                                          |                                                         |
|   |                          | (4) | Main charger voltage check                                                                             |                                                         |
| В | Mechanism                | (1) | Image position adjustment                                                                              | SIM-50                                                  |
|   | section                  | (2) | Main scanning direction (FR direction) distortion balance                                              | No. 2/3 mirror base unit installing position adjustment |
|   |                          |     | adjustment                                                                                             | Copy lamp unit installing position adjustment           |
|   |                          | (3) | Main scanning direction (FR direction) distortion adjustment                                           | Rail height adjustment                                  |
|   |                          | (4) | Sub scanning direction (scanning direction) distortion adjustment                                      | Winding pulley position adjustment                      |
|   |                          | (5) | Main scanning direction (FR direction) magnification ratio adjustment                                  | SIM 48-1                                                |
|   |                          | (6) | Sub scanning direction (scanning direction) magnification ratio                                        | OC mode in copying (SIM 48-1)                           |
|   |                          |     | adjustment                                                                                             | ADF mode in copying (SIM 48-5)                          |
|   |                          | (7) | Off center adjustment                                                                                  | OC mode (SIM 50-12)                                     |
|   |                          |     |                                                                                                    | ADF mode (SIM 50-12)                                    |
|   |                          | (8) | ADF white correction pixel position adjustment (required in an ADF model when replacing the lens unit) | SIM63-7                                                 |
| С | Image density adjustment | (1) | Copy mode                                                                                              | SIM 46-1                                                |

### 2.Copier adjustment

### **A.Process section**

### (1) Developing doctor gap adjustment

- 1) Loosen the developing doctor fixing screw A.
- Insert a thickness gauge of 1.5mm to the three positions at 20mm and 130mm from the both ends of the developing doctor as shown.

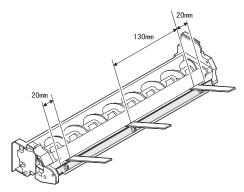

- Push the developing doctor in the arrow direction, and tighten the developing doctor fixing screw. (Perform the same procedure for the front and the rear frames.)
- 4) Check the clearance of the developing doctor. If it is within the specified range, then fix the doctor fixing screw with screw lock.
- \* When inserting a thickness gauge, be careful not to scratch the developing doctor and the MG roller.

#### <Adjustment specification>

Developing doctor gap

Both ends (20mm from the both ends):  $1.5^{+0.1}_{-0.15}$  mm C (Center) (150mm from the both ends):  $1.55^{+0.15}_{-0.2}$  mm

### (2) MG roller main pole position adjustment

- Remove and separate the waste toner box and put the developing unit on a flat surface.
- 2) Tie a string to a needle or a pin.
- Hold the string and bring the needle close to the MG roller horizontally. (Do not use paper clip, which is too heavy to make a correct adjustment.) (Put the developing unit horizontally for this adjustment.)
- 4) Do not bring the needle into contact with the MG roller, but bring it to a position 2 or 3mm apart from the MG roller. Mark the point on the MG roller which is on the extension line from the needle tip.
- 5) Measure the distance from the marking position to the top of the doctor plate of the developing unit to insure that it is 18mm. If the distance is not within the specified range, loosen the fixing screw A of the main pole adjustment plate, and move the adjustment plate in the arrow direction to adjust.

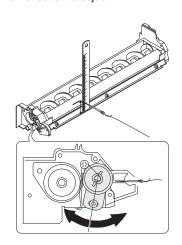

e-STUDIO161 ADJUSTMENTS 6-1

### (3) Developing bias voltage check

Note:Use a digital multi-meter with an internal resistance of  $10 M \Omega$  or more.

- 1) Set the digital multi-meter range to DC700V.
- Put the test rod of the digital multi-meter on the developing bias voltage output check pin.
- 3) Turn on the power, execute SIM25-1.

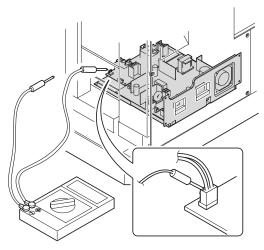

### <Specification>

| Mode                    | Specification |
|-------------------------|---------------|
| Developing bias voltage | DC - 400±8V   |

### (4) Grid bias voltage check

Note: Use a digital multi-meter with an internal resistance of  $10M\Omega$  or more.

- 1) Set the digital multi-meter range to DC700V.
- Put the test rod of the digital multi-meter on the grid bias voltage output check pin.
- 3) Turn on the power.

(The voltage is outputted in the grid bias High output mode during warming up, and in the grid bias Low output mode when warming up is completed.)

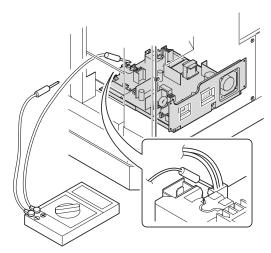

### <Specification>

| Mode           | Specification |  |
|----------------|---------------|--|
| Grid bias LOW  | DC - 400±8V   |  |
| Grid bias HIGH | DC - 525±10V  |  |

### **B.Mechanism section**

Note: If a jam error or paper empty occurs during copying in the adjustment by the simulation, the image data are not saved, and therefore recopying is required.

### (1)Image position adjustment

#### a.OC image lead edge position adjustment (SIM 50-1)

Note: In advance to this adjustment, the sub scanning magnification ratio adjustment must be performed.

1) Set a scale on the OC table as shown below.

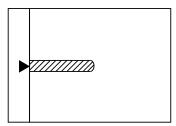

- 2) Make a copy.
- Check the copy output. If necessary, perform the following adjustment procedures.
- 4) Execute SIM 50-1.
- 5) Set the OC lead edge position set value (Exposure display <<PHOTO>> ON) to [1]
  - The OC image scanning start position is shifted inside the document edge.
- Set the main cassette lead edge void adjustment value (Exposure display <<TEXT>> ON) \* to [1]
  - The lead edge void becomes the minimum.
- 7) Set the main cassette print start position value (Exposure display <<AUTO+MAIN CASSETTE LAMP>> ON) to [1] and make a copy. The print start position is shifted inside the document edge.

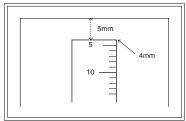

\*The dimension varies depending on the model.

- 8) Measure the image loss R of the copied image. Enter the set value of the image scanning lead edge position (Exposure display <<PHOTO>> ON) again.
- •1 step of the set value corresponds to about 0.1mm shift.
- •Calculate the set value from the formula below.

R/0.1(mm) = Image loss set value

<R: Image loss measurement value (mm)>

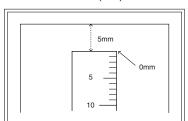

\* The scanning edge is set.
(A line may be printed by scanning the document edge.)

Example: 4/0.1 = 40 = about 40

Note: If the set value is not obtained from the above formula, perform the fine adjustment.

- Measure the distance H between the paper lead edge and the image print start position. Set the image print start position set value (Exposure display <<AUTO+MAIN CASSETTE LAMP>> ON) again.
- •1 step of the set value corresponds to about 0.1mm shift.
- •Calculate the set value from the formula below.

H/0.1(mm) = Image print start position set value

<H: Print start position measurement value (mm)>

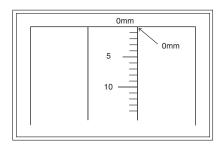

\*Fit the print edge with the paper edge, and perform the lead edge adjustment.

Example: 5/0.1 = 50 = about 50

Note: If the set value is not obtained from the above formula, perform the fine adjustment.

- 10) Set the lead edge void adjustment value (Exposure display <<TEXT>> ON)\* again.
- •1 step of the set value corresponds to about 0.1mm shift.
- •Calculate the set value from the formula below.

B/0.05 (mm) = Lead edge void adjustment value

<B: Lead edge void (mm)>

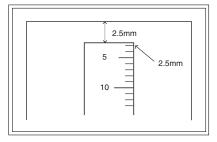

Example: When setting the lead edge void to 2.5mm :2.5 /0.05 = about 50

Note: If the set value is not obtained from the above formula, perform the fine adjustment.

 2nd cassette lead edge void adjustment: Exposure display <<AUTO + TEXT + PHOTO>>

Multi bypass tray lead edge void adjustment: Exposure display <<TEXT + PHOTO>>

### <Duplex mode adjustment>

OC 2nd print surface (Auto duplex) lead edge position adjustment: SIM50-19 << PHOTO>>

\* For the adjustment procedure, set to  $S \rightarrow D$  mode before execution.

Note: Before performing the 2nd print surface lead edge position adjustment and the lead edge void adjustment, be sure to perform the 1st print surface lead edge position adjustment in advance, and be sure to perform the 2nd print surface lead edge position adjustment and then the lead edge void adjustment in this sequence.

#### <Adjustment specification>

|                  |        |          |             | _           | •      |
|------------------|--------|----------|-------------|-------------|--------|
| Adjustment       | SIM    | LED      | Set         | Spec        | Set    |
| mode             |        |          | value       | value       | range  |
| OC image lead    | SIM    | PHOTO    | R/0.1       | Lead edge   | 1 ~ 99 |
| edge position    | 50-1   |          |             |             |        |
| Main cassette    |        | AUTO     | B/0.1       | void:       |        |
| print start      |        | +        |             | 1 - 4mm     |        |
| position         |        | MAIN     |             |             |        |
| 2nd cassette     |        | AUTO     |             | Image loss: |        |
| print start      |        | +        |             | 3mm or      |        |
| position         |        | 2nd      |             | less        |        |
|                  |        | CASSETTE |             |             |        |
| Multi bypass     |        | AUTO     |             |             |        |
| tray print start |        | +        |             |             |        |
| position         |        | MULTI    |             |             |        |
| Lead edge void   |        | TEXT     | B/0.05      |             |        |
|                  |        |          |             |             |        |
| OC 2nd print     | SIM    | PHOTO    | 1 step:     |             |        |
| surface lead     | 50-19* |          | 0.1mm shift |             |        |
| edge position    |        |          |             |             |        |
| adjustment       |        |          |             |             |        |

\* (Set to S → D mode for before execution)

### b.ADF image lead edge position adjustment (SIM50-6)

1) Set a scale on the OC table as shown below.

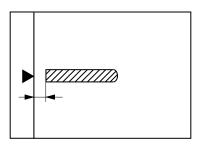

Note: Since the printed copy is used as a test chart, put the scale in paralled with the edge lines.

- Make a copy, Then use the copy output as an original to make an ADF copy again.
- Check the copy output. If necessary, perform the following adjustment procedures.
- 4) Execute SIM 50-6.

6-3

5) Set the ADF lead edge position set value (Exposure display <<AUTO>> ON) so that the same image is obtained as that obtained in the previous OC image lead edge position adjustment.

### <Adjustment specification>

| Adjustment mode     | SIM  | LED  | Set value   | Spec value  | Set    |
|---------------------|------|------|-------------|-------------|--------|
|                     |      |      |             |             | range  |
| ADF image lead      | SIM  | AUTO | 1 step:     | Lead edge   | 1 ~ 99 |
| edge position       | 50-6 |      | 0.1mm shift | void:       |        |
| (1st print surface) |      |      |             | 1 - 4mm     |        |
| (2nd print surface) |      | TEXT |             |             |        |
| ,                   |      |      |             | Image loss: |        |
|                     |      |      |             | 3mm or      |        |
|                     |      |      |             | less        |        |

#### c.Rear edge void adjustment (SIM50-1, SIM50-19)

1) Set a scale as shown in the figure below.

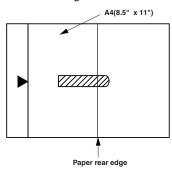

- 2) Set the document size to A4 (8.5" x 11"), and make a copy at 100%.
- 3) If necessary, perform the following adjustment procedure.

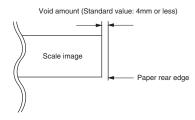

- 4) Execute SIM 50-1 and set the density mode to AUTO + TEXT + PHOTO (Rear edge void). The currently set adjustment value is displayed.
- Enter the set value and press the start key. The correction value is stored and a copy is made.

### <Duplex mode adjustment>

- 1st print surface (auto duplex) rear edge void adjustment: SIM50-19 <<AUTO>>
- 2nd print surface (auto duplex) rear edge void adjustment: SIM50-19<<TEXT>>
- \* Set to  $S \to D$  mode before execution.

Note: Before performing the 2nd print surface rear edge void adjustment, be sure to perform the 2nd print surface lead edge position adjustment. Never reverse the sequence.

### <Adjustment specification>

| Mode           | SIM         | LED                             | Set value              | Specifi-<br>cation | Set<br>range |
|----------------|-------------|---------------------------------|------------------------|--------------------|--------------|
| Rear edge void | SIM<br>50-1 | AUTO<br>+<br>TEXT<br>+<br>PHOTO | 1 step:<br>0.1mm shift | 4mm or<br>less     | 1 ~ 99       |

### d. Paper off center adjustment (SIM50-10)

- 1) Set a test chart on the document table.
- Select a paper feed port and make a copy. Compare the copy and the test chart. If necessary, perform the following adjustment procedure.
- Execute SIM 50-10. After completion of warm-up, shading is performed and the currently set off center adjustment value of each paper feed port is displayed.
- 4) Enter the set value and press the start key. The correction value is stored and a copy is made.

#### e.Side edge void area adjustment (SIM26-43)

Note: Before performing this adjustment, be sure to check that the paper off center adjustment (SIM 50-10) is completed.

- 1) Set a test chart on the document table.
- Select a paper feed port and make two copies. Compare the 2nd copy and the test chart. If necessary, perform the following adjustment procedure.
- \* The 1st copy does not show the void. Be sure to check the 2nd copy.
- Execute SIM 26-43 and set the density mode to AUTO(right edge void) + TEXT (Left edge void).
  - The currently set adjustment value is displayed.
- Enter the set value and press the start key. The correction value is stored

### <Adjustment specification>

| ode            | SIM   | LED         | Set value   | Specifi-  | Set    |
|----------------|-------|-------------|-------------|-----------|--------|
|                |       |             |             | cation    | range  |
| Left edge void | SIM   | AUTO        | 1 step:     | 0.5 ~ 4mm | 1 ~ 99 |
|                | 26-43 | (right      | 0.5mm shift |           |        |
|                |       | edge)       |             |           |        |
|                |       | +           |             |           |        |
|                |       | TEXT        |             |           |        |
|                |       | (left edge) |             |           |        |

The void adjustment values on the right and the left must be the same.

# (2) Main scanning direction(FR direction) distortion balance adjustment

1) Remove the OC glass and the right cabinet.

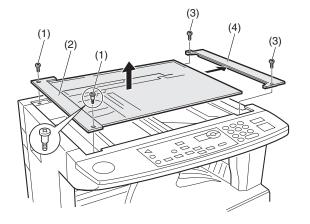

2) Loosen the copy lamp unit wire fixing screw.

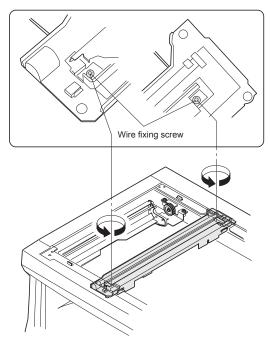

3) Manually turn the mirror base drive pulley and bring No. 2/3 mirror base unit into contact with the positioning plate. At that time, if the front frame side and the rear frame side of No. 2/3 mirror base unit are brought into contact with the positioning plate at the same time, the mirror base unit parallelism is proper. If one of them is in contact with the positioning plate, perform the adjustment of 4).

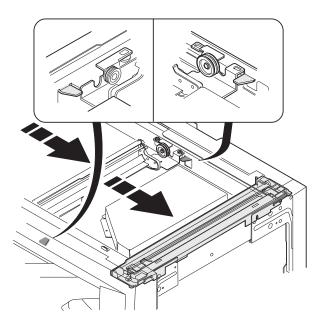

- 4) Loosen the set screw of the scanner drive pulley which is not in contact with No. 2/3 mirror base unit positioning plate.
- 5) Without moving the scanner drive pulley shaft, manually turn the scanner drive pulley until the positioning plate is brought into contact with No. 2/3 mirror base unit, then fix the scanner drive pulley.

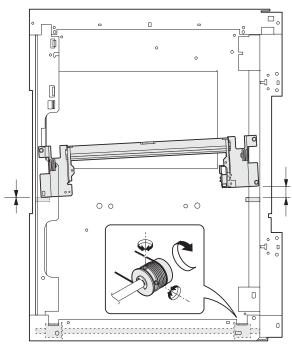

6) Put No. 2/3 mirror base unit on the positioning plate again, push the projections on the front frame side and the rear frame side of the copy lamp unit to the corner frame, and tighten the wire fixing screw.

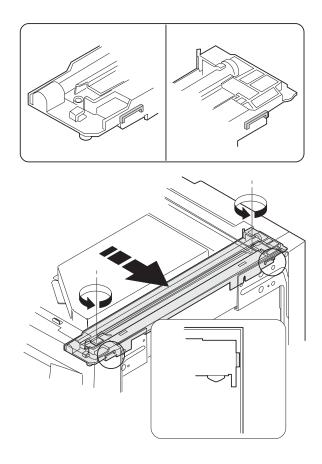

e-STUDIO161 ADJUSTMENTS 6-5

## (3)Main scanning direction (FR direction) distortion adjustment

This adjustment must be performed in the following cases:

- •When the mirror base drive wire is replaced.
- •When the lamp unit, or No. 2/3 mirror holder is replaced.
- •When a copy as shown is made.

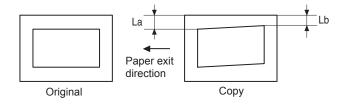

1) Set A3 (11" x 17") white paper on the original table as shown below.

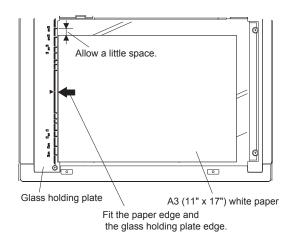

- 2) Open the original cover and make a normal (100%) copy.
- Measure the width of the black background at the lead edge and at the rear edge.

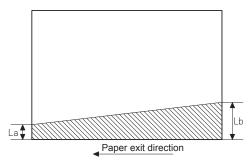

La: Lead edge black background width

Lb: Rear edge black background width

If the width (La) of the black background at the lead edge is equal that (Lb) at the rear edge, there is no need to execute the following procedures of 4)  $\sim$  7).

 Loosen the mirror base drive pulley fixing screw on the front frame side or on the rear frame side.

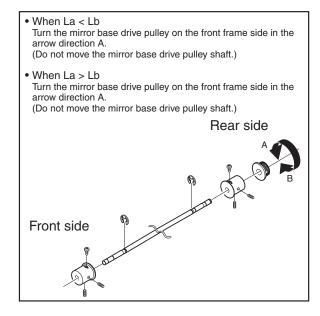

5) Tighten the mirror base drive pulley fixing screw.

#### <Adjustment specification>

La = Lb

6) Execute the main scanning direction (FR) distartion balance adjustment previously described in 2) again.

# (4) Sub scanning direction (scanning direction) distortion adjustment

When there is no skew copy in the mirror base scanning direction and there is no horizontal error (right angle to the scanning direction), the adjustment can be made by adjusting the No. 2/3 mirror base unit rail height.

Before performing this adjustment, be sure to perform the horizontal image distortion adjustment in the laser scanner section.

This adjustment must be performed in the following cases:

- •When the mirror base wire is replaced.
- •When the copy lamp unit or No. 2/3 mirror unit is replaced.
- •When the mirror unit rail is replaced or moved.
- •When a following copy is made.

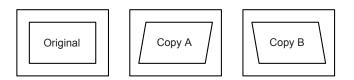

1) Making of a test sheet

Make test sheet by drawing parallel lines at 10mm from the both ends of A3 (11" x 17") white paper as shown below. (These lines must be correctly parallel to each other.)

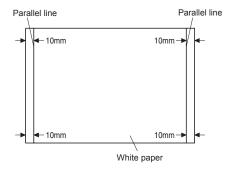

- Make a normal (100%) copy of the test sheet on A3 (11" x 17") paper. (Fit the paper edge with the glass holding plate edge.)
- 3) Measure the distances (La, Lb, Lc, Ld) at the four corners as shown

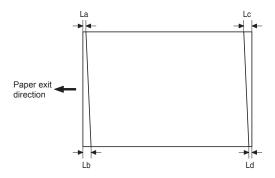

When La = Lb and Lc = Ld, no need to perform the procedures 4) and 5).

4) Move the mirror base F rail position up and down (in the arrow direction) to adjust.

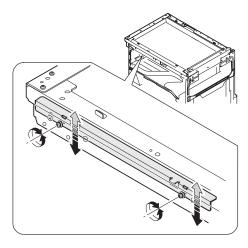

Note: If the rear side rail is used for the adjustment, the scanning position of the white balance sheet is shifted and "E7-04" may occur only when scanning with the ADF. Therefore it is advisable to use the front side rail for the adjustment.

- When La > Lb Shift the mirror base B rail upward by the half of the difference of La - Lb.
- When La < Lb

Shift the mirror base B rail downward by the half of the difference of Lb - La.

Example: When La = 12mm and Lb = 9mm, shift the mirror base B rail upward by 1.5mm.

When Lc > Ld

Shift the mirror base B rail downward by the half of the difference of  $\mbox{Lc}$  -  $\mbox{Ld}$ .

- When Lc < Ld Shift the mirror base B rail downward by the half of the difference of Ld - Lc.
- \* When moving the mirror base rail, hold the mirror base rail with your hand.

### <Adjustment specification>

La = Lb, Lc = Ld

- 5) After completion of adjustment, manually turn the mirror base drive pulley, scan the mirror base A and mirror base B fully, and check that the mirror bases are not in contact with each other.
- \* If the mirror base rail is moved extremely, the mirror base may be in contact with the frame or the original glass. Be careful to avoid this.

## (5) Main scanning direction (FR direction) magnification ratio adjustment (SIM 48-1)

Note: Before performing this adjustment, be sure to check that the CCD unit is properly installed.

1) Put a scale on the original table as shown below.

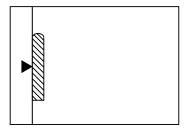

2) Execute SIM 48-1.

- After warm-up, shading is performed and the current set value of the main scanning direction magnification ratio is displayed on the display section in 2 digits.
- 4) Select the mode and press the start key again.
- Manual correction mode (TEXT lamp ON)
   Enter the set value and press the start key.
   The set value is stored and a copy is made.

#### <Adjustment specification>

Note: A judgment must be made with 200mm width, and must not be made with 100mm width.

| Mode                    | Specification    | SIM      | Set value                     | Set range |
|-------------------------|------------------|----------|-------------------------------|-----------|
| Main scanning direction | At normal: ±1.0% | SIM 48-1 | Add 1:0.1% increase           | 1 ~ 99    |
| magnification ratio     |                  |          | Reduce 1:<br>0.1%<br>decrease |           |

# (6) Sub scanning direction (scanning direction) magnification ratio adjustment (SIM 48-1, SIM 48-5)

### a. OC mode in copying (SIM48-1)

Note: Before performing this adjustment, be sure to check that the CCD unit is properly installed.

- Put a scale on the original table as shown below, and make a normal (100%) copy.
- Compare the scale image and the actual image. If necessary, perform the following adjustment procedures.
- 3) Execute SIM 48-1.<<PHOTO>>
- 4) After warm-up, shading is performed and the current set value of the main scanning direction magnification ratio is displayed on the display section in 2 digits.
- 5) When the photo lamp is lighted by pressing the density selection key, the current magnification ratio correction value in the sub scanning direction is displayed in lower 2 digits of the display section.
- Enter the set value and press the start key.
   The set value is stored and a copy is made.

### <Adjustment specification>

| Mode          | Specification | SIM      | Set value  | Set range |
|---------------|---------------|----------|------------|-----------|
| Sub scanning  | Normal        | SIM 48-1 | Add 1:0.1% | 1 ~ 99    |
| direction     | ±1.0%         | (PHOTO)  | increase   |           |
| magnification |               |          | Reduce 1:  |           |
| ratio         |               |          | 0.1%       |           |
| (OC mode)     |               |          | decrease   |           |

### b. ADF sub scanning direction magnification ratio (SIM48-5)

Note:

- Before performing this adjustment, be sure to check that the CCD unit is properly installed.
- Before performing this adjustment, the OC mode adjustment in copying must be completed.
- Put a scale on the original table as shown below, and make a normal (100%) copy to make a test chart.

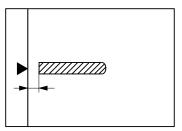

Note: Since the printed copy is used as a test chart, put the scale in parallel with the edge lines.

- 2) Set the test chart on the ADF and make a normal (100%) copy.
- Compare the scale image and the actual image. If necessary, perform the following adjustment procedures.
- 4) Execute SIM 48-5.
- 5) After warm-up, shading is performed.

The auto density lamp lights up and the current front surface sub scanning direction magnification ratio correction value is displayed in two digits on the display section.

- 6) Enter the set value and press the start key.
  - The set value is stored and a copy is made.
- Change the mode from the duplex original mode to the simplex original mode.
  - "MANUAL" lamp lights up and the current back surface sub scanning direction magnification ratio is displayed in two digits on the display section.
- 8) Enter the set value and press the start key.
  - The set value is stored and a copy is made.

### <Adjustment specification>

| Mode                                                              | Specification   | SIM | Set value                                   | Set range |
|-------------------------------------------------------------------|-----------------|-----|---------------------------------------------|-----------|
| Sub scanning<br>direction<br>magnification<br>ratio<br>(ADF mode) | Normal<br>±1.0% |     | Add 1:0.1% increase Reduce 1: 0.1% decrease | 1 ~ 99    |

### (7) Off center adjustment (SIM 50-12)

### a. OC mode (SIM50-12)

- Make a test chart as shown below and set it so that its center line is fit with the original guide center mark.
- \* To make a test chart, draw a line on A3 or 11" x 17" paper at the center in the paper transport direction.

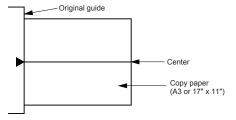

- Make a normal copy from the manual paper feed tray, and compare the copy and the test chart.
  - If necessary, perform the following adjustment procedures.
- 3) Execute SIM 50-12.
- 4) After warm-up, shading is performed and the current set value of the off center adjustment is displayed on the display section in 2 digits.
- 5) Enter the set value and press the start key. The set value is stored and a copy is made.

#### <Adjustment specification>

| Mode         | Specification | SIM       | Set value   | Set range |
|--------------|---------------|-----------|-------------|-----------|
| Original off | Single:       | SIM 50-12 | Add 1:      | 1 ~ 99    |
| center mode  | Center ±2.0mm | (AE lamp  | 0.1mm shift |           |
| (OC mode)    |               | ON)       | to R side   |           |
|              |               |           | Reduce 1:   |           |
|              |               |           | 0.1mm shift |           |
|              |               |           | to L side   |           |

#### b. ADF original off-center adjustment (SIM50-12)

Note: Before performing this adjustment, be sure to check that the paper off center is properly adjusted.

 Make a test chart for the center position adjustment and set it on the ADE

### <Adjustment specification>

Draw a line on a paper in the scanning direction.

- 2) Make a normal copy from the manual paper feed tray, and compare the copy and the original test chart.
  - If necessary, perform the following adjustment procedures.
- 3) Execute SIM 50-12.
- 4) After warm-up, shading is performed and the current set value of the off center adjustment at each paper feed port is displayed on the display section in 2 digits.
- 5) Enter the set value and press the start key. The set value is stored and a copy is made.

### <Adjustment specification>

| Mode         | Specification                           | SIM   | Set value   | Set    |
|--------------|-----------------------------------------|-------|-------------|--------|
|              |                                         |       |             | range  |
| Original off | Single:                                 | SIM   | Add 1:      | 1 ~ 99 |
| center       | Center ±3.0mm(TEXT lamp)                | 50-12 | 0.1mm shift |        |
| mode         | Duplex:                                 |       | to R side   |        |
| (ADF mode)   | Center ±3.5mm(PHOTO lamp)               |       | Reduce 1:   |        |
|              | ( 1 1 1 1 1 1 1 1 1 1 1 1 1 1 1 1 1 1 1 |       | 0.1mm shift |        |
|              |                                         |       | to L side   |        |

# (8) ADF white correction pixel position adjustment(SIM63-7) (required in an ADF model when replacing the lens unit)

- 1) Fully open the ADF.
- 2) Execute SIM 63-7.
- When the operation panel displays "COMPLETE,"the adjustment is completed.
- If the operation panel displays "ERROR,"perform the following measures.
- •When the display is 0:

Check that the ADF is open.

Check that the lamp is ON.(If the lamp is OFF,check the MCU connector.) Check that the CCD harness is properly inserted into the MCU connector.

•When the display is 281 or above:

- 1) Remove the table glass.
- 2) Remove the dark box.
- Slide the lens unit toward the front side and attach it, then execute SIM.

•When the display is 143 or below:

- 1) Remove the table glass.
- 2) Remove the dark box.
- Slide the lens unit toward the rear side and attach it, then execute SIM.

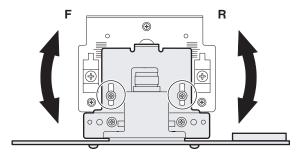

- \* When the lens unit is moved, execute the OC main scanning magnification ratio auto adjustment, SIM 48-1-1, IM48-3 and the PF original off-center adjustment.
- \* This adjustment is basically O.K.with IM 63-7.

### C.Image density adjustment

### (1)Copy mode (SIM 46-1)

1)Set a test chart on the OC table as shown below.

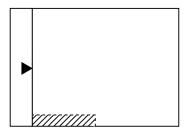

- 2) Put several sheets of A3 or 11" x 17" white paper on the test chart.
- 3) Execute SIM 46-1.
- After warm-up, shading is performed and the current set value of the density level is displayed on the display section in 2 digits.
   For mode selection, use the density select key.
- Change the set value with the 10-key to adjust the copy image density.
- 6) Make a copy and check that the specification below is satisfied.

#### <Adjustment specification>

| Density<br>mode | Display<br>lamp | Exposure level | Sharp Gray<br>Chart output | Set value                                      | Set range |
|-----------------|-----------------|----------------|----------------------------|------------------------------------------------|-----------|
| Auto            | Auto            | -              | "2" is slightly copied.    | The greater the set value is the               | 1 ~ 99    |
| Text            | Text            | 3              | "3" is slightly copied.    | greater the density is The                     |           |
| Photo           | Photo           | 3              | "2" is slightly copied.    | smaller the set<br>value is the<br>smaller the |           |
| Toner save      | Text/<br>Photo  | 3              | "3" is slightly copied     | density is.                                    |           |
| Toner save      | Auto/<br>Photo  | -              | "2" is slightly copied     |                                                |           |

### [7] SIMULATIONS

### 1. Entering the simulation mode

Perform the following procedure to enter the simulation mode.

"C" key  $\rightarrow$  AUTO/TEXT/PHOTO key  $\rightarrow$ 

"C" key  $\rightarrow$  AUTO/TEXT/PHOTO key  $\rightarrow$ 

Main code  $\rightarrow$  Start key  $\rightarrow$  Sub code  $\rightarrow$  Start key

(Note:Perform the first four key strokes quickly allowing no more than one second between key strokes.)

### 2. Canceling the simulation mode

When the clear all key is pressed, the simulation mode is cancelled. When the interruption key is pressed, the process is interrupted and the screen returns to the sub code entering display.

\* After canceling the simulation mode, be sure to turn OFF/ON the power and check the operation.

Note: If the machine is terminated by a jam error or paper empty during copying in the adjustment by the simulation, recopying is required.

### 3. List of simulations

| code   O1                                                                                                    | Main | Sub  | Contents                                    |
|----------------------------------------------------------------------------------------------------|------|------|---------------------------------------------|
| 02 Mirror home position sensor (MHPS) status display 06 Mirror scanning operation aging 01 Auto document feeder (ADF) aging 02 ADF sensor status display 03 ADF motor operation check 08 ADF paper feed solenoid operation check 11 ADF PS release solenoid operation check 01 Operation panel display check 02 Fusing lamp and cooling fan operation check 03 Copy lamp lighting check 04 Paper feed solenoid operation check 05 Cassette semi-circular roller cleaning 07 Cassette semi-circular roller cleaning 08 Shifting with warm-up display 08 Developing bias output 09 Main charger output (Grid = HIGH) 00 Main charger output (Grid = LOW) 01 Transfer charger output 02 Trouble cancel (except for U2) 03 Maintenance counter clear 04 Cassette semi-circular roller cleaning 08 Shifting with warm-up display 09 Maintenance counter clear 10 Toner motor operation 11 Toner motor operation 12 Toner motor operation 13 Trouble cancel (except for U2) 14 Maintenance counter clear 15 Maintenance counter clear 16 Maintenance counter display 17 Copy counter display 18 Printer counter display 19 Paper feed counter display 10 Paper feed counter display 11 Copy counter display 12 Drum counter display 13 CRUM type display 14 P-ROM version display 15 Trouble memory display 17 Copy counter display 18 Printer counter display 19 Printer counter display                                                                                                    | code | code |                                             |
| 06 Mirror scanning operation aging 01 Auto document feeder (ADF) aging 02 ADF sensor status display 03 ADF motor operation check 08 ADF paper feed solenoid operation check 11 ADF PS release solenoid operation check 05 01 Operation panel display check 06 Paper feed solenoid operation check 07 Fusing lamp and cooling fan operation check 08 Copy lamp lighting check 09 Resist roller solenoid operation check 09 Resist roller solenoid operation check 09 Resist roller solenoid operation check 00 Resist roller solenoid operation check 01 Cassette semi-circular roller cleaning 07 Di Warm-up display and aging with jam 08 Intermittent aging 08 Shifting with warm-up display 09 Developing bias output 00 Main charger output (Grid = HIGH) 03 Main charger output (Grid = LOW) 06 Transfer charger output 10 Toner motor operation 14 Trouble cancel (except for U2) 16 U2 trouble cancel 10 Maintenance counter clear 11 Di Maintenance counter clear 12 Di Maintenance cycle setting 12 Di Maintenance counter display 13 Jam memory display 14 Jam total counter display 15 Total counter display 16 Developing counter display 17 Copy counter display 18 Printer counter display 19 Paper feed counter display 19 Printer counter display 10 Printer counter display 11 Printer counter display 12 Scanner counter display                                                                                                    | 01   | 01   | Mirror scanning operation                   |
| 02 ADF sensor status display 03 ADF motor operation check 08 ADF paper feed solenoid operation check 11 ADF PS release solenoid operation check 05 01 Operation panel display check 06 02 Fusing lamp and cooling fan operation check 07 Operation panel display check 08 ADF paper feed solenoid operation check 09 Fusing lamp and cooling fan operation check 09 Paper feed solenoid operation check 00 Resist roller solenoid operation check 00 Resist roller solenoid operation check 01 Cassette semi-circular roller cleaning 03 Warm-up display and aging with jam 04 Intermittent aging 05 Shifting with warm-up display 06 Intermittent aging 07 Main charger output (Grid = HIGH) 08 Main charger output (Grid = LOW) 09 Transfer charger output (Grid = LOW) 10 - Toner motor operation 11 - Trouble cancel (except for U2) 11 - Touble cancel (except for U2) 11 - U2 trouble cancel 12 O1 Maintenance counter clear 13 Maintenance counter clear 14 O1 Maintenance counter display 02 Maintenance counter display 03 Jam memory display 04 Jam total counter display 05 Total counter display 06 Developing counter display 07 Mini maintenance preset display 08 ADF counter display 19 Paper feed counter display 10 Paper feed counter display 11 CRUM type display 12 Drum counter display 13 CRUM type display 14 P-ROM version display 15 Trouble memory display 17 Copy counter display 18 Printer counter display 19 Printer counter display 10 Printer counter display 11 Printer counter display                                                                                                    |      | 02   |                                             |
| 02 ADF sensor status display 03 ADF motor operation check 08 ADF paper feed solenoid operation check 11 ADF PS release solenoid operation check 05 01 Operation panel display check 02 Fusing lamp and cooling fan operation check 03 Copy lamp lighting check 04 Paper feed solenoid operation check 05 01 Paper feed solenoid operation check 06 01 Paper feed solenoid operation check 07 Resist roller solenoid operation check 08 Resist roller solenoid operation check 09 Resist roller solenoid operation check 10 Cassette semi-circular roller cleaning 08 Intermittent aging 08 Shifting with warm-up display 09 Developing bias output 00 Main charger output (Grid = HIGH) 01 Main charger output (Grid = LOW) 02 Fransfer charger output 03 Main charger output 04 - Toner motor operation 05 Toner motor operation 06 Transfer charger output 07 Toner motor operation 08 Transfer charger output 09 Maintenance counter clear 10 Maintenance counter clear 11 Maintenance cycle setting 12 O1 Maintenance cycle setting 13 Maintenance cycle setting 14 Jam total counter display 15 Total counter display 16 Developing counter display 17 Copy counter display 18 Printer counter display 19 Paper feed counter display 10 Printer counter display 11 Printer counter display 12 Scanner counter display                                                                                                    |      | 06   | Mirror scanning operation aging             |
| 03 ADF motor operation check   08 ADF paper feed solenoid operation check   11 ADF PS release solenoid operation check   01 Operation panel display check   02 Fusing lamp and cooling fan operation check   03 Copy lamp lighting check   04 Paper feed solenoid operation check   05 Resist roller solenoid operation check   06 Paper feed solenoid operation check   07 Paper feed solenoid operation check   08 Paper feed solenoid operation check   08 Paper feed solenoid operation check   09 Paper feed solenoid operation check   09 Paper feed solenoid operation check   00 Paper feed solenoid operation check   00 | 02   | 01   |                                             |
| 08                                                                                                    |      | 02   |                                             |
| 11 ADF PS release solenoid operation check  01 Operation panel display check 02 Fusing lamp and cooling fan operation check 03 Copy lamp lighting check 04 Paper feed solenoid operation check 05 Resist roller solenoid operation check 06 Cassette semi-circular roller cleaning 07 Cassette semi-circular roller cleaning 08 Intermittent aging 08 Shifting with warm-up display 08 Developing bias output 09 Main charger output (Grid = HIGH) 00 Main charger output (Grid = LOW) 01 Transfer charger output 02 Transfer charger output 03 Main charger output 04 Trouble cancel (except for U2) 05 Toner motor operation 06 Transfer charger output 07 Maintenance counter clear 08 U2 trouble cancel 09 Maintenance cycle setting 09 Maintenance cycle setting 00 Maintenance cycle setting 01 Maintenance cycle setting 02 Mini maintenance cycle setting 03 Jam memory display 04 Jam total counter display 05 Total counter display 06 Developing counter display 07 Mini maintenance preset display 08 ADF counter display 09 Paper feed counter display 10 CRUM type display 11 CRUM type display 12 Drum counter display 13 CRUM type display 14 P-ROM version display 15 Trouble memory display 16 Printer counter display 17 Copy counter display 18 Printer counter display 21 Scanner counter display                                                                                                    |      | 03   |                                             |
| 05 01 Operation panel display check 02 Fusing lamp and cooling fan operation check 03 Copy lamp lighting check 06 01 Paper feed solenoid operation check 02 Resist roller solenoid operation check 10 Cassette semi-circular roller cleaning 07 01 Warm-up display and aging with jam 06 Intermittent aging 08 Shifting with warm-up display 08 01 Developing bias output 02 Main charger output (Grid = HIGH) 03 Main charger output (Grid = LOW) 06 Transfer charger output 10 - Toner motor operation 14 - Trouble cancel (except for U2) 16 - U2 trouble cancel 20 01 Maintenance counter clear 21 01 Maintenance cycle setting 02 Mini maintenance cycle setting 02 Mini maintenance cycle setting 02 Maintenance preset display 03 Jam memory display 04 Jam total counter display 05 Total counter display 06 Developing counter display 07 Mini maintenance preset display 08 ADF counter display 09 Paper feed counter display 11 Drum counter display 12 Drum counter display 13 CRUM type display 14 P-ROM version display 15 Trouble memory display 16 Printer counter display 17 Copy counter display 18 Printer counter display 29 Scanner counter display                                                                                                    |      | 08   |                                             |
| 02 Fusing lamp and cooling fan operation check 03 Copy lamp lighting check 06 01 Paper feed solenoid operation check 02 Resist roller solenoid operation check 10 Cassette semi-circular roller cleaning 07 01 Warm-up display and aging with jam 06 Intermittent aging 08 Shifting with warm-up display 08 01 Developing bias output 02 Main charger output (Grid = HIGH) 03 Main charger output (Grid = LOW) 06 Transfer charger output 10 - Toner motor operation 14 - Trouble cancel (except for U2) 16 - U2 trouble cancel 20 01 Maintenance counter clear 21 01 Maintenance cycle setting 02 Mini maintenance cycle setting 02 Mini maintenance cycle setting 02 Maintenance preset display 03 Jam memory display 04 Jam total counter display 05 Total counter display 06 Developing counter display 07 Mini maintenance preset display 08 ADF counter display 09 Paper feed counter display 11 Drum counter display 12 Drum counter display 13 CRUM type display 14 P-ROM version display 15 Trouble memory display 18 Printer counter display 29 Scanner counter display                                                                                                    |      | 11   |                                             |
| 03 Copy lamp lighting check 06 01 Paper feed solenoid operation check 02 Resist roller solenoid operation check 10 Cassette semi-circular roller cleaning 07 01 Warm-up display and aging with jam 06 Intermittent aging 08 Shifting with warm-up display 08 01 Developing bias output 02 Main charger output (Grid = HIGH) 03 Main charger output (Grid = LOW) 06 Transfer charger output 10 - Toner motor operation 14 - Trouble cancel (except for U2) 16 - U2 trouble cancel 20 01 Maintenance counter clear 21 01 Maintenance cycle setting 02 Mini maintenance cycle setting 02 Mini maintenance cycle setting 02 Maintenance preset display 03 Jam memory display 04 Jam total counter display 05 Total counter display 06 Developing counter display 07 Mini maintenance preset display 08 ADF counter display 09 Paper feed counter display 12 Drum counter display 13 CRUM type display 14 P-ROM version display 15 Trouble memory display 17 Copy counter display 18 Printer counter display 19 Printer counter display                                                                                                    | 05   | 01   |                                             |
| 06 01 Paper feed solenoid operation check 02 Resist roller solenoid operation check 10 Cassette semi-circular roller cleaning 07 01 Warm-up display and aging with jam 06 Intermittent aging 08 Shifting with warm-up display 08 01 Developing bias output 02 Main charger output (Grid = HIGH) 03 Main charger output (Grid = LOW) 06 Transfer charger output 10 - Toner motor operation 14 - Trouble cancel (except for U2) 16 - U2 trouble cancel 20 01 Maintenance counter clear 21 01 Maintenance cycle setting 02 Mini maintenance cycle setting 22 01 Maintenance counter display 03 Jam memory display 04 Jam total counter display 05 Total counter display 06 Developing counter display 07 Mini maintenance preset display 08 ADF counter display 09 Paper feed counter display 10 Drum counter display 11 CRUM type display 12 Drum counter display 13 CRUM type display 14 P-ROM version display 15 Trouble memory display 18 Printer counter display                                                                                                    |      | 02   | Fusing lamp and cooling fan operation check |
| 02 Resist roller solenoid operation check 10 Cassette semi-circular roller cleaning 07 01 Warm-up display and aging with jam 06 Intermittent aging 08 Shifting with warm-up display 08 01 Developing bias output 02 Main charger output (Grid = HIGH) 03 Main charger output (Grid = LOW) 06 Transfer charger output 10 - Toner motor operation 14 - Trouble cancel (except for U2) 16 - U2 trouble cancel 20 01 Maintenance counter clear 21 01 Maintenance cycle setting 02 Mini maintenance cycle setting 02 Mini maintenance reset display 03 Jam memory display 04 Jam total counter display 05 Total counter display 06 Developing counter display 07 Mini maintenance preset display 08 ADF counter display 09 Paper feed counter display 11 Drum counter display 12 Drum counter display 13 CRUM type display 14 P-ROM version display 15 Trouble memory display 18 Printer counter display 21 Scanner counter display                                                                                                    |      | 03   |                                             |
| 10 Cassette semi-circular roller cleaning 01 Warm-up display and aging with jam 06 Intermittent aging 08 Shifting with warm-up display 08 01 Developing bias output 02 Main charger output (Grid = HIGH) 03 Main charger output (Grid = LOW) 06 Transfer charger output 10 - Toner motor operation 14 - Trouble cancel (except for U2) 16 - U2 trouble cancel 20 01 Maintenance counter clear 21 01 Maintenance cycle setting 02 Mini maintenance cycle setting 02 Mini maintenance cycle setting 02 Maintenance preset display 03 Jam memory display 04 Jam total counter display 05 Total counter display 06 Developing counter display 07 Mini maintenance preset display 08 ADF counter display 09 Paper feed counter display 10 Drum counter display 11 CRUM type display 12 Drum counter display 13 CRUM type display 15 Trouble memory display 17 Copy counter display 18 Printer counter display                                                                                                    | 06   | 01   |                                             |
| 07 01 Warm-up display and aging with jam 08 Intermittent aging 08 Shifting with warm-up display 08 01 Developing bias output 02 Main charger output (Grid = HIGH) 03 Main charger output (Grid = LOW) 06 Transfer charger output 10 - Toner motor operation 14 - Trouble cancel (except for U2) 16 - U2 trouble cancel 20 01 Maintenance counter clear 21 01 Maintenance cycle setting 02 Mini maintenance cycle setting 22 01 Maintenance counter display 03 Jam memory display 04 Jam total counter display 05 Total counter display 06 Developing counter display 07 Mini maintenance preset display 08 ADF counter display 09 Paper feed counter display 10 Drum counter display 11 Drum counter display 12 Drum counter display 13 CRUM type display 14 P-ROM version display 15 Trouble memory display 17 Copy counter display 18 Printer counter display 21 Scanner counter display                                                                                                    |      | 02   |                                             |
| 06 Intermittent aging 08 Shifting with warm-up display 08 01 Developing bias output 02 Main charger output (Grid = HIGH) 03 Main charger output (Grid = LOW) 06 Transfer charger output 10 - Toner motor operation 14 - Trouble cancel (except for U2) 16 - U2 trouble cancel 20 01 Maintenance counter clear 21 01 Maintenance cycle setting 02 Mini maintenance cycle setting 22 01 Maintenance counter display 03 Jam memory display 04 Jam total counter display 05 Total counter display 06 Developing counter display 07 Mini maintenance preset display 08 ADF counter display 09 Paper feed counter display 10 Drum counter display 11 CRUM type display 12 Trouble memory display 15 Trouble memory display 17 Copy counter display 18 Printer counter display 21 Scanner counter display                                                                                                    |      | -    |                                             |
| 08 Shifting with warm-up display  08 01 Developing bias output  02 Main charger output (Grid = HIGH)  03 Main charger output (Grid = LOW)  06 Transfer charger output  10 - Toner motor operation  14 - Trouble cancel (except for U2)  16 - U2 trouble cancel  20 01 Maintenance counter clear  21 01 Maintenance cycle setting  02 Mini maintenance cycle setting  22 01 Maintenance counter display  03 Jam memory display  04 Jam total counter display  05 Total counter display  06 Developing counter display  07 Mini maintenance preset display  08 ADF counter display  09 Paper feed counter display  10 Drum counter display  11 CRUM type display  12 Trouble memory display  13 CRUM type display  15 Trouble memory display  17 Copy counter display  18 Printer counter display  21 Scanner counter display                                                                                                    | 07   |      | Warm-up display and aging with jam          |
| 08 01 Developing bias output 02 Main charger output (Grid = HIGH) 03 Main charger output (Grid = LOW) 06 Transfer charger output 10 - Toner motor operation 14 - Trouble cancel (except for U2) 16 - U2 trouble cancel 20 01 Maintenance counter clear 21 01 Maintenance cycle setting 02 Mini maintenance cycle setting 22 01 Maintenance counter display 03 Jam memory display 04 Jam total counter display 05 Total counter display 06 Developing counter display 07 Mini maintenance preset display 08 ADF counter display 09 Paper feed counter display 10 Drum counter display 11 CRUM type display 12 Trouble memory display 15 Trouble memory display 18 Printer counter display 21 Scanner counter display                                                                                                    |      |      |                                             |
| 02 Main charger output (Grid = HIGH) 03 Main charger output (Grid = LOW) 06 Transfer charger output 10 - Toner motor operation 14 - Trouble cancel (except for U2) 16 - U2 trouble cancel 20 01 Maintenance counter clear 21 01 Maintenance cycle setting 02 Mini maintenance cycle setting 22 01 Maintenance counter display 03 Jam memory display 04 Jam total counter display 05 Total counter display 06 Developing counter display 07 Mini maintenance preset display 08 ADF counter display 09 Paper feed counter display 10 Drum counter display 11 CRUM type display 12 Trouble memory display 15 Trouble memory display 17 Copy counter display 18 Printer counter display 21 Scanner counter display                                                                                                    |      |      |                                             |
| 03 Main charger output (Grid = LOW) 06 Transfer charger output 10 - Toner motor operation 14 - Trouble cancel (except for U2) 16 - U2 trouble cancel 20 01 Maintenance counter clear 21 01 Maintenance cycle setting 02 Mini maintenance cycle setting 22 01 Maintenance counter display 03 Jam memory display 04 Jam total counter display 05 Total counter display 06 Developing counter display 07 Mini maintenance preset display 08 ADF counter display 09 Paper feed counter display 10 Drum counter display 11 CRUM type display 12 Trouble memory display 15 Trouble memory display 18 Printer counter display 21 Scanner counter display                                                                                                    | 08   | 01   |                                             |
| 06 Transfer charger output  10 - Toner motor operation  14 - Trouble cancel (except for U2)  16 - U2 trouble cancel  20 01 Maintenance counter clear  21 01 Maintenance cycle setting  02 Mini maintenance cycle setting  22 01 Maintenance counter display  03 Jam memory display  04 Jam total counter display  05 Total counter display  06 Developing counter display  07 Mini maintenance preset display  08 ADF counter display  09 Paper feed counter display  12 Drum counter display  13 CRUM type display  14 P-ROM version display  15 Trouble memory display  18 Printer counter display  21 Scanner counter display                                                                                                    |      | _    |                                             |
| 10 - Toner motor operation 14 - Trouble cancel (except for U2) 16 - U2 trouble cancel 20 01 Maintenance counter clear 21 01 Maintenance cycle setting 02 Mini maintenance cycle setting 22 01 Maintenance counter display 03 Jam memory display 04 Jam total counter display 05 Total counter display 06 Developing counter display 07 Mini maintenance preset display 08 ADF counter display 09 Paper feed counter display 12 Drum counter display 13 CRUM type display 14 P-ROM version display 15 Trouble memory display 18 Printer counter display 21 Scanner counter display                                                                                                    |      |      |                                             |
| 14 - Trouble cancel (except for U2) 16 - U2 trouble cancel 20 01 Maintenance counter clear 21 01 Maintenance cycle setting 02 Mini maintenance cycle setting 22 01 Maintenance counter display 02 Maintenance preset display 03 Jam memory display 04 Jam total counter display 05 Total counter display 06 Developing counter display 07 Mini maintenance preset display 08 ADF counter display 09 Paper feed counter display 12 Drum counter display 13 CRUM type display 14 P-ROM version display 15 Trouble memory display 17 Copy counter display 18 Printer counter display 21 Scanner counter display                                                                                                    |      | 06   |                                             |
| 16 - U2 trouble cancel 20 01 Maintenance counter clear 21 01 Maintenance cycle setting 02 Mini maintenance cycle setting 22 01 Maintenance counter display 02 Maintenance counter display 03 Jam memory display 04 Jam total counter display 05 Total counter display 06 Developing counter display 07 Mini maintenance preset display 08 ADF counter display 09 Paper feed counter display 12 Drum counter display 13 CRUM type display 14 P-ROM version display 15 Trouble memory display 17 Copy counter display 18 Printer counter display 21 Scanner counter display                                                                                                    |      | 1    | ·                                           |
| 20 01 Maintenance counter clear 21 01 Maintenance cycle setting 02 Mini maintenance cycle setting 22 01 Maintenance counter display 02 Maintenance preset display 03 Jam memory display 04 Jam total counter display 05 Total counter display 06 Developing counter display 07 Mini maintenance preset display 08 ADF counter display 09 Paper feed counter display 12 Drum counter display 13 CRUM type display 14 P-ROM version display 15 Trouble memory display 17 Copy counter display 18 Printer counter display 21 Scanner counter display                                                                                                    |      | -    |                                             |
| 21 01 Maintenance cycle setting 02 Mini maintenance cycle setting 22 01 Maintenance counter display 02 Maintenance preset display 03 Jam memory display 04 Jam total counter display 05 Total counter display 06 Developing counter display 07 Mini maintenance preset display 08 ADF counter display 09 Paper feed counter display 12 Drum counter display 13 CRUM type display 14 P-ROM version display 15 Trouble memory display 17 Copy counter display 18 Printer counter display 21 Scanner counter display                                                                                                    | _    |      |                                             |
| 02 Mini maintenance cycle setting  22 01 Maintenance counter display 02 Maintenance preset display 03 Jam memory display 04 Jam total counter display 05 Total counter display 06 Developing counter display 07 Mini maintenance preset display 08 ADF counter display 09 Paper feed counter display 12 Drum counter display 13 CRUM type display 14 P-ROM version display 15 Trouble memory display 17 Copy counter display 18 Printer counter display 21 Scanner counter display                                                                                                    | _    | -    |                                             |
| 22 01 Maintenance counter display 02 Maintenance preset display 03 Jam memory display 04 Jam total counter display 05 Total counter display 06 Developing counter display 07 Mini maintenance preset display 08 ADF counter display 09 Paper feed counter display 12 Drum counter display 13 CRUM type display 14 P-ROM version display 15 Trouble memory display 17 Copy counter display 18 Printer counter display 21 Scanner counter display                                                                                                    | 21   | -    |                                             |
| 02 Maintenance preset display 03 Jam memory display 04 Jam total counter display 05 Total counter display 06 Developing counter display 07 Mini maintenance preset display 08 ADF counter display 09 Paper feed counter display 12 Drum counter display 13 CRUM type display 14 P-ROM version display 15 Trouble memory display 17 Copy counter display 18 Printer counter display 21 Scanner counter display                                                                                                    |      | -    |                                             |
| 03 Jam memory display 04 Jam total counter display 05 Total counter display 06 Developing counter display 07 Mini maintenance preset display 08 ADF counter display 09 Paper feed counter display 12 Drum counter display 13 CRUM type display 14 P-ROM version display 15 Trouble memory display 17 Copy counter display 18 Printer counter display 21 Scanner counter display                                                                                                    | 22   |      |                                             |
| 04 Jam total counter display 05 Total counter display 06 Developing counter display 07 Mini maintenance preset display 08 ADF counter display 09 Paper feed counter display 12 Drum counter display 13 CRUM type display 14 P-ROM version display 15 Trouble memory display 17 Copy counter display 18 Printer counter display 21 Scanner counter display                                                                                                    |      | _    |                                             |
| 05 Total counter display 06 Developing counter display 07 Mini maintenance preset display 08 ADF counter display 09 Paper feed counter display 12 Drum counter display 13 CRUM type display 14 P-ROM version display 15 Trouble memory display 17 Copy counter display 18 Printer counter display 21 Scanner counter display                                                                                                    |      |      |                                             |
| 06 Developing counter display 07 Mini maintenance preset display 08 ADF counter display 09 Paper feed counter display 12 Drum counter display 13 CRUM type display 14 P-ROM version display 15 Trouble memory display 17 Copy counter display 18 Printer counter display 21 Scanner counter display                                                                                                    |      |      |                                             |
| 07 Mini maintenance preset display 08 ADF counter display 09 Paper feed counter display 12 Drum counter display 13 CRUM type display 14 P-ROM version display 15 Trouble memory display 17 Copy counter display 18 Printer counter display 21 Scanner counter display                                                                                                    |      |      |                                             |
| 08 ADF counter display 09 Paper feed counter display 12 Drum counter display 13 CRUM type display 14 P-ROM version display 15 Trouble memory display 17 Copy counter display 18 Printer counter display 21 Scanner counter display                                                                                                    |      |      |                                             |
| 09 Paper feed counter display 12 Drum counter display 13 CRUM type display 14 P-ROM version display 15 Trouble memory display 17 Copy counter display 18 Printer counter display 21 Scanner counter display                                                                                                    |      | _    |                                             |
| 12 Drum counter display 13 CRUM type display 14 P-ROM version display 15 Trouble memory display 17 Copy counter display 18 Printer counter display 21 Scanner counter display                                                                                                    |      |      |                                             |
| 13 CRUM type display 14 P-ROM version display 15 Trouble memory display 17 Copy counter display 18 Printer counter display 21 Scanner counter display                                                                                                    |      |      |                                             |
| 14 P-ROM version display 15 Trouble memory display 17 Copy counter display 18 Printer counter display 21 Scanner counter display                                                                                                    |      |      |                                             |
| 15 Trouble memory display 17 Copy counter display 18 Printer counter display 21 Scanner counter display                                                                                                    |      |      |                                             |
| 17 Copy counter display 18 Printer counter display 21 Scanner counter display                                                                                                    |      |      |                                             |
| 18 Printer counter display 21 Scanner counter display                                                                                                    |      |      |                                             |
| 21 Scanner counter display                                                                                                    |      |      |                                             |
|                                                                                                    |      |      |                                             |
| ADF Jam counter display                                                                                                    |      |      |                                             |
|                                                                                                    |      | 22   | ADF Jam counter display                     |

| Main       | Cub      | Contents                                                                        |
|------------|----------|---------------------------------------------------------------------------------|
| Main       | Sub      | Contents                                                                        |
| code<br>24 | code     | lom total counter also:                                                         |
| 24         | 01       | Jam total counter clear                                                         |
|            | 02<br>04 | Trouble memory clear ADF counter clear                                          |
|            | 06       | Paper feed counter clear                                                        |
|            | 06       | Drum counter clear                                                              |
|            | 08       | Copy counter clear                                                              |
|            | 09       | Printer counter clear                                                           |
|            | 13       | Scanner counter clear                                                           |
|            | 14       | ADF jam total counter clear                                                     |
|            | 15       | Scanner mode counter clear                                                      |
| 25         | 01       | Main motor operation check                                                      |
| 20         | 10       | Polygon motor operation check                                                   |
| 26         | 02       | Size setting                                                                    |
| 20         | 05       | Count mode setting                                                              |
|            | 06       | Destination setting                                                             |
|            | 07       | Machine condition check (CPM)                                                   |
|            | 18       | Toner save mode setting                                                         |
|            | 30       | CE mark conformity control ON/OFF                                               |
|            | 36       | Cancel of stop at maintenance life over                                         |
|            | 37       | Cancel of stop at developer life over                                           |
|            | 38       | Cancel of stop at drum life over                                                |
|            | 39       | Memory capacity check                                                           |
|            | 42       | Transfer ON/OFF timing control setting                                          |
|            | 43       | Side void amount setting                                                        |
|            | 51       | Copy temporary stop function setting                                            |
| 30         | 01       | Paper sensor status display                                                     |
| 42         | 01       | Developing counter clear                                                        |
| 43         | 01       | Fusing temperature setting                                                      |
|            | 12       | Standby mode fusing fan rotation setting                                        |
|            | 13       | Fusing paper interval control allow/inhibit setting                             |
| 44         | 34       | Transfer current setting                                                        |
|            | 40       | Setting of rotation time before toner supply                                    |
| 46         | 01       | Copy density adjustment (300dpi)                                                |
|            | 02       | Copy density adjustment (600dpi)                                                |
|            | 09       | Copy exposure level adjustment, individual setting                              |
|            |          | (Text) 300dpi                                                                   |
|            | 10       | Copy exposure level adjustment, individual setting                              |
|            | - 4.4    | (Text) 600dpi                                                                   |
|            | 11       | Copy exposure level adjustment, individual setting                              |
|            | 40       | (Photo) 600dpi                                                                  |
|            | 18<br>19 | Image contrast adjustment (300dpi) Exposure mode setting                        |
|            | 19       |                                                                                 |
|            |          | (Gamma table setting/AE operation mode setting/<br>Photo image process setting) |
|            | 20       | ADF exposure correction                                                         |
|            | 29       | Image contrast adjustment (600dpi)                                              |
|            | 30       | AE limit setting                                                                |
|            | 31       | Image sharpness adjustment                                                      |
| 48         | 01       | Main/sub scanning magnification ratio adjustment                                |
|            | 05       | ADF mode sub scanning magnification ratio                                       |
|            |          | adjustment in copying                                                           |
| 49         | 01       | Flash ROM program writing mode                                                  |
|            | 12       | Standby mode fusing fan RPM setting                                             |
| 50         | 01       | Image lead edge adjustment                                                      |
|            | 06       | Copy lead edge position adjustment (ADF)                                        |
|            | 10       | Paper off-center adjustment                                                     |
|            | 12       | Document off-center adjustment                                                  |
| 51         | 02       | Resist amount adjustment                                                        |
| 53         | 08       | ADF scanning position automatic adjustment                                      |
| 61         | 03       | HSYNC output check                                                              |
| 63         | 01       | Shading check                                                                   |
|            | 07       | ADDF automatic correction                                                       |
| 64         | 01       | Self print                                                                      |
|            |          |                                                                                 |

### 4. Contents of simulations

| Main code | Sub<br>code | Contents                                             | Details of operation                                                                                                    |                                                                                                    |  |  |  |
|-----------|-------------|------------------------------------------------------|----------------------------------------------------------------------------------------------------|----------------------------------------------------------------------------------------------------|--|--|--|
| 01        | 01          | Mirror scanning operation                            | When the [START] key is pressed, the home position is checked in the first place, and the mirror base performs A3 full scanning once at the set magnification ratio speed. During this scanning, the set magnification ratio is displayed. The mirror home position sensor status is displayed with the photoconductor cartridge replacement lamp.  (The lamp lights up when the mirror is in the home position.)  During scanning, the copy lamp lights up.  When the [Interrupt] key is pressed, the operation is interrupted to go to the sub code input standby mode.                                                                                                    |                                                                                                    |  |  |  |
|           | 02          | Mirror home position sensor<br>(MHPS) status display | Used to monitor the mirror home position sensor. When the sensor is ON, the photoconductor cartridge replacement lamp is lighted. During that time, the display section displays the sub code. When the [Interrupt] key is pressed, the machine goes to the sub code input standby mode. When the CA key is pressed, the simulation is terminated.)                                                                                                    |                                                                                                    |  |  |  |
|           | 06          | Mirror scanning operation aging                      | When the [START] key is pressed, the mirror base performs A3 full scanning at the set magnification ratio speed. During scanning, the set magnification ratio is displayed. After 3 seconds, the mirror base performs full scanning again. During scanning, the set magnification ratio is displayed.  * When the [START] key is pressed again, the ready lamp turns and remains off.  The DV replacement/OPC drum cartridge replacement lamp displays the status of the mirror home position sensor. (The lamp lights up when the mirror is in the home position.)  During aging, the copy lamp lights up. When the [Interrupt] key is pressed, the operation is interrupted if operating, and the machine goes into the sub code input standby mode. |                                                                                                    |  |  |  |
| 02        | 01          | Auto document feeder (ADF) aging                     | When the [START] key is pressed, the set magnification ratio is acquired and document transport operation of single surface is performed in the case of ADF or document transport operation of duplex surfaces is performed. During operation, the LED on the display section corresponding to the selected magnification ratio lights up, and the magnification ratio is displayed on the 7-seg display. When the [Interrupt] key is pressed at that time, the machine goes to the sub code input standby mode. When the [CA] key is pressed, the simulation is terminated.                                                                                                    |                                                                                                    |  |  |  |
|           | 02          | ADF sensor status display                            | (In order to receive the sensor change notification, the load must be decreased.) The sensor status (ON/OFF) in the ADF can be checked with the following lamps. When a sensor detects paper, it turns on. The open/close detection sensor turns on when the machine is opened.                                                                                                    |                                                                                                    |  |  |  |
|           |             |                                                      | Display lamp Toner supply lamp Copier jam lamp The DV replacement/OPC drum cartridge replacement lamp Paper empty lamp ADF jam lamp Manual paper feed lamp Tray jam lamp AE lamp TEXT lamp PHOTO lamp When the [Interrupt] key is pressed, the machine                                                                                                    | Sensor  ADF document set sensor ADF document transport sensor ADF unit (OC cover) open/close sensor  ADF paper exit sensor ADF paper feed cover open/close sensor ADF paper length sensor 1 ADF paper length sensor 2 ADF paper feed width sensor (small) ADF paper feed width sensor (middle) ADF paper feed width sensor (large) goes to the sub code input standby mode. |  |  |  |
|           | 03          | ADF motor operation check                            | magnification ratio. When the [Interrupt] key is pre                                                                                                    | es for 10 sec at the speed corresponding to the set ssed, the machine stops operation and goes to the                                                                                                    |  |  |  |
|           | 08          | ADF paper feed solenoid operation check              | sub code input standby mode. When the [CA] key is pressed, the simulation is terminated.  The ADF paper feed solenoid (PSOL) is turned ON for 500msec and OFF for 500msec.  This operation is repeated 20 times.  After completion of the process, the machine goes to the sub code input standby mode.  When the [Interrupt] key is pressed during the process, the machine goes to the sub code input standby mode. When the [CA] key is pressed, the simulation is terminated.                                                                                                    |                                                                                                    |  |  |  |
|           | 11          | ADF PS release solenoid operation check              | The ADF PS release solenoid (CLH) is turned ON operation is repeated 20 times.  After completion of the process, the machine goe [Interrupt] key is pressed during the process, the r When the [CA] key is pressed, the simulation is te                                                                                                    | s to the sub code input standby mode. When the machine goes to the sub code input standby mode.                                                                                                    |  |  |  |

| Main code | Sub<br>code                                                                                                    | Contents                                    | Details of                                                                                                    | operation                                                                                                    |  |  |  |  |
|-----------|----------------------------------------------------------------------------------------------------|---------------------------------------------|----------------------------------------------------------------------------------------------------|----------------------------------------------------------------------------------------------------|--|--|--|--|
| 05        | 01                                                                                                    | Operation panel display check               | <>LED check mode (ALL ON/Individual ON)>>  When the [START] key is pressed in the sub code input mode, all the LED's (including the 7-seg lamps) are turned ON. After 5 sec of all ON, the machine goes to the sub code input standby mode. When the [Mode select] key is pressed during all ON, the lighting mode is shifted to the individual ON mode, where the LED's are individually lighted from the left top, to the left bottom, to the next line top, to the bottom, and so on. (For the 7-seg lamps, the 3-digit lamps are lighted at once.)  After completion of lighting of all the lamps, the mode is shifted to the all ON mode.  After 5 sec of all ON mode, the machine goes to the sub code input standby mode. |                                                                                                    |  |  |  |  |
|           |                                                                                                    |                                             | Individual ON mode cycle:                                                                                                    | 300ms for ON 20ms for OFF                                                                                                    |  |  |  |  |
|           |                                                                                                    |                                             | When the [Interrupt] key is pressed in the LCD che input standby mode.  When the [CA] key is pressed, the simulation is te When the [START] key is pressed with all the lamp check mode.  < Key input check mode>>                                                                                                    |                                                                                                    |  |  |  |  |
|           |                                                                                                    |                                             | When the machine goes into the key input check r display. Every time when a key on the operation property quantity display.  [] $\rightarrow$ [1] $\rightarrow$ [2] $\rightarrow$ •••.                                                                                                    | anel is pressed, the input value is added on the                                                                                                    |  |  |  |  |
|           | When a key is pressed once, it is not counted again.  When the [START] key is pressed, the input number is added and displayed f machine goes into the LED lighting check mode (LED all ON state). When the pressed for the first time, it is counted. When the key is pressed for the secon goes into the sub code input mode. When the [CA] key is pressed for the first When the key is pressed for the second time, the simulation is terminated. (N check mode).  •Press the [START] key at the end. (When the key is pressed during the production of the second time). |                                             |                                                                                                    |                                                                                                    |  |  |  |  |
|           |                                                                                                    |                                             | into the LED lighting check mode (all ON state).).  •When two or more keys are pressed simultaneously, they are ignored.                                                                                                    |                                                                                                    |  |  |  |  |
|           | 02                                                                                                    | Fusing lamp and cooling fan operation check | When the [START] key is pressed, the fusing lamp turns ON for 500ms and OFF for 500ms.  The operation is repeated 5 times. During this process, the cooling fan motor rotates.  After completion of the process, the machine goes into the sub code input standby mode.                                                                                                    |                                                                                                    |  |  |  |  |
|           | 03                                                                                                    | Copy lamp lighting check                    | When the [START] key is pressed, the copy lamp lights up for 5 sec. After completion of lighting, the machine goes into the sub code input mode.  When the [Interrupt] key is pressed, the process is interrupted and the machine goes into the sub code input standby mode. When the [CA] key is pressed, the simulation is terminated.                                                                                                    |                                                                                                    |  |  |  |  |
| 06        | 01                                                                                                    | Paper feed solenoid operation check         | When this simulation is executed, the sub code is corresponding to the solenoid lights up. Select a solenoid with the tray select key (the lam press the [START] key, and the machine repeats of this operation is repeated 20 times. After that, the machine goes into the sub code ent When [INTERRUPT] key is pressed during the prostandby mode. When [CA] key is pressed, the sim                                                                                                    | p corresponding to the solenoid lights up) and operation of ON for 500ms and OFF for 500ms.  try standby mode.  ocess, the machine goes into the sub code input |  |  |  |  |
|           |                                                                                                    |                                             | Display lamp                                                                                                    | Solenoid                                                                                                    |  |  |  |  |
|           |                                                                                                    |                                             | Main cassette lamp 2nd cassette lamp Manual paper feed lamp 2nd cassette jam lamp                                                                                                    | Main cassette paper feed solenoid  * 2nd cassette paper feed solenoid  Manual paper feed solenoid  * 2nd cassette paper transport solenoid                      |  |  |  |  |
|           |                                                                                                    |                                             | * Supported for the installed models only. Skipp                                                                                                    | ped for the models without installation.                                                                                                    |  |  |  |  |
|           | 02                                                                                                    | Resist roller solenoid operation check      | When the [START] key is pressed in the sub code input state, the resist solenoid (RRS) turns ON fo 500ms and OFF for 500ms. This operation is repeated 20 times.  After completion of the process, the machine goes into the sub code input standby mode. When [INTERRUPT] key is pressed during the process, the machine goes into the sub code input standby mode. When [CA] key is pressed, the simulation is terminated.                                                                                                    |                                                                                                    |  |  |  |  |
|           | 10                                                                                                    | Cassette semi-circular roller cleaning      | First of all, remove the developer unit.  Enter the simulation code, specify the cassette to be cleaned with the tray select key, and press START button. The main motor rotates to move the cassette semi-circular roller by half circle and make the roller face downward.  After completion of cleaning, when INTERRUPT key is pressed, the machine goes into the sub code entry standby mode and the roller returns to the original positions.  To clean another roller continuously, press INTERRUPT key to return the roller to the original position, and execute the simulation again.  During the operation, the sub code is displayed on the display.                                                                  |                                                                                                    |  |  |  |  |
|           |                                                                                                    |                                             | <ul> <li>When CA key is pressed, the simulation mode is terminated.</li> <li>However, the roller returns to the original position by the initial operation.</li> </ul>                                                                                                    |                                                                                                    |  |  |  |  |

| Main code | Sub<br>code | Contents                                                                |                                                                                                    | Details of                                                                                                    | operation                                                                                                    |  |  |
|-----------|-------------|-------------------------------------------------------------------------|----------------------------------------------------------------------------------------------------|----------------------------------------------------------------------------------------------------|----------------------------------------------------------------------------------------------------|--|--|
| 07        | 01          | Warm-up display and aging with jam                                      | Copying is repeated to make the set copy quantity. When this simulation is executed, warm-up is started and warm-up time is counted up every second from 0 and displayed. After completion of warm-up, warm-up time count is stopped. When the [CA] key is pressed, the ready lamp lights up. After that, when the copy quantity is inputted with keys and the [START] key is pressed, copying is repeated to make the set copy quantity. (Intermittent 0 sec)This simulation is canceled by turning off the power or performing a simulation that executes hardware reset. |                                                                                                    |                                                                                                    |  |  |
|           | 06          | Intermittent aging                                                      | performed and the ready lamp is<br>key, and copying is repeated to n<br>copying is repeated again to make                                                                                                    | lighted. Enter the<br>nake the set copy<br>se the set copy qu                                                                                     | when this simulation is performed, warm-up is copy quantity with the key and press the [START] quantity, the ready state remains for 3 sec, and uantity. These operations are repeated. er or performing a simulation that executes |  |  |
|           | 08          | Shifting with warm-up display (Shifting similar to pressing the CA key) | When the simulation code is entered, warm-up is started and warm-up time is counted up every second from 0 and displayed. When the [CA] key is pressed during counting up, the display section displays "0" and count-up process stops. However, warm-up is continued.  After completion of warm-up, counting is stopped. Press the [CA] key to terminate the simulation                                                                                                    |                                                                                                    |                                                                                                    |  |  |
| 08        | 01          | Developing bias output                                                  | However, to calculate the actual After completion of the process,                                                                                                    | d, the developing output value is cathe machine goes sed during the pro                                                                           | bias signal is turned ON for 30 sec. alculated, execute SIM25-01. s into the sub code input standby mode. becess, the machine goes into the sub code input                                                                          |  |  |
|           | 02          | Main charger output (Grid = HIGH)                                       | HIGH mode. After completion of mode. When [INTERRUPT] key is press                                                                                                    | the process, the i                                                                                                    | per output is supplied for 30 sec in the grid voltage machine goes into the sub code input standby coess, the machine goes into the sub code input                                                                                  |  |  |
|           | 03          | Main charger output (Grid = LOW)                                        | LOW mode. After completion of t mode.                                                                                                    | d, the main charg<br>he process, the n<br>sed during the pro                                                                                      | ain charger output is supplied for 30 sec in the grid voltage ess, the machine goes into the sub code input standby ag the process, the machine goes into the sub code input                                                        |  |  |
|           | 06          | Transfer charger output                                                 | Select an output mode with the [I output is delivered for 30 sec in t After 30 sec of transfer charger of                                                                                                    | and press the [START] key. The transfer charger e. ne goes into the sub code entry standby mode. necess, the machine goes into the sub code input |                                                                                                    |  |  |
|           |             |                                                                         | Display lamp AE mode lamp AE mode lamp & PHOTO mode AE & TEXT & PHOTO mode la                                                                                                    | •                                                                                                    | Output mode  Normal size width: Front surface  Small size width: Front surface  Manual paper feed mode                                                                                                    |  |  |
|           |             |                                                                         | •Small size is Letter R (A4R) or                                                                                                    | smaller.                                                                                                    |                                                                                                    |  |  |
| 10        | -           | Toner motor operation                                                   |                                                                                                    | the machine goes                                                                                                    | r is driven for 30 sec.<br>s into the main code input standby mode.<br>goes into the main code input standby mode.                                                                                                    |  |  |
| 14        | -           | Trouble cancel (except for U2)                                          | * Trouble to write into the E performed.                                                                                                    | EPROM such a                                                                                                    | s H trouble is canceled and hardware reset is                                                                                                    |  |  |
| 16        | -           | U2 trouble cancel                                                       | <ul> <li>U2 trouble is canceled and h</li> </ul>                                                                                                    |                                                                                                    |                                                                                                    |  |  |
| 20        | 01          | Maintenance counter clear                                               | (Alternate display of "000" and "0                                                                                                    | 000")                                                                                                    | count value is cleared and "000000" is displayed.                                                                                                    |  |  |
| 21        | 01          | Maintenance cycle setting                                               | The current set maintenance cyc                                                                                                    | le code is display                                                                                                    | red (initial display), and the set data are stored.                                                                                                    |  |  |
|           |             |                                                                         | Code                                                                                                    |                                                                                                    | Setting                                                                                                    |  |  |
|           |             |                                                                         | 0                                                                                                    | 5,000 sheets                                                                                                    |                                                                                                    |  |  |
|           |             |                                                                         | 1 2                                                                                                    | 7,500 sheets<br>10,000 sheets                                                                                                    |                                                                                                    |  |  |
|           |             |                                                                         | 3                                                                                                    | 25,000 sheets                                                                                                    |                                                                                                    |  |  |
|           |             |                                                                         | 4<br>5                                                                                                    | 50,000 sheets<br>Free (999,999 sl                                                                                                    | * Default<br>heets)                                                                                                    |  |  |
|           | 02          | Mini maintenance cycle setting                                          | The current set maintenance cyc                                                                                                    | le code is display                                                                                                    | red (initial display), and the set data are stored.                                                                                                    |  |  |
|           |             | (Valid only when the destination is set to Japan AB series.)            | Code                                                                                                    |                                                                                                    | Setting                                                                                                    |  |  |
|           |             | 551.15 Supuli / 15 SOIIOS.)                                             | 0                                                                                                    | 5,000 sheets<br>10,000 sheets                                                                                                    | * Default                                                                                                    |  |  |
|           |             |                                                                         | 2                                                                                                    | Free (999,999 s                                                                                                    | heets)                                                                                                    |  |  |
|           |             |                                                                         |                                                                                                    | ( ,                                                                                                    |                                                                                                    |  |  |

| Main code | Sub<br>code | Contents                                                                                          | Details of operation                                                                                                    |                                                                                                    |                                                 |                                                       |  |  |
|-----------|-------------|---------------------------------------------------------------------------------------------------|----------------------------------------------------------------------------------------------------|----------------------------------------------------------------------------------------------------|-------------------------------------------------|-------------------------------------------------------|--|--|
| 22        | 01          | Maintenance counter display                                                                       | The maintenance counter value is displayed. (Alternate display by 3 digits)                                                                                                    |                                                                                                    |                                                 |                                                       |  |  |
|           | 02          | Maintenance preset display (Valid only when the destination is set to EX Japan)                   | The copy quantity corresponding to the code that is set with SIM21-01 is displayed. (For example: 50,000 sheets)                                                                                                    |                                                                                                    |                                                 |                                                       |  |  |
|           | 03          | Jam memory display                                                                                | The LED of the latest jam position is I pressed, the jam memory data is acquithe acquired data and the corresponding At that time, "A" is displayed on the upbe displayed again. Max. 30 jams from machine goes into the sub code input terminated.                                                                                                    | test. The jam position is judged by<br>display indicates the jam number.<br>one is displayed, the latest one will<br>the [Interrupt] key is pressed, the |                                                 |                                                       |  |  |
|           | 04          | Jam total counter display                                                                         | The jam total counter value is displayed. (Alternate display by 3 digits)                                                                                                    |                                                                                                    |                                                 |                                                       |  |  |
|           | 05          | Total counter display                                                                             | The total counter value is displayed.                                                                                                    | (Alternate dis                                                                                                    | splay by 3 digits                               | )                                                     |  |  |
|           | 06          | Developing counter display                                                                        | The developing counter data is acquir digits) When the [Interrupt] key is pressed, the sin When the [CA] key is pressed, the sin                                                                                                    | he machine g                                                                                                    | goes into the sub                               |                                                       |  |  |
|           | 07          | Mini maintenance preset display<br>(Valid only when the destination is<br>set to Japan AB series) | The mini maintenance cycle data is acquired and displayed on the 7-seg display.  When the [Interrupt] key is pressed, the machine goes into the sub code input standby mode.  When the [CA] key is pressed, the simulation is terminated.                                                                                                    |                                                                                                    |                                                 |                                                       |  |  |
|           | 08          | ADF counter display                                                                               | The ADF counter value is displayed. (Alternate display by 3 digits)                                                                                                    |                                                                                                    |                                                 |                                                       |  |  |
|           | 09          | Paper feed counter display                                                                        | The counter value of the selected paper feed section is acquired from each variable, the data is displayed on the 7-seg display according to the regulations. When this simulation is executed, the value of the first cassette is displayed first. Press the tray select key to select the paper feed tray. When the [Interrupt] key is pressed, the machine goes into the sub code input standby mode. When the [CA] key is pressed, the simulation is terminated.                                                                                                    |                                                                                                    |                                                 |                                                       |  |  |
|           | 12          | Drum counter display                                                                              | The drum counter and the drum rotating time are displayed.  To change the display mode, press the [Mode select] key.                                                                                                    |                                                                                                    |                                                 |                                                       |  |  |
|           |             |                                                                                                   | Display lamp<br>AE mode lamp<br>TEXT mode lamp                                                                                                    |                                                                                                    | Display mode<br>Drum counter<br>Drum rotating t | ime                                                   |  |  |
|           | 13          | CRUM destination display                                                                          | When this simulation is executed, the This simulation is valid only for the mo                                                                                                    | odels where t                                                                                                    | •                                               | id.                                                   |  |  |
|           |             |                                                                                                   | 7-seg display                                                                                                    | destination)                                                                                                    | 7-seg display<br>04<br>99<br>12                 | Meaning (CRUM destination) BTA-E Conversion AL series |  |  |
|           | 14          | P-ROM version display                                                                             | The P-ROM version is displayed on the alternatively displayed by 2 digits. The By pressing the fixed magnification ra                                                                                                    | e display inte                                                                                                    | rval is same as                                 | that of the counter display.                          |  |  |
|           |             |                                                                                                   | Display lamp (AB series) D                                                                                                    | Display lamp (<br>141                                                                                                    | ,                                               | Displayed version  Machine program                    |  |  |
|           | 15          | Trouble memory display                                                                            | The trouble codes up to the latest one are acquired from the trouble memory data.  Every time when the magnification ratio display is pressed, the main code of the trouble is display on the 1st ~ 2nd digit.  * The latest 20 troubles are stored in the memory.  The 3rd digit indicates the trouble history code, "A" ~ "J" (meaning of 1 ~ 10).  After "J" is displayed, "A" ~ "J" blinks. (Meaning of 11 ~ 20)  After "J" blinks (meaning of 20), "A" ~ "J" is lighted. (Returns to 1.)  When the [START] key is pressed, the sub code is displayed.  When the [Interrupt] key is pressed, the machine goes into the sub code input standby mode.  When the [CA] key is pressed, the simulation is terminated.  * Note that when the history code blinks, the trouble code and the sub code do not blink. |                                                                                                    |                                                 |                                                       |  |  |
|           | 17          | Copy counter display                                                                              | The copy counter value is displayed. or pressed, the machine goes into the su simulation is terminated.                                                                                                    | `                                                                                                    |                                                 | ,                                                     |  |  |
|           | 18          | Printer counter display                                                                           | The printer counter value is displayed pressed, the machine goes into the su simulation is terminated.                                                                                                    |                                                                                                    |                                                 |                                                       |  |  |
|           | 21          | Scanner counter display                                                                           | The scanner counter value is displayed pressed, the machine goes into the su simulation is terminated.                                                                                                    |                                                                                                    |                                                 |                                                       |  |  |

| Main code | Sub<br>code | Contents                                                         |                                                                                                    |                                                                                                    | De                                                                      | etails of operation                                                                                          |                                                                                                    |                                                                                                    |  |  |
|-----------|-------------|------------------------------------------------------------------|----------------------------------------------------------------------------------------------------|----------------------------------------------------------------------------------------------------|-------------------------------------------------------------------------|----------------------------------------------------------------------------------------------------|----------------------------------------------------------------------------------------------------|----------------------------------------------------------------------------------------------------|--|--|
| 22        | 22          | ADF jam counter display                                          | pressed, the m                                                                                                    | The ADF jam counter value is displayed. (Alternate display by 3 digits)When the [Interrupt] key i pressed, the machine goes into the sub code input standby mode. When the [CA] key is pressed, simulation is terminated.  When the [START] key is pressed, the jam total count value is reset to zero, and zero is displayed. |                                                                         |                                                                                                    |                                                                                                    |                                                                                                    |  |  |
| 24        | 01          | Jam total counter clear                                          | When the [ST/                                                                                                    | ART] key                                                                                                    | is pressed, the jam                                                     | total count value is                                                                                         | s reset to zero, and                                                                                 | d zero is displayed.                                                                                                |  |  |
|           | 02          | Trouble memory clear                                             | 7-seg display.                                                                                                    | When the                                                                                                    |                                                                         | ressed, the machin                                                                                           | e goes into the su                                                                                   | 0" is displayed on the b code input standby                                                                         |  |  |
|           | 04          | ADF counter clear                                                | display. When                                                                                                    | the [Inter                                                                                                    |                                                                         | , the machine goes                                                                                           |                                                                                                    | played on the 7-seg input standby mode.                                                                             |  |  |
|           | 06          | Paper feed counter clear                                         | The paper feed counter data of each paper feed section is cleared, and "000" is displayed a seg display. When the [Interrupt] key is pressed, the machine goes into the sub code input mode. When the [CA] key is pressed, the simulation is terminated. |                                                                                                    |                                                                         |                                                                                                    |                                                                                                    |                                                                                                    |  |  |
|           | 07          | Drum counter clear                                               | the drum coun                                                                                                    | the [Interrupt] key                                                                                                    | are reset to zero, and is pressed, the simulation is                    |                                                                                                    |                                                                                                    |                                                                                                    |  |  |
|           | 08          | Copy counter clear                                               | display. When                                                                                                    | the [Inter                                                                                                    |                                                                         | , the machine goes                                                                                           |                                                                                                    | played on the 7-seg input standby mode.                                                                             |  |  |
|           | 09          | Printer counter clear                                            | display. When                                                                                                    | the [Inter                                                                                                    |                                                                         | , the machine goes                                                                                           |                                                                                                    | splayed on the 7-seg input standby mode.                                                                            |  |  |
|           | 13          | Scanner counter clear                                            | seg display. W                                                                                                    | hen the                                                                                                    |                                                                         | ssed, the machine                                                                                            | goes into the sub                                                                                    | displayed on the 7-<br>code input standby                                                                           |  |  |
|           | 14          | ADF jam total counter clear                                      | the 7-seg disp                                                                                                    | lay. Whe                                                                                                    | is pressed, the ADI<br>n the [Interrupt] key<br>ne [CA] key is press    | is pressed, the ma                                                                                           | achine goes into th                                                                                  | o and displayed on<br>le sub code input                                                                             |  |  |
|           | 15          | Scanner mode counter clear                                       | the 7-seg disp                                                                                                    | lay. Whe                                                                                                    | is pressed, the scanthe the [Interrupt] key<br>the [CA] key is press    | is pressed, the ma                                                                                           | achine goes into th                                                                                  | ro and displayed on<br>le sub code input                                                                            |  |  |
| 25        | 01          | Main motor operation check<br>(Cooling fan motor rotation check) | model) is drive<br>the developing<br>is required wh<br>developing uni<br>the motor is ro<br>standby mode                                                                                                    | en for 30 s<br>bias, the<br>en the m<br>it is instal<br>stated. Af                                                                                                    | e main charger, and<br>otor stops, the poly<br>led or not. If it is not | save toner consum<br>the grid are output<br>gon motor is driver<br>installed, the abov<br>sec operation, the | ption, if the develoted. Since, in that of simultaneously. One high voltage is not machine goes into | ping until is installed,<br>case, laser discharge<br>Check if the<br>ot outputted and only<br>to the sub code input |  |  |
|           | 10          | Polygon motor operation check                                    |                                                                                                    |                                                                                                    | is pressed, the poly<br>goes into the sub o                             |                                                                                                    |                                                                                                    | completion of 30 sec                                                                                                |  |  |
| 26        | 02          | Size setting                                                     |                                                                                                    |                                                                                                    | able of the FC (8.5"                                                    |                                                                                                    |                                                                                                    |                                                                                                    |  |  |
|           |             |                                                                  | Code number                                                                                                    | er                                                                                                    |                                                                         | Setting                                                                                                    | <u> </u>                                                                                             |                                                                                                    |  |  |
|           |             |                                                                  | 0                                                                                                    |                                                                                                    | etection Disable etection Enable                                        |                                                                                                    | ccept for the follow                                                                                 |                                                                                                    |  |  |
|           |             |                                                                  | Detection size when a document of the FC ((8.5" x 13") size is used                                                                                                    |                                                                                                    |                                                                         |                                                                                                    |                                                                                                    |                                                                                                    |  |  |
|           |             |                                                                  |                                                                                                    |                                                                                                    |                                                                         |                                                                                                    | etting<br>1 (Enable)                                                                                 |                                                                                                    |  |  |
|           |             |                                                                  | Document                                                                                                    | ADF                                                                                                    | EX Japan AB FC (8.5" x 13                                               | FC (8.5" x 13")                                                                                              | B4                                                                                                   | FC (8.5" x 13")                                                                                                    |  |  |
|           |             |                                                                  |                                                                                                    |                                                                                                    | series (FC)                                                             | B4                                                                                                    | B4                                                                                                   | FC (8.5" x 13")                                                                                                    |  |  |
|           |             |                                                                  |                                                                                                    | LG (8.5" x 14")                                                                                                    | FC (8.5" x 13")                                                         |                                                                                                    |                                                                                                    |                                                                                                    |  |  |
|           |             |                                                                  |                                                                                                    |                                                                                                    |                                                                         | LG (8.5" x 14")                                                                                              | LG (8.5" x 14")                                                                                      | FC (8.5" x 13")                                                                                                    |  |  |
|           |             |                                                                  | •For the other                                                                                                    | For the other destinations, this setting is disabled.                                                                                                    |                                                                         |                                                                                                    |                                                                                                    |                                                                                                    |  |  |

| Main code | Sub<br>code | Contents                              |                                                                                                    | Details of operation                                                                                                    |
|-----------|-------------|---------------------------------------|----------------------------------------------------------------------------------------------------|----------------------------------------------------------------------------------------------------|
| 26        | 05          | Count mode setting                    | the set code data are acquired a<br>the machine goes into the sub c<br>outside the set range, it is not as<br>not rewritten and the machine go<br>pressed, the simulation is termin<br>[*1: Total counter / Developer of                                                                                                    | counter *2 : maintenance counter]                                                                                                  |
|           |             |                                       | 0: *1= Double co                                                                                                    |                                                                                                    |
|           |             |                                       | 1: *1= Single cou<br>2: *1= Double co                                                                                                    |                                                                                                    |
|           |             |                                       | 3: *1= Single cou                                                                                                    | ĕ                                                                                                    |
|           | 06          | Destination setting                   | When this simulation is executed                                                                                                    | d, the current set destination code number is displayed. Enter the tination and press the [START] key to set the destination.      |
|           |             |                                       | Code number                                                                                                    | Destination                                                                                                    |
|           |             |                                       | 0                                                                                                    | Japan AB series                                                                                                    |
|           |             |                                       | 1                                                                                                    | Inch series                                                                                                    |
|           |             |                                       | 2 3                                                                                                    | EX Japan AB series EX Japan inch series                                                                                            |
|           |             |                                       | 4                                                                                                    | EX Japan Inch series EX Japan AB series (FC)                                                                                       |
|           |             |                                       | 5                                                                                                    | China (EX Japan AB series + China paper support)                                                                                   |
|           |             |                                       | 6                                                                                                    | Taiwan (EX Japan AB series + China paper support)                                                                                  |
|           |             |                                       | (The paper size is also changed The AE limit setup is set to the control of the AE limit setup is set to the control of the AE limit setup is set to the Control of the AE limit setup is set to the Control of the AE limit setup is set to the Control of the AE limit setup is set to the Control of the AE limit setup is set to the Control of the AE limit set the AE limit set the AE lin AE limit set the AE limit set the AE limit set the AE limit set | -19 setting is also changed accordingly.  : AB series is changed to A4, and Inch series to Letter.                                 |
|           |             |                                       | the maintenance cycle is also se                                                                                                    |                                                                                                    |
|           | 07          | Machine condition check (CPM)         | · ·                                                                                                    | d, the current setting of the machine is displayed.                                                                                |
|           |             | ,                                     | 7 and display                                                                                                    | Massing (ODM information)                                                                                                    |
|           |             |                                       | 7-seg display                                                                                                    | Meaning (CPM information)                                                                                                    |
|           |             |                                       | 15<br>16                                                                                                    | 15CPM<br>16CPM                                                                                                    |
|           |             |                                       | 20                                                                                                    | 20CPM                                                                                                    |
|           |             |                                       |                                                                                                    | ZOOT IVI                                                                                                    |
|           | 18          | Toner save mode setting               | Used to set ON/OFF of the tone                                                                                                    |                                                                                                    |
|           |             |                                       | Code number                                                                                                    | Setting                                                                                                    |
|           |             |                                       | 0 1                                                                                                    | Toner save OFF Toner save ON                                                                                                    |
|           |             |                                       | * The toner save mode of the                                                                                                    | user program is also changed accordingly.                                                                                          |
|           |             | CE mark conformity control ON/<br>OFF |                                                                                                    | d, the current set code number of CE mark conformity is displayed. of CE mark conformity and press the [START] key to set the code |
|           |             |                                       | Code number                                                                                                    | Setting                                                                                                    |
|           |             |                                       | 0 1                                                                                                    | CE mark conformity control OFF *Default for 100V system CE mark conformity control ON                                              |
|           | 36          | Cancel of stop at maintenance life    | Used to set stop at maintenance                                                                                                    | e life over.                                                                                                    |
|           |             | over                                  | Code number                                                                                                    | Setting                                                                                                    |
|           |             |                                       | 0                                                                                                    | Stop at maintenance life over                                                                                                    |
|           |             |                                       | 1                                                                                                    | Cancel of stop at maintenance life over * Default                                                                                  |
|           | 37          | Cancel of stop at developer life over |                                                                                                    | d, the current set code number is displayed. Enter the desired code key to set the code number. The machine goes into the sub code |
|           |             |                                       | Code number                                                                                                    | Setting                                                                                                    |
|           |             |                                       | 0                                                                                                    | Stop at developer life over Cancel of stop at developer life over                                                                  |
|           | 38          | Cancel of stop at drum life over      |                                                                                                    | d, the current set code number is displayed. Enter the desired code                                                                |
|           |             |                                       | Code number                                                                                                    | Setting                                                                                                    |
|           |             |                                       | 0                                                                                                    | Stop at drum life over                                                                                                    |
|           |             |                                       | 1                                                                                                    | Cancel of stop at drum life over                                                                                                   |
|           |             |                                       | L                                                                                                    | ·                                                                                                    |

| Main code |    | Contents                               |                                                                                                    | Details of                                                                                                    | operation                                                         |                                                                                         |
|-----------|----|----------------------------------------|----------------------------------------------------------------------------------------------------|----------------------------------------------------------------------------------------------------|-------------------------------------------------------------------|-----------------------------------------------------------------------------------------|
| 26        | 39 | Memory capacity check                  | When this simulation is execu                                                                                                    | uted, the current mer                                                                                                    | nory capacity is d                                                | isplayed.                                                                               |
|           |    |                                        | 7-seg display                                                                                                    |                                                                                                    | Meaning (Mem                                                      | ory capacity)                                                                           |
|           |    |                                        | 16<br>32                                                                                                    | 16MByte<br>32MByte                                                                                                    |                                                                   |                                                                                         |
|           | 42 | Transfer ON/OFF timing control setting | When this simulation is execu<br>Enter a set value and press the sub code input standby m<br>When the [Mode select] key is<br>alternatively selected. At that | he [START] key to se<br>node.<br>s pressed, the ON til                                                                          | et the entered valu                                               | ie, and the machine will go into he OFF timing setting are                              |
|           |    |                                        | Display lamp                                                                                                    | Settin                                                                                                    | g mode                                                            | Default                                                                                 |
|           |    |                                        | AE mode lamp<br>TEXT mode lamp                                                                                                    | Transfer ON tin<br>Transfer OFF ti                                                                                              |                                                                   | 50<br>50                                                                                |
|           |    |                                        | Setting range: 1 ~ 99     When the setting value is ine     The default, 50, of transfer C     The default, 50, of transfer C                                 | ON timing means "34<br>OFF timing means "3                                                                                      | 4ms passed from<br>04ms passed fror                               | PS release."                                                                            |
|           | 43 | Side void amount setting               | the machine will go into the s The setting range is 0 ~ 10. V 0.5mm. The default is 3 (= 1.9 To select the setting mode, pr mode is displayed on the cop      | key and press the [S<br>ub code input stand<br>When the set value is<br>5mm).<br>ress the [Exposure n<br>y quantity display. At | TART] key, and the by mode. increased by 1, the node select] key. | value is also saved.                                                                    |
|           |    |                                        | Display la                                                                                                    | mp                                                                                                    |                                                                   | Setting mode                                                                            |
|           |    |                                        | AE mode lamp TEXT mode lamp                                                                                                    |                                                                                                    | Side void amour<br>Side void amour                                | · • /                                                                                   |
|           |    |                                        | * When the setting value is                                                                                                    | increased by 1, time                                                                                                    | e is increased by (                                               | 0.5ms.                                                                                  |
|           | 51 | Copy temporary stop function setting   |                                                                                                    | and stored to the se                                                                                                    | tting variable of s                                               | en the [START] key is pressed, ort/group copy temporary stop input standby mode.        |
|           |    |                                        | Code number                                                                                                    |                                                                                                    | Setti                                                             | ing                                                                                     |
|           |    |                                        | 0<br>1                                                                                                    | Not stop<br>Stop                                                                                                    |                                                                   | * Default                                                                               |
|           |    |                                        |                                                                                                    | ata. When the [CA] k                                                                                                    | ey is pressed, the                                                | into the sub code input standby simulation mode is terminated 0 copies in one copy job. |
| 30        | 01 | Paper sensor status display            | The paper sensor status is di  * When each sensor detec                                                                                                    |                                                                                                    |                                                                   |                                                                                         |
|           |    |                                        | Display la                                                                                                    | mp                                                                                                    |                                                                   | Sensor name                                                                             |
|           |    |                                        | Developer lamp                                                                                                    |                                                                                                    | Paper exit senso                                                  | or                                                                                      |
|           |    |                                        | Machine jam lamp                                                                                                    |                                                                                                    | Duplex sensor                                                     |                                                                                         |
|           |    |                                        | Toner lamp                                                                                                    |                                                                                                    | Paper entry sens                                                  |                                                                                         |
|           |    |                                        | Manual paper feed lamp No. 1 cassette lamp                                                                                                    |                                                                                                    | Manual feed pap No. 1 tray paper                                  | per empty sensor                                                                        |
|           |    |                                        | No. 2 cassette lamp                                                                                                    |                                                                                                    | No. 2 tray paper                                                  | • •                                                                                     |
|           |    |                                        | Tray jam lamp 1                                                                                                    |                                                                                                    | No. 2 tray paper                                                  |                                                                                         |
| 42        | 01 | Developing counter clear               | The developer counter data in When the [Interrupt] key is promode. When the [CA] key is promode.                                                              | essed at that time, th                                                                                                    | ne machine goes i                                                 | into the sub code input standby                                                         |

| Main code | Sub<br>code | Contents                                            | Details of operation                                                                                                    |                                                                                                    |                                                                                                    |  |  |
|-----------|-------------|-----------------------------------------------------|----------------------------------------------------------------------------------------------------|----------------------------------------------------------------------------------------------------|----------------------------------------------------------------------------------------------------|--|--|
| 43        | 01          | Fusing temperature setting (During normal copy)     | When the simulation is terminated, the current set value is displayed. When the [%] key is pressed, the setting is changed. When the [START] key is pressed, the set content is written into the EEPROM and the machine goes into the sub code input standby mode.                                                                                                    |                                                                                                    |                                                                                                    |  |  |
|           |             |                                                     | Set temperature (                                                                                                    | °C)                                                                                                    | Set temperature (°C)                                                                                                    |  |  |
|           |             |                                                     | 160                                                                                                    |                                                                                                    | 185                                                                                                    |  |  |
|           |             |                                                     | 165                                                                                                    |                                                                                                    | 190                                                                                                    |  |  |
|           |             |                                                     | 170 * D                                                                                                    | Default                                                                                                    | 195                                                                                                    |  |  |
|           |             |                                                     | 175                                                                                                    |                                                                                                    | 200                                                                                                    |  |  |
|           |             |                                                     | 180                                                                                                    |                                                                                                    |                                                                                                    |  |  |
|           | 12          | Standby mode fusing fan rotation setting            | When this simulation is executed number and press the [START] ke                                                                                                    |                                                                                                    | code number is displayed. Enter the desired code e number.                                                                                                    |  |  |
|           |             |                                                     | Code number                                                                                                    |                                                                                                    | Setting                                                                                                    |  |  |
|           |             |                                                     | 0                                                                                                    | Low speed rotat                                                                                                    |                                                                                                    |  |  |
|           |             |                                                     | 1                                                                                                    | High speed rota                                                                                                    |                                                                                                    |  |  |
|           | 13          | Fusing paper interval control allow/inhibit setting | paper of narrow width. (A3 or WL When this simulation is executed                                                                                                    | T depends on the<br>, the currently se<br>ey, and the entere                                                                          | t code number is displayed. Enter a desired code ed code number is written into the EEPROM and                                                                                                    |  |  |
|           |             |                                                     | Code number                                                                                                    |                                                                                                    | Setting                                                                                                    |  |  |
|           |             |                                                     | 0                                                                                                    | Inhibit                                                                                                    | * Default                                                                                                    |  |  |
|           |             |                                                     | 1                                                                                                    | Allow                                                                                                    |                                                                                                    |  |  |
| 44        | 34          | Transfer current setting                            | 2) Manual paper feed: A4R, B5I  * A5 size for manual paper feed Used to set the transfer current for simulation is executed, the currer with the zoom (Up/Down) keys at EEPROM and the machine goes.                                                                                                    | R, 8-1/2" X 14", 8 d is valid only for or the front surfact set value is dis not press the [STA into the sub code nat time, the setul | ce and that for the back surface. When this played on the 7-seg display. Select the set value ART] key, and the set content is written into the e input standby mode. Press the [Mode select] key p content is written into the EEPROM. |  |  |
|           |             |                                                     | Display lamp                                                                                                    |                                                                                                    | Setting mode                                                                                                    |  |  |
|           |             |                                                     | AE mode lamp                                                                                                    |                                                                                                    | Normal size width: Front                                                                                                    |  |  |
|           |             |                                                     | AE mode lamp & PHOTO mode                                                                                                    |                                                                                                    | Small size width: Front                                                                                                    |  |  |
|           |             |                                                     | AE & TEXT & PHOTO mode la                                                                                                    | mps                                                                                                    | Manual paper feed                                                                                                    |  |  |
|           |             |                                                     | * Small size paper must be Let                                                                                                    | , ,                                                                                                    |                                                                                                    |  |  |
|           | 40          | Catting of natation times hafens                    | * For the special size of tray, us                                                                                                    |                                                                                                    |                                                                                                    |  |  |
|           | 40          | Setting of rotation time before toner supply        |                                                                                                    |                                                                                                    | tion (ready) of the main motor and start of toner ver. [1] ~ [99] (Default [8], unit: sec)                                                                                                    |  |  |
| 46        | 01          | Copy density adjustment (300dpi)                    | Used to set the copy density for e (Operating procedure)                                                                                                    | each mode.<br>, warm-up and sh<br>50])                                                                                                | nading are operated, and the current set value is                                                                                                    |  |  |
|           |             |                                                     | Change the set value and press the [START] key, and a copy is made according to the set value is, the darker the density is, and vise versa. In this case, only a copy 3 can be made. When, however, the density is set darker, Exp.1 and Exp. 5 become darker, If the dentistry is set lighter, Exp. 1 and Exp. 5 become lighter, too. To select a desired copy press the [Copy mode select] key. The selected copy mode set value is displayed on the copy quantity display. (Adjustment range: 1 ~ 99) |                                                                                                    |                                                                                                    |  |  |
|           |             |                                                     |                                                                                                    | 90                                                                                                    |                                                                                                    |  |  |
|           |             |                                                     | Display lamp                                                                                                    |                                                                                                    | Copy mode                                                                                                    |  |  |
|           |             |                                                     |                                                                                                    | go                                                                                                    | Copy mode AE mode (300dpi)                                                                                                    |  |  |
|           |             |                                                     | Display lamp                                                                                                    | go. 1 00/                                                                                                    | . ,                                                                                                    |  |  |
|           |             |                                                     | Display lamp AE mode lamp TEXT mode lamp PHOTO mode lamp                                                                                                    |                                                                                                    | AE mode (300dpi)<br>TEXT mode (300dpi)<br>PHOTO mode                                                                                                    |  |  |
|           |             |                                                     | Display lamp AE mode lamp TEXT mode lamp                                                                                                    | ode lamp                                                                                                    | AE mode (300dpi)<br>TEXT mode (300dpi)                                                                                                    |  |  |

| Main code | Sub<br>code | Contents                                                         | Details of operation                                                                                                    |                                                                                                    |  |  |  |
|-----------|-------------|------------------------------------------------------------------|----------------------------------------------------------------------------------------------------|----------------------------------------------------------------------------------------------------|--|--|--|
| 46        | 02          |                                                                  | Used to set the copy density for each mode.  (Operating procedure)  When this simulation is executed, warm-up and shading are operated, and the current set value displayed in two digits. (Default [50])Change the set value and press the [START] key, and a comade according to the set value. The greater the set value is, the darker the density is, and vis versa. In this case, only a copy at Exp. 3 can be made.  When, however, the density is set darker, Exp. 1 and Exp. 5 become darker, too.  If the dentistry is set lighter, Exp. 1 and Exp. 5 become lighter, too.  To select a desired copy mode, press the [Copy mode select] key.  The selected copy mode set value is displayed on the copy quantity display.  (Adjustment range: 1 ~ 99)                                                                                                    |                                                                                                    |  |  |  |
|           |             |                                                                  | Display lamp                                                                                                    | Copy mode                                                                                                    |  |  |  |
|           |             |                                                                  | AE mode lamp TEXT mode lamp PHOTO mode lamp TEXT mode lamp & PHOTO mode lamp AE mode lamp & PHOTO mode lamp                                                                                                    | AE mode (600dpi) TEXT mode (600dpi) PHOTO mode TS mode (TEXT) (600dpi) TS mode (AE) (600dpi)                                                                                                    |  |  |  |
|           | 09          | Copy exposure level adjustment, individual setting (Text) 300dpi | Used to adjust the shift amount and the inclination exposure mode is the TEXT mode (including TS)  •The shift amount is the same as the gamma (graw When the shift amount is increased, the overall the When the shift amount is decreased, the overall the When the shift amount is decreased, the overall the When the set value changes the gamma (grada When the set value is increased, the gamma is (Clearer black and white images)  When the set value is decreased, the gamma is (Increased gradation)  * Press the [%] key to switch between the shift The 7-seg display shows the mode. The initial display is "Shift.  Shift is indicated as "b" (Brightness). Inclination is indicated as "c" (Contrast).  (Example)  [b50] → [%T] key → [c50] → [%] key → [b50]  * Select the adjustment level with the [Density at the density LED displays the selected level (Exp. | dation), and is used to set the overall brightness. prightness is decreased. brightness is increased tition). Increased to increase the contrast. decreased to decrease the contrast. decreased to decrease the contrast.  amount and the inclination value.  → [%] key → [c50] → •••  adjust] key.  1 ~ Exp. 5)  lect] key. |  |  |  |
|           |             |                                                                  | Mode lamp TEXT mode lamp TEXT mode lamp & PHOT mode lamp                                                                                                    | Exposure mode to be adjusted TEXT mode TEXT (TS) mode                                                                                                    |  |  |  |
|           |             |                                                                  | * Change the shift amount and the inclination v<br>The set range is [1] ~ [99]. The default is [50].<br>Change the set value and press the [START] key,                                                                                                    | ·                                                                                                    |  |  |  |

| Main code |                                                                      | Contents | Details of                                                                                                    | operation                    |  |  |  |
|-----------|----------------------------------------------------------------------|----------|----------------------------------------------------------------------------------------------------|------------------------------|--|--|--|
| 46        | 10                                                                   | de       | Used to adjust the shift amount and the inclination value for each density level (1 ~ 5) vexposure mode is the TEXT mode (including TS)  •The shift amount is the same as the gamma (gradation), and is used to set the overall When the shift amount is increased, the overall brightness is decreased.  When the shift amount is decreased, the overall brightness is increased  •The inclination value changes the gamma (gradation).  When the set value is increased, the gamma is increased to increase the contrast. (Clearer black and white images)  When the set value is decreased, the gamma is decreased to decrease the contrast. (Increased gradation)  * Press the [%] key to switch between the shift amount and the inclination value. The 7-seg display shows the mode.  The initial display is "Shift.  Shift is indicated as "b" (Brightness).  Inclination is indicated as "c" (Contrast).  (Example)  [b50] → [%T] key → [c50] → [%] key → [b50] → [%] key → [c50] → ••••  * Select the adjustment level with the [Density adjust] key.  The density LED displays the selected level (Exp. 1 ~ Exp. 5)  * Select TEXT or TEXT (TS) with the [Mode select] key.                                                                                                    |                              |  |  |  |
|           |                                                                      |          | Mode lamp                                                                                                    | Exposure mode to be adjusted |  |  |  |
|           |                                                                      |          | TEXT mode lamp TEXT mode lamp & PHOT mode lamp                                                                                                    | TEXT mode<br>TEXT (TS) mode  |  |  |  |
|           |                                                                      |          | * Change the shift amount and the inclination value with the 10-key.  The set range is [1] ~ [99]. The default is [50].  Change the set value and press the [START] key, and a copy is made at the set value.                                                                                                    |                              |  |  |  |
|           | 11 Copy exposure level adjustment, individual setting (Photo) 600dpi |          | Used to adjust the shift amount and the inclination value for each density level (1 ~ 5) when the exposure mode is the PHOTO mode  •The shift amount is the same as the gamma (gradation), and is used to set the overall brightness. When the shift amount is increased, the overall brightness is decreased.  When the shift amount is decreased, the overall brightness is increased  •The inclination value changes the gamma (gradation).  When the set value is increased, the gamma is increased to increase the contrast. (Clearer black and white images)  When the set value is decreased, the gamma is decreased to decrease the contrast. (Increased gradation)  * Press the [%] key to switch between the shift amount and the inclination value.  The 7-seg display shows the mode.  The initial display is "Shift."  Shift is indicated as "b" (Brightness).  Inclination is indicated as "c" (Contrast).  (Example)  [b50] → [%T] key → [c50] → [%] key → [b50] → [%] key → [c50] → ••••  * Select the adjustment level with the [Density adjust] key.  The density LED displays the selected level (Exp. 1 ~ Exp. 5)  * The [Mode select] key is invalid, and the PHOTO lamp lights up.  * Change the shift amount and the inclination value with the 10-key.  The set range is [1] ~ [99]. The default is [50].  Change the set value and press the [START] key, and a copy is made at the set value. |                              |  |  |  |

| Main code | Sub<br>code | Contents                                                                                                    |                                                                                                    |                                                   | Details of                                                            | f operation                                                                                                    |                                                 |  |
|-----------|-------------|----------------------------------------------------------------------------------------------------|----------------------------------------------------------------------------------------------------|---------------------------------------------------|-----------------------------------------------------------------------|----------------------------------------------------------------------------------------------------|-------------------------------------------------|--|
| 46        | 18          | 18 Image contrast adjustment (300dpi)                                                                          | Used to adjust the contra<br>(Operating procedure)<br>When this simulation is edisplayed in two digits. (I<br>* The density LED is n                                                                                                    | executed<br>Default: 5                            | , warm-up and sh<br>60)                                               | hading are performed, and the current set value is                                                                                                    |                                                 |  |
|           |             |                                                                                                    | Change the set value and press the [START] key, and a copy is made according to the set value. The greater the set value is, the higher the contrast is.  The smaller the set value is, the lower the contrast is.  In this case, only a copy at Exp. 3 is made.  However, the contrasts at Exp.1 and Exp. 5 are also changed accordingly.  To select a desired copy mode, press the [Copy mode select] key.  The selected copy mode set value is displayed on the copy quantity display.  (Adjustment range: 1 ~ 99) |                                                   |                                                                       |                                                                                                    |                                                 |  |
|           |             |                                                                                                    | Displa                                                                                                    | ay lamp                                           |                                                                       | Copy mode                                                                                                    |                                                 |  |
|           |             |                                                                                                    | AE mode lamp TEXT mode lamp PHOTO mode lamp TEXT mode lamp & PH AE mode lamp & PHOTO                                                                                                    |                                                   | •                                                                     | AE mode (300dpi) TEXT mode (300dpi) PHOTO mode TS mode (TEXT) (300dpi) TS mode (AE) (300dpi)                                                                                                  |                                                 |  |
|           |             | Exposure mode setting<br>(Gamma table setting / AE<br>operation mode setting / PHOTO<br>image process setting) | and the entered number standby mode. (When th EEPROM and the set ite < <gamma setting<="" table="" td=""><td>is writter e [Copy m is cha  &gt;&gt; executed apan -2)</td><td>n into the EEPRC<br/>mode select] key<br/>nged.)<br/>, the current set o</td><td>Enter a code number and press the [START] key,<br/>DM and the machine goes into the sub code entry<br/>y is pressed, the number is written into the<br/>code number of gamma table is displayed.</td></gamma>                                           | is writter e [Copy m is cha  >> executed apan -2) | n into the EEPRC<br>mode select] key<br>nged.)<br>, the current set o | Enter a code number and press the [START] key,<br>DM and the machine goes into the sub code entry<br>y is pressed, the number is written into the<br>code number of gamma table is displayed. |                                                 |  |
|           |             |                                                                                                    | Code number                                                                                                    |                                                   |                                                                       | Setting (Gamma table)                                                                                                    |                                                 |  |
|           |             |                                                                                                    | 1                                                                                                    | Image                                             | quality priority mode * Default for Japan models                      |                                                                                                    |                                                 |  |
|           |             |                                                                                                    | 2                                                                                                    | Toner c                                           | onsumption prior                                                      | rity mode * Default for EX Japan models                                                                                                    |                                                 |  |
|           |             |                                                                                                    | < <ae mode="">&gt; When the [Copy mode se operation mode setting a (Default: 0)</ae>                                                                                                    | elect] key<br>and the c                           | r is pressed in ga<br>urrent set code n                               | IM46-30 is reset to the default.  amma table setting, the mode is changed to the Alnumber of the AE operation mode is displayed.  E mode lamp" is lighted.                                    |                                                 |  |
|           |             |                                                                                                    | Code number                                                                                                    |                                                   | Se                                                                    | etting (AE operation mode)                                                                                                    |                                                 |  |
|           |             |                                                                                                    | 0<br>1                                                                                                    |                                                   | dge stop<br>ne process                                                | * Default                                                                                                    |                                                 |  |
|           |             |                                                                                                    | is changed to the photo in process setting is display                                                                                                    |                                                   | is pressed durin<br>ocess setting and                                 | ng the AE operation mode setting, the setting mode the currently set code number of the photo image [Photo mode lamp] is lighted.                                                             |                                                 |  |
|           |             |                                                                                                    | Code number                                                                                                    |                                                   | Se                                                                    | etting (Photo image process setting)                                                                                                    |                                                 |  |
|           |             |                                                                                                    | 1 2                                                                                                    |                                                   | Error diffusion p<br>Dither process                                   | orocess<br>* Default                                                                                                    |                                                 |  |
|           |             |                                                                                                    | *                                                                                                    | * When this setting is default. (SIM 46-11 is     | _                                                                     |                                                                                                    | 8/29 and SIM 46-31 Photo items are reset to the |  |

| Main code | Sub<br>code | Contents                           | Details of operation                                                                                                    |  |  |
|-----------|-------------|------------------------------------|----------------------------------------------------------------------------------------------------|--|--|
| 46        | 20          | ADF exposure correction            | Used to adjust the exposure correction amount in the ADF mode (for the OC mode).  (Operating procedure)  When this simulation is executed, the current set value is displayed.  Enter the adjustment value with the 10-key and press the [START] key.  The entered set value is stored and a copy is made.  When the [INTERRUPT] key is pressed, the entered value is saved and the machine goes into the sub code entry standby mode. When the [CA] key is pressed, the entered value is saved and the simulation is terminated. [1] ~ [99] (Center [50])  * The greater the set value is, the darker the density is. The smaller the set value is, the lighter the density is.  * The exposure mode is TEXT fixed. The LED does not change, either.  The exposure level can not be adjusted.                                                                                                    |  |  |
|           | 29          | Image contrast adjustment (600dpi) | Used to adjust the contrast for each mode.  (Operating procedure)  When this simulation is executed, warm-up and shading are performed, and the current set value is displayed in two digits. (Default: 50)  The density LED is not lighted.  Change the set value and press the [START] key, and a copy is made according to the set value. The greater the set value is, the higher the contrast is.  The smaller the set value is, the lower the contrast is.  In this case, only a copy at Exp. 3 is made.  However, the contrasts at Exp.1 and Exp. 5 are also changed accordingly.  To select a desired copy mode, press the [Copy mode select] key.  The selected copy mode set value is displayed on the copy quantity display.  (Adjustment range: 1 ~ 99)  Display lamp  Copy mode  AE mode (600dpi)  TEXT mode lamp  TEXT mode lamp  TEXT mode (AE) (600dpi)                                                                                                    |  |  |
|           | 30          | AE limit setting                   | Used to set the AE and the limit value at AE (toner save). The set range is 0 ~ 31. The default is 0. Change the setting and press the [START] key, and it will be written into the EEPROM and the machine will go into the sub code input standby mode. When the [Copy mode select] key is pressed, the machine goes back to the gamma table setting mode.  Display lamp Setting mode  AE mode lamp AE mode lamp Limit value for AE Limit value for AE (Toner save)                                                                                                    |  |  |
|           | 31          | Image sharpness adjustment         | Use the [Copy mode select] key to select each copy mode. The code number of the selected copy mode is displayed on the copy quantity display.  Display lamp  AE mode lamp PHOTO mode lamp PHOTO mode lamp Copted to adjust clear/shading of image for each mode.  (Operating procedure)  When this simulation is executed, warm-up and shading are performed, and the current set value is displayed in two digits. (Default: 1)  Change the set value and press the [START] key, and a copy is made according to the set value.  Set value   Image quality    0   Shading    1   Standard *Default    2   Clear    Copy mode is displayed on the copy quantity display.  Copy mode   AE mode    TEXT mode   AE mode    TEXT mode   AE mode    TEXT mode   AE mode    TEXT mode   AE mode    TEXT mode   TEXT mode    TEXT mode   TEXT mode    TEXT mode    TEXT mode |  |  |

| direction magnification ratio adjustment    Scanning direction.                                                                                                    | Adjustment mod lain scanning direction magnification ratub scanning direction magnification raturation magnification raturation magnification ratio adjustment vered value is acquired and saved into the sed instead, the simulation mode is terme enters the copy mode of one page, the single copy mode, making two pages.                                                                                                    | d the entered value is d by 0.1 %.) le atio adjustment tio adjustment value is displayed. When the EEPROM, and a copy |  |  |
|----------------------------------------------------------------------------------------------------|----------------------------------------------------------------------------------------------------|----------------------------------------------------------------------------------------------------|--|--|
| ADF mode sub scanning magnification ratio adjustment in copying  The current ADF mode sub scan dire the [START] key is pressed, the ente is made. When the [CA] key is pressed In ADF adjustment, after the machin-mode with the duplex key to shift to the For printing, regardless of the density is made. When this simulation is executed, "d" enters the Flash ROM program writing During writing, the display is made a power to reset.  Status  Download data reception Data writing (Boot section) Data writing (Program section) Sum check Completion of downloading Error status  * "*" in the error display indicates the substance of the current ADF mode sub scan directly the completion of downloading Error status  The current ADF mode sub scan directly the current ADF mode sub scan directly in the completion of downloading Error status  * "*" in the error display indicates the completion of downloading Error status                                                                                                    | lain scanning direction magnification ratub scanning direction magnification raturection magnification ratio adjustment ered value is acquired and saved into the sed instead, the simulation mode is terme enters the copy mode of one page, the single copy mode, making two pages.                                                                                                    | atio adjustment tio adjustment value is displayed. When the EEPROM, and a copy                                        |  |  |
| ADF mode sub scanning magnification ratio adjustment in copying  The current ADF mode sub scan dire the [START] key is pressed, the ente is made. When the [CA] key is press In ADF adjustment, after the machine mode with the duplex key to shift to the For printing, regardless of the density is made. ADF adjustment, after the machine mode with the duplex key to shift to the For printing, regardless of the density is made with the duplex key to shift to the For printing, regardless of the density is made with the duplex key to shift to the For printing, regardless of the density is made with the duplex key to shift to the For printing, regardless of the density is made with the duplex key to shift to the For printing, regardless of the density is made with the duplex key to shift to the For printing, regardless of the density is made with the duplex key to shift to the For printing, regardless of the density is made and the form of the form of | ub scanning direction magnification raterection magnification ratio adjustment ered value is acquired and saved into the sed instead, the simulation mode is terme enters the copy mode of one page, the single copy mode, making two pages.                                                                                                    | tio adjustment value is displayed. When the EEPROM, and a copy                                                        |  |  |
| magnification ratio adjustment in copying  the [START] key is pressed, the ente is made. When the [CA] key is press In ADF adjustment, after the machine mode with the duplex key to shift to the For printing, regardless of the density is made. Lighting lamp  AE lamp  AE lamp  AE lamp  AE lamp  AE lamp  AE lamp  AD When this simulation is executed, "d'enters the Flash ROM program writing During writing, the display is made at power to reset.  Status  Download data reception  Data delete start  Data writing (Boot section)  Data writing (Program section)  Sum check  Completion of downloading  Error status  * "*" in the error display indicates the simulation of downloading the completion of downloading the completion of d | ered value is acquired and saved into to<br>sed instead, the simulation mode is ter<br>ne enters the copy mode of one page,<br>the single copy mode, making two page                                                                                                    | the EEPROM, and a copy                                                                                                |  |  |
| AE lamp  AE lamp  AE lamp  AD  AE lamp  AD  AE lamp  AD  AE lamp  AD  AE lamp  AD  AE lamp  AD  AE lamp  AD  AE lamp  AD  AE lamp  AD  AE lamp  AD  AE lamp  AD  AE lamp  AD  AE lamp  AD  AE lamp  AD  AE lamp  AD  AE lamp  AD  AE lamp  AD  AE lamp  AD  AE lamp  AD  AE lamp  AD  AE lamp  AD  AE lamp  AE lamp   | The current ADF mode sub scan direction magnification ratio adjustment value is displated the [START] key is pressed, the entered value is acquired and saved into the EEPROM is made. When the [CA] key is pressed instead, the simulation mode is terminated. In ADF adjustment, after the machine enters the copy mode of one page, select the simple with the duplex key to shift to the single copy mode, making two pages of single For printing, regardless of the density mode LED and the density level LED display, the example of the single copy mode, and density level = 3.                                                                      |                                                                                                    |  |  |
| 49 01 Flash ROM program writing mode  (Operating procedure) When this simulation is executed, "d'enters the Flash ROM program writing During writing, the display is made a power to reset.  Status  Download data reception Data delete start Data writing (Boot section) Data writing (Program section) Sum check Completion of downloading Error status  * "*" in the error display indicates to  00 Data receive error                                                                                                    | Adjustment mod                                                                                                    |                                                                                                    |  |  |
| When this simulation is executed, "d'enters the Flash ROM program writin During writing, the display is made a power to reset.  Status  Download data reception Data delete start Data writing (Boot section) Data writing (Program section) Sum check Completion of downloading Error status  * "*" in the error display indicates to the program in the program in the error display indicates to the program in the error display indicates to th | DF document surface magnification ra                                                                                                    | tio adjustment                                                                                                    |  |  |
| Sum check Completion of downloading Error status  * "*" in the error display indicates t  00 Data receive error                                                                                                    | d" is displayed on the copy quantity dising mode. Use the writing tool on the Fas follows. After completion of downloases as follows. After completion of downloases as follows. After completion of downloases as follows. After completion of downloases as follows. After completion of downloases as follows. After completion of downloases as follows. After completion of downloases as follows. After completion of downloases as follows. After completion of downloases as follows. After completion of downloases as follows. After completion of downloases as follows. After completion of downloases as follows. After completion of downloases. | PC to write the program.  ading, turn OFF/ON the  eat lamp Ready lamp  OFF ON                                         |  |  |
| * "*" in the error display indicates t                                                                                                    | "d" ON                                                                                                    | ON                                                                                                    |  |  |
| * "*" in the error display indicates t                                                                                                    | "OFF" OFF                                                                                                    | OFF<br>OFF                                                                                                    |  |  |
|                                                                                                    |                                                                                                    |                                                                                                    |  |  |
| OO FLACUEDOM delete error                                                                                                    |                                                                                                    | ` ` ` ` ,                                                                                                    |  |  |
| 02 FLASH ROM delete error<br>03 FLASH ROM write error (Bo                                                                                                    |                                                                                                    |                                                                                                    |  |  |
| 04 FLASH ROM write error (Pro                                                                                                    |                                                                                                    |                                                                                                    |  |  |
| 05 Sum check error (Loader see 06 Sum check error (Boot section                                                                                                    | ,                                                                                                    | a length error                                                                                                    |  |  |
| 12 Standby mode fusing fan RPM When this simulation is executed, the Setting When [MODE SELECT] key is press are switched alternatively.                                                                                                    | ne currently set code number is display sed, the normal setting and the high fu                                                                                                    | using temperature setting                                                                                             |  |  |
| Display lamp                                                                                                    | Setting mode                                                                                                    | Default                                                                                                    |  |  |
|                                                                                                    | emperature control (190°C or less)                                                                                                    | Low speed rotation                                                                                                    |  |  |
| TEXT mode Fusing ten                                                                                                    | emperature of 190°C or above                                                                                                    | High speed rotation                                                                                                   |  |  |
| Code number                                                                                                    | Setting                                                                                                    |                                                                                                    |  |  |
|                                                                                                    | ow speed rotation igh speed rotation                                                                                                    |                                                                                                    |  |  |

| Main code | Sub<br>code | Contents                                 | Details of operation                                                                                                    |                                                                                                    |                                                                                                    |                                                                                                    |                                                                                                    |               |
|-----------|-------------|------------------------------------------|----------------------------------------------------------------------------------------------------|----------------------------------------------------------------------------------------------------|----------------------------------------------------------------------------------------------------|----------------------------------------------------------------------------------------------------|----------------------------------------------------------------------------------------------------|---------------|
| 50        | 01          | Image lead edge adjustment               | adjustment is made be (resist roller ON timin (Operating procedu). When this simulation When the copy mode adjustment value with is made. (Adjustment saved and the maching the entered value is somain cassette paper (When the adjustment).                                                                                                    | by adjusting the image; g). re) is executed, the curselect key is pressed the 10-key and pressed range 1 ~ 99) When e goes into the subserved and the simulated, all the adjustrativalue is increased | rent set value is displayed the setting mode and the setting mode and the setting mode and the setting mode and the setting mode and the setting mode and the setting mode and the setting mode and the setting mode and the setting mode attention is terminated. When the setting mode attention is terminated to the setting mode attention is terminated. When the setting mode attention is the setting mode attention is setting to the setting mode. | d in two digits. (( he display are sine entered value s pressed, the e e. When the [CA the adjustment eed ports becomed by about 0.1r | Center value: 50) witched. Enter the e is set and a copy ntered value is A] key is pressed, is made with the ne the same. |               |
|           |             |                                          | Lightin                                                                                                    | • •                                                                                                    |                                                                                                    | stment mode                                                                                                    | ( 1)                                                                                                    |               |
|           |             |                                          | AE, Main cassette I AE, 2nd cassette Ia AE, Manual paper fi TEXT lamp PHOTO lamp AE, TEXT, PHOTO                                                                                                    | mp<br>eed lamp<br>lamp                                                                                                    | Print start position (Main  ★ Print start position (2) Print start position (Manuage lead edge void ar Image scan start position Image rear edge void an                                                                                                    | nd cassette papual paper feed) nount n                                                                                                | er feed)                                                                                                    |               |
|           |             |                                          |                                                                                                    |                                                                                                    | upported only for the ins                                                                                                    | talled model, ar                                                                                                    | nd it is skipped for                                                                                                    |               |
|           |             |                                          | non-installed mod                                                                                                    |                                                                                                    |                                                                                                    |                                                                                                    |                                                                                                    |               |
|           |             |                                          | Note: When printing is made with manual paper feed, use A3 paper.  When the adjustment value of the print start position is increased by 1, the resist roller timing is delayed and the print image is reduced by 0.1mm. When the adjustment value of image scan start position is increased by 1, the scan start position is shifted to the hipposition by 0.1mm.  [Adjustment procedure]  (1) Set the print start position (A) (AE ON), the lead edge void amount (B) (TEXT ON), and the start position (C) (PHOTO ON) to <1>, and make a 100% copy.  (2) Measure the image loss (R mm) of the scale. Set as C=10 x R (mm). (Example: Set to 40.) When the value of C is increased by 10, the image loss is decreased by 1mm. (Default: 50)  (3) Measure the distance between the paper lead edge and the image print start position. Set as A=10 x H (mm). (Example: Set to 50.)  When the value of A is increased by 10, the image lead edge is shifted toward the paper edge by 1mm. (Default: 50) |                                                                                                    |                                                                                                    |                                                                                                    |                                                                                                    |               |
|           |             |                                          |                                                                                                    |                                                                                                    | (4) Set the lead edge When the value of                                                                                                    | e void area as B=50                                                                                                    | (2.5mm). (Default: 50)<br>10, the void is increased lount is zero.)                                                       | by about 1mm. |
|           |             |                                          |                                                                                                    |                                                                                                    | Dietemen from the m                                                                                                    |                                                                                                    |                                                                                                    |               |
|           |             |                                          |                                                                                                    |                                                                                                    | Distance from the part to the image lead ed                                                                                                    |                                                                                                    |                                                                                                    |               |
|           |             |                                          |                                                                                                    | 5mm10mm                                                                                                    | Image loss<br>R=4mm                                                                                                    |                                                                                                    |                                                                                                    |               |
|           | 06          | Copy lead edge position adjustment (ADF) | timing is advance position.                                                                                                    | ment value of the do<br>ed by 0.1mm. The<br>e: 1 ~ 99, Default: 5                                                                                                    | cument scan start position or intimage is shifted to                                                                                                    |                                                                                                    |                                                                                                    |               |
|           |             |                                          | Lighting lamp                                                                                                    |                                                                                                    | Item                                                                                                    | Default                                                                                                    | Variable range                                                                                                    |               |
|           |             |                                          | AE                                                                                                    | Front document so:                                                                                                    | an position adjustment                                                                                                    | 50                                                                                                    | 1 ~ 99                                                                                                    |               |
|           |             |                                          | TEXT                                                                                                    |                                                                                                    | an position adjustment                                                                                                    | 50                                                                                                    | 1 ~ 99                                                                                                    |               |
|           |             |                                          | PHOTO                                                                                                    | Rear edge void adj                                                                                                    |                                                                                                    | 50                                                                                                    | 1 ~ 99                                                                                                    |               |
|           |             | 1                                        | 11                                                                                                    |                                                                                                    | ,                                                                                                    |                                                                                                    | 1                                                                                                    |               |

| scanning the document.  (Operating procedure)  When this simulation is executed, the current set value is displayed. Enter the 10-key and press the [START] key, and the entered value is stored and When the [INTERRUPT] key is pressed, the entered value is saved and the sub code entry standby mode. When the [CA] key is pressed, the entered valuation is terminated.  (When the set value is increased by 1, the position is shifted by 0.1mm.) <supplement></supplement>                                                                                                    | the adjustment value<br>a copy is made.<br>e machine goes into                                                                                                    |      |  |  |
|----------------------------------------------------------------------------------------------------|----------------------------------------------------------------------------------------------------|------|--|--|
| is decreased, the image is shifted to the right.  Lighting lamp Adjustment mode AE, Main cassette lamps AE, 2nd cassette lamps AE, Manual paper feed lamps TEXT, main cassette lamps  ★ Supported for the installed models only. Skipped for the models without Note: When the adjustment value is too great, the outside area of shading no in black streaks on copy paper.                                                                                                    | When this simulation is executed, the current set value is displayed. Enter the adjustment value with the 10-key and press the [START] key, and the entered value is stored and a copy is made.  When the [INTERRUPT] key is pressed, the entered value is saved and the machine goes into the sub code entry standby mode. When the [CA] key is pressed, the entered value is saved and the simulation is terminated.  (When the set value is increased by 1, the position is shifted by 0.1mm.) <supplement>  When the adjustment value is increased, the image is shifted to the left. When the adjustment value is decreased, the image is shifted to the right.  Lighting lamp  Adjustment mode  AE, Main cassette lamps  AE, 2nd cassette lamps  AE, Manual paper feed lamps  TEXT, main cassette lamps  TEXT, main cassette lamps  TEXT, main cassette lamps  AE, Supported for the installed models only. Skipped for the models without installation.  Note: When the adjustment value is too great, the outside area of shading may be scanned, resultin in black streaks on copy paper.  When printing is made with manual paper feed, use A3 paper.  Used to make the document scan off-center adjustment.</supplement>                                                                                                    |      |  |  |
| Document off-center adjustment  Used to make the document scan off-center adjustment.  (Adjustment range: 1 ~ 99, Default: 50)  * When the adjustment value is increased by 1, the print image is shift when the scan start position is put on the upper side. <a href="#"><adjustment item=""></adjustment></a>                                                                                                    | Used to make the document scan off-center adjustment. (Adjustment range: 1 ~ 99, Default: 50)  * When the adjustment value is increased by 1, the print image is shifted by 0.1mm to the when the scan start position is put on the upper side. <a href="#"> <a href="#"> <a <="" href="#" td=""></a></a> |      |  |  |
| paper.  (Operating procedure)  When this simulation is executed, the current set value is displayed.  When the exposure mode key is pressed, the following set items are chang adjustment value with the 10-key and press the [START] key, and the entere a copy will be made. (Adjustment range: 1 ~ 99, Default: 50)  When the [CA] key is pressed, the entered value is saved and the simulation                                                                                                    | Used to adjust the contact pressure of the machine resist roller and the ADF resist roller onto the paper.  (Operating procedure)  When this simulation is executed, the current set value is displayed.  When the exposure mode key is pressed, the following set items are changed sequentially. Enter ar adjustment value with the 10-key and press the [START] key, and the entered value will be saved and a copy will be made. (Adjustment range: 1 ~ 99, Default: 50)  When the [CA] key is pressed, the entered value is saved and the simulation is terminated.  Lighting lamp  Adjustment mode  AE, Main cassette lamp  Main cassette paper feed                                                                                                    |      |  |  |
| AE, Manual paper feed lamp AE, TEXT, PHOTO lamps   Manual paper feed  ★ ADF document feed (Front suit)  Supported for the installed models only. Skipped for the models without                                                                                                    | it installation.                                                                                                    |      |  |  |
| adjustment  cover. When this simulation is executed, the current adjustment value is dis display. When the [START] key is pressed, the mirror unit scans from the his scan position with the current adjustment value displayed, and the ADF glas calculated from the difference between the ADF glass cover edge and the CCD output level.  * The default is 50, the adjustment range is 1 ~ 99, and the adjustment used the adjustment is completed normally, the adjusted value is displayed. If no with the current set value displayed. When the [START] key is pressed again the execution is repeated again. When the [Interrupt] key or the [CA] key is pressed again is canceled. The mirror returns to its hor simulation mode is terminated. In the case when the [Interrupt key] is pressed. | Place the black chart so that it covers both the ADF scan glass and the OC glass. Close the OC cover. When this simulation is executed, the current adjustment value is displayed as the initial display. When the [START] key is pressed, the mirror unit scans from the home position to the ADF scan position with the current adjustment value displayed, and the ADF glass cover edge is calculated from the difference between the ADF glass cover edge and the OC side document glass CCD output level.  * The default is 50, the adjustment range is 1 ~ 99, and the adjustment unit 1= about 0.127mm. If the adjustment is completed normally, the adjusted value is displayed. If not, the jam lamp lights up with the current set value displayed. When the [START] key is pressed again with the jam lamp ON, the execution is repeated again. When the [Interrupt] key or the [CA] key is pressed during execution. "" is displayed and the operation is canceled. The mirror returns to its home position and the simulation mode is terminated. In the case when the [Interrupt key] is pressed, the machine goes into the sub code input standby mode. In the case when the [CA] key is pressed, all the lamps are turned off.  ON lamp  Display mode  ADF scan position automatic adjustment                                                                                                    |      |  |  |
| 61 03 HSYNC output check When the [START] key is pressed, HSYNC is performed and the polygon m.  Every time when HSYNC is detected, the zoom lamp is lighted for 100mset                                                                                                    |                                                                                                    | sec. |  |  |

| Main | Sub  | O a material a           | Details of operation                                                                                                    |  |  |  |  |
|------|------|--------------------------|----------------------------------------------------------------------------------------------------|--|--|--|--|
| code | code | Contents                 | Details of operation                                                                                                    |  |  |  |  |
| 63   | 01   | Shading check            | The detection level of the white plate for shading is displayed.  (Operating procedure)  When the [START] key is pressed in the sub code input standby mode, the mirror base unit moves to the white plate for shading and the copy lamp is lighted. Until the light quantity of the copy lamp is stabilized, the sub code of "01" is displayed on the 7-seg display. When the light quantity of the copy lamp is stabilized, it is revised every second, and the level of one pixel at the CCD center where no correction is made is detected for 10 sec, and the detected level is displayed in hexadecimal on the 7-seg display. After completion of 10 sec detection, the machine goes into the sub code input standby mode.                                                                                                    |  |  |  |  |
|      | 07   | ADF automatic correction | The ADF white correction start pixel position is automatically adjusted.  This is performed after replacement of the lens. Open the ADF unit and press the [START] key, and the position (which pixel) of the white sheet for ADF exposure correction in the ADF position is displayed on the 7-seg display.  If the value is 93 ~ 229, it is displayed on the 7-seg display and is written into the EEPROM.  If the value is 0 ~ 92 or 230 ~ 999, it is displayed on the 7-seg display but is not written into the EEPROM.  If the value is 1000 or above, "" is displayed on the 7-seg display and is not written into the EEPROM.  The pixel position -34 written into the EEPROM is considered as the ADF white correction start pixel of the machine.  When shi simulation is executed with the ADF unit closed, an error will occur. |  |  |  |  |
| 64   | 01   | Self print               | The optical system status is ignored and a self print is made. Also when a print command is sent from the host, printing is performed.  (Operating procedure)  When this simulation is executed, warm-up is performed and the ready lamp is lighted. (However, the scanner is invalid and no initial operation is made.)  Enter the code number with the 10-key, and select a cassette with the cassette select key and press the [START] key. The selected cassette start paper feed and printing is performed in the selected pattern.  * Only the tray lamp and the online lamp are lighted, and no other lamps are lighted.  Printing is made in 1 by 2 mode, where one line is printed and the following two liens are not printed, or in the grid pattern.                                                                           |  |  |  |  |
|      |      |                          | Code number Pattern  0 1 by 2 1 Grid pattern 2 White paper 3 Black background  * Input disable for 4 ~ 99  * Print data are made on A3 size. (A3 paper is preferable.)                                                                                                    |  |  |  |  |

## [8] USER PROGRAMS

The user programs allow the parameters of certain functions to be set, changed, or canceled as desired.

## 1. List of user programs

This copier has the following user programs.

| Program name                    | Program<br>No | Description                                                                                                    | Default              | Parameters                                      |
|---------------------------------|---------------|----------------------------------------------------------------------------------------------------|----------------------|-------------------------------------------------|
| Auto clear time                 |               | "Auto clear time" automatically returns the copy settings to the initial                                                                                                    |                      | 1 (OFF)                                         |
|                                 |               | settings when a certain period of time elapses after a copy is made.                                                                                                    |                      | 2 (10sec)                                       |
|                                 |               | This program is used to select the period of time. "Auto clear time"                                                                                                    |                      | 3 (20sec)                                       |
|                                 | 1             | can also be disabled.                                                                                                    | 60sec                | 4 (60sec)                                       |
|                                 |               |                                                                                                    |                      | 5 (90sec)                                       |
|                                 |               |                                                                                                    |                      | 6 (120sec)                                      |
| Preheat mode                    |               | This function automatically switches the machine to a low power                                                                                                    |                      | 1 (1min)                                        |
|                                 |               | consumption state if the set duration of time elapses without the                                                                                                    |                      | 2 (5min)                                        |
|                                 | _             | machine being used when the power is on.                                                                                                    |                      | 3 (30min)                                       |
|                                 | 2             | The POWER SAVE indicator lights up, however, the keys on the                                                                                                    | 1min                 | 4 (60min)                                       |
|                                 |               | operation panel can be used. Normal operation automatically                                                                                                    |                      | 5 (120min)                                      |
|                                 |               | resumes when a key on the operation panel is pressed, a print job is received or an original is placed.                                                                                  |                      | 6 (240min)                                      |
| Auto power shut-off timer       |               | This function automatically switches the machine to a state that                                                                                                    |                      | 1 (5min)                                        |
| ato power sharon timer          |               | consumes even less power than preheat mode if the set duration of                                                                                                    |                      | 2 (30min)                                       |
|                                 |               | time elapses without the machine being used when the power is on.                                                                                                    |                      | 3 (60min)                                       |
|                                 | 3             | All lights except the POWER SAVE indicator and ON LINE indicator                                                                                                    | 5min                 | , ,                                             |
|                                 | 3             | go off. To resume normal operation, press the [START] key. Normal                                                                                                    | 5111111              | 4 (120min)                                      |
|                                 |               | operation also resumes automatically when a print job is received or scanning is begun from a computer. While in auto power shut-off mode, no keys (except the [START] key) can be used. |                      | 5 (240min)                                      |
| Stream feeding mode*1           |               | When copying using the ADF, during the period of time that the ADF                                                                                                    |                      | 0 (OFF)                                         |
| -                               | 4             | indicator blinks after an original has been scanned (about 5 seconds), a subsequent original can be placed and automatically fed into the machine.                                       | OFF                  | 1 (ON)                                          |
| Auto power shut-off             | _             | Use this setting to enable or disable auto power shut-off.                                                                                                    | ON                   | 0 (OFF)                                         |
| etting                          | 5             |                                                                                                    | ON                   | 1 (ON)                                          |
| Auto paper select mode*2        |               | This function automatically selects paper that is the same size as                                                                                                    |                      | 0 (OFF)                                         |
|                                 | 8             | the original placed in the ADF, or the same size as that selected with the [ORIGINAL SIZE ENTER] key. The function can be disabled.                                                      | ON                   | 1 (ON)                                          |
| Auto tray switching*2           |               | If the paper runs out during printing and there is paper of the same                                                                                                    |                      | 0 (OFF)                                         |
|                                 | 9             | size and orientation in another tray, this function automatically switches to that tray (excluding the bypass tray). The function can be disabled.                                       | ON                   | 1 (ON)                                          |
| Auditing mode                   | 40            | Use to enable or disable "Auditing mode".                                                                                                    | OFF                  | 0 (OFF)                                         |
|                                 | 10            | "Auditing mode" is initially disabled.                                                                                                    | OFF                  | 1 (ON)                                          |
| Account number entry            | 11            | Use to set up account numbers. Up to 20 accounts can be established.                                                                                                    | -                    | -                                               |
| Account number change           | 12            | Use to change an account number.                                                                                                    | -                    | -                                               |
| Account number deletion         |               | Use to delete an account number.                                                                                                    | Delete               | 0 (Delete single account)                       |
|                                 | 13            | A single account number can be deleted, or all account numbers at once.                                                                                                    | single<br>account    | 1 (Delete all accounts)                         |
| Number of copies per<br>account | 14            | This displays the number of copies made by each account. The maximum count is 49,999. If this number is exceeded, the count will start over from 0.                                      | -                    | -                                               |
| Resetting account               | 15            | Use to reset the copy count of an account to 0.  The copy count of a single account or of all accounts can be reset.                                                                     | Reset single account | 0 (Reset single account) 1 (Reset all accounts) |
| Resolution in Auto/Text         |               | This setting is used to change the copy resolution in AUTO and                                                                                                    |                      | 1 (300dpi)                                      |
| node                            | 23            | TEXT mode from 600 x 300 dpi to 600 x 600 dpi (high-quality mode).                                                                                                    | 300dpi               | 2 (600dpi)                                      |
|                                 |               | Scanning is slower when high-quality mode is used.                                                                                                    |                      |                                                 |

<sup>\*1</sup> On models with a ADF.

e-STUDIO161 USER PROGRAMS 8-1

<sup>\*2</sup> On model with the two trays.

| Program name              | Program<br>No | Description                                                                                                    | Default          | Parameters                |
|---------------------------|---------------|----------------------------------------------------------------------------------------------------|------------------|---------------------------|
| Key auto repeat           |               | Use this setting to select whether or not holding down a key causes                                                                                                    |                  | 0 (OFF)                   |
|                           | 25            | repeated input of the key. For keys that normally cause a set value to increase when held down (for example, holding down the [ZOOM] key), this program can be used to have the set value not change when the key is held down. | ON               | 1 (ON)                    |
| Key press time            |               | Use this setting to select how long a key must be pressed for the                                                                                                    |                  | 1 (Minimum                |
|                           |               | input to be accepted. By selecting a longer time, you can prevent                                                                                                    | Minimum          | (current response speed)) |
|                           | 26            | settings from being changed by the accidental pressing of a key.                                                                                                    | (current         | 2 (0.5sec)                |
|                           | 20            |                                                                                                    | response         | 3 (1.0sec)                |
|                           |               |                                                                                                    | speed)           | 4 (1.5sec)                |
|                           |               |                                                                                                    |                  | 5 (2.0sec)                |
| Audible signals volume    |               | This sets the volume of beep signals.                                                                                                    |                  | 1 (short beep)            |
|                           | 27            |                                                                                                    | short beep       | 2 (long beep)             |
|                           |               |                                                                                                    |                  | 3 (OFF)                   |
| Base setting beep signal  | 28            | Use this to sound a beep when a base setting is selected.                                                                                                    | OFF              | 0 (OFF)                   |
|                           | 20            |                                                                                                    | OFF              | 1 (ON)                    |
| Number of copies limit 29 |               | Use this setting to select 99 or 999 for the maximum number of                                                                                                    | 999 copies       | 1 (99 copies)             |
|                           |               | copies.                                                                                                    | 999 copies       | 2 (999 copies)            |
| Use close paper size      |               | When this function is enabled, printing in printer mode will                                                                                                    |                  | 0 (OFF)                   |
|                           | 30            | automatically continue using a different size of paper if the specified size of paper runs out in all trays. This feature does not function in copy mode.                                                                       | OFF              | 1 (ON)                    |
| Default tray setting      |               | Use this program to select a default tray. This tray is automatically                                                                                                    |                  | 1 (Upper paper tray) *3   |
|                           | 31            | selected each time the power is turned on or each time the machine                                                                                                    | Upper paper tray | 2 (Lower paper tray) *3   |
|                           |               | reverts to the initial settings.                                                                                                    | paper tray       | 5 (Bypass tray) *3        |
| Default exposure mode     |               | Use this program to set "AUTO", "TEXT", or "PHOTO" as the default exposure mode.                                                                                                    |                  | 1 (AUTO)                  |
|                           | 32            |                                                                                                    | AUTO             | 2 (TEXT)                  |
|                           |               |                                                                                                    |                  | 3 (PHOTO)                 |

<sup>\*3</sup> e-STUDIO161 is as follows:

e-STUDIO161 USER PROGRAMS 8-2

<sup>1 :</sup> Paper tray (factory default)

<sup>5 :</sup> Bypass tray

#### 2. Setting the user programs

- 1) Hold down the [Light] key (ⓐ) until the alarm indicators (  $\dot{\psi}$ ,  $\dot{x}$ ,  $\dot{x}$ ,  $\dot{y}$ , D, 8V) blink.
  - •"- -" appears in the display.

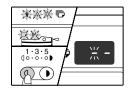

- 2) Enter the program number with the numeric keys.
  - •See "USER PROGRAMS" for the program numbers.
  - •The selected program number blinks.
  - •To select "Auto clear timer", press the [1] key.

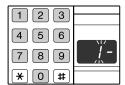

Note:If you enter the wrong number, press the [CLEAR] key (C) and then enter the correct number.

- 3) Press the [START] key ((3)).
  - •The selected program number stops blinking and lights steadily.
  - •The currently selected setting code blinks in the 1st digit of the display.

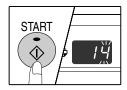

- 4) Enter the desired setting code by pressing a numeric key.
  - •For the setting codes, see "USER PROGRAMS".
  - •The selected setting code blinks.
  - •To select 90 seconds, press the [5] key.

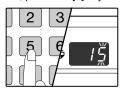

Note:If you enter the wrong number, press the [CLEAR] key (c) and return to step 2).

- 5) Press the [START] key (3).
  - •The selected setting code stops blinking and lights steadily.

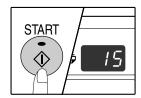

Note: To select a setting for another user program, press the [CLEAR] key ([c]) and then return o step 2).

- 6) Press the [Light] key (0) to complete the settings.
  - •The alarm indicators ( 🙀 , 🚵 , ❖, , □, 8\/) go off and the display returns to the number of copies display.

## [9]TROUBLE CODE LIST

## 1.Trouble code list

| Main code | Sub  | Content                                       |
|-----------|------|-----------------------------------------------|
|           | code |                                               |
| E7        | 02   | LSU trouble                                   |
|           | 10   | Shading trouble (Black correction)            |
|           | 11   | Shading trouble (White correction)            |
|           | 12   | Shading trouble                               |
|           | 16   | Abnormal laser output                         |
| F5        | 02   | Copy lamp lighting abnormality                |
| H2        | 00   | Thermistor open                               |
| H3        | 00   | Heat roller high temperature detection        |
| H4        | 00   | Heat roller low temperature detection         |
| L1        | 00   | Scanner feed trouble                          |
| L3        | 00   | Scanner return trouble                        |
| L4        | 01   | Main motor lock detection                     |
|           | 11   | Shifter motor trouble                         |
| L6        | 10   | Polygon motor lock detection                  |
| L8        | 01   | No full wave signal                           |
| U2        | 04   | EEPROM read/write error (serial communication |
|           |      | error)                                        |
|           | 11   | Counter check sum error (EEPROM)              |
|           | 12   | Adjustment value check sum error (EEPROM)     |
|           |      | Auditor NOT READY                             |
| CH ON     | None | Side door open                                |
| CH Blink  | None | Developing cartridge not installed            |

## 2.Details of trouble codes

| Main code | Sub<br>code |                        | Details of trouble                                                                                                    |
|-----------|-------------|------------------------|----------------------------------------------------------------------------------------------------|
| E7        | 02          | Content                | LSU trouble                                                                                                    |
|           | 02          | Detail                 | The BD signal from the LSU cannot be detected in a certain cycle. (Always OFF or always ON)                                                                                                    |
|           |             | Cause                  | LSU connector or LSU harness defect or disconnection Polygon motor rotation abnormality Laser beams are not generated. MCU PWB abnormality.                                                                                                    |
|           |             | Check                  | Check connection of the LSU connector.                                                                                                    |
|           |             | and remedy             | Execute SIM 61-03 to check the LSU operations. Check that the polygon motor rotates normally.                                                                                                    |
|           |             |                        | Check that the laser emitting diode generates laser beams. Replace the LSU unit. Replace the MCU PWB.                                                                                                    |
|           | 10          | Content                | Shading trouble (Black correction)                                                                                                    |
|           |             | Detail                 | The CCD black scan level is abnormal when the shading.                                                                                                    |
|           |             | Cause                  | Improper connection of the CCD unit flat cable CCD unit abnormality MCU PWB abnormality.                                                                                                    |
|           |             | Check<br>and<br>remedy | Check connection of the CCD unit flat cable. Check the CCD unit."                                                                                                    |
|           | 11          | Content                | Shading trouble (White correction)                                                                                                    |
|           |             | Detail                 | The CCD white scan level is abnormal when the shading.                                                                                                    |
|           |             | Cause                  | Improper connection of the CCD unit flat cable Dirt on the mirror, the lens, and the reference white plate Copy lamp lighting abnormality CCD unit abnormality MCU PWB abnormality (When occurred in the ADF scan position.) Improper installation of the mirror unit |
|           |             | Check                  | Clean the mirror, lens, and the reference white                                                                                                    |
|           |             | and<br>remedy          | plate. Check the light quantity and lighting status of the copy lamp (SIM 05-03). Check the MCU PWB.                                                                                                    |
|           | 12          | Content                | Shading trouble                                                                                                    |
|           |             | Detail                 | White correction is not completed in the specified number of operations.                                                                                                    |
|           |             | Cause                  | CCD unit flat cable connection failure. Dirt on mirrors, lenses, and the reference white plate. Copy lamp lighting abnormality CCD unit abnormality MCU PWB abnormality                                                                                               |
|           |             | Check                  | Clean mirrors, lenses, and the reference white                                                                                                    |
|           |             | and<br>remedy          | plate. Check the copy lamp light quantity (SIM 05-03) and lighting. Check the CCD unit. Check the MCU PWB.                                                                                                    |
|           | 16          | Content                | Abnormal laser output                                                                                                    |
|           |             | Detail                 | When the laser output is stopped, HSYNC is detected.                                                                                                    |
|           |             | Chark                  | Laser abnormality MCU PWB abnormality.                                                                                                    |
|           |             | Check<br>and<br>remedy | Check the laser emitting diode operation. Replace the MCU PWB. "                                                                                                    |

e-STUDIO161 TROUBLE CODE LIST 9-1

| Main       | Sub        |         | Details of trouble                                                                                                    |
|------------|------------|---------|----------------------------------------------------------------------------------------------------|
| code<br>F5 | code<br>02 | Content | Convious lighting absormality                                                                                                    |
| гэ         | 02         | Detail  | Copy lamp lighting abnormality                                                                                                    |
|            |            | Cause   | The copy lamp does not turn on.  Copy lamp abnormality                                                                                                    |
|            |            | Cause   | Copy lamp harness abnormality                                                                                                    |
|            |            |         | CCD PWB harness abnormality.                                                                                                    |
|            |            | Check   | Use SIM 5-3 to check the copy lamp                                                                                                    |
|            |            | and     | operations.                                                                                                    |
|            |            | remedy  | When the copy lamp lights up.                                                                                                    |
|            |            |         | Check the harness and the connector between the CCD unit and the MCU PWB.                                                                                                    |
|            |            |         | When the copy lamp does not light up.                                                                                                    |
|            |            |         | Check the harness and the connector between                                                                                                    |
|            |            |         | the copy lamp unit and the MCU PWB.                                                                                                    |
|            |            |         | Replace the copy lamp unit. Replace the MCU PWB. "                                                                                                    |
| H2         | 00         | Content | Thermistor open                                                                                                    |
| 112        | 00         | Detail  | The thermistor is open.                                                                                                    |
|            |            | Dotail  | The fusing unit is not installed.                                                                                                    |
|            |            | Cause   | Thermistor abnormality                                                                                                    |
|            |            |         | Control PWB abnormality                                                                                                    |
|            |            |         | Fusing section connector disconnection The fusing unit is not installed.                                                                                                    |
|            |            | Check   | Check the harness and the connector between                                                                                                    |
|            |            | and     | the thermistor and the PWB.                                                                                                    |
|            |            | remedy  | Use SIM 14 to clear the self diagnostic display.                                                                                                    |
| H3         | 00         | Content | Heat roller high temperature detection                                                                                                    |
|            |            | Detail  | The fusing temperature exceeds 240C°.                                                                                                    |
|            |            | Cause   | Thermistor abnormality Control PWB abnormality                                                                                                    |
|            |            |         | Fusing section connector disconnection.                                                                                                    |
|            |            | Check   | Use SIM 5-02 to check the heater lamp blinking                                                                                                    |
|            |            | and     | operation.                                                                                                    |
|            |            | remedy  | When the lamp blinks normally.                                                                                                    |
|            |            |         | Check the thermistor and its harness.  Check the thermistor input circuit on the control                                                                                                    |
|            |            |         | PWB.                                                                                                    |
|            |            |         | When the lamp keeps ON.                                                                                                    |
|            |            |         | Check the power PWB and the lamp control circuit on the MCU PWB.                                                                                                    |
|            |            |         | Use SIM 14 to clear the self diagnostic display.                                                                                                    |
| H4         | 00         | Content | Heat roller low temperature detection                                                                                                    |
|            | •          | Detail  | When the fusing temperature is lower than                                                                                                    |
|            |            |         | 150C° after 55sec from the start of warming                                                                                                    |
|            |            |         | when the warming up complete temperature is                                                                                                    |
|            |            |         | not reached in 30sec from reaching 150C°.                                                                                                    |
|            |            |         | When the fusing temperature is lower than                                                                                                    |
|            |            |         | 100°C after 20sec from ready start.                                                                                                    |
|            |            |         | When the fusing temperature is lower than 145C° when printing."                                                                                                    |
|            |            | Cause   | Thermistor abnormality                                                                                                    |
|            |            |         | Heater lamp abnormality                                                                                                    |
|            |            |         | Thermostat abnormality                                                                                                    |
|            |            | Check   | Control PWB abnormality  Use SIM 5-02 to check the heater lamp blinking                                                                                                    |
|            |            | and     | operation.                                                                                                    |
|            |            | remedy  | When the lamp blinks normally.                                                                                                    |
|            |            |         | Check the thermistor and its harness.                                                                                                    |
|            |            |         | Check the thermistor input circuit on the control PWB.                                                                                                    |
|            |            |         | When the lamp does not light up.                                                                                                    |
|            |            |         | Check for disconnection of the heater lamp and                                                                                                    |
|            |            |         | the thermostat. Check the interlock switch.                                                                                                    |
|            |            |         | Check the power PWB and the lamp control circuit on the MCU PWB.                                                                                                    |
|            |            |         | Use SIM 14 to clear the self diagnostic display.                                                                                                    |
|            |            |         | in a second second seco |

| Main | Sub  |              | Details of trouble                                                            |
|------|------|--------------|-------------------------------------------------------------------------------|
| code | code |              |                                                                               |
| L1   | 00   | Content      | Scanner feed trouble                                                          |
|      |      | Detail       | The scanner does not complete feeding in the specified time.                  |
|      |      | Cause        | Mirror unit abnormality                                                       |
|      |      |              | The scanner wire is disconnected.                                             |
|      |      |              | The origin detection sensor abnormality                                       |
|      |      |              | Mirror motor harness abnormality                                              |
|      |      | Check        | Use SIM 1-1 to check the mirror reciprocating                                 |
|      |      | and          | operations.                                                                   |
|      |      | remedy       | When the mirror does not feed.                                                |
|      |      |              | Check for disconnection of the scanner wire.                                  |
|      |      |              | Check the harness and the connector between the mirror motor and the MCU PWB. |
|      |      |              | Replace the mirror unit.                                                      |
|      |      |              | Replace the MCU PWB.                                                          |
|      |      |              | When the mirror does feed.                                                    |
|      |      |              | Use SIM 1-2 to check the mirror home position                                 |
|      |      |              | sensor."                                                                      |
| L3   | 00   | Content      | Scanner return trouble                                                        |
|      |      | Detail       | The scanner does not complete returning in                                    |
|      |      |              | the specified time.                                                           |
|      |      |              | The mirror is not in the home position when OC                                |
|      |      |              | copying is started with the mirror standby in the home position.              |
|      |      | Cause        | Mirror unit abnormality                                                       |
|      |      |              | Scanner wire disconnection                                                    |
|      |      |              | Origin detection sensor abnormality                                           |
|      |      | 011          | Mirror motor harness abnormality                                              |
|      |      | Check<br>and | Use SIM 1-1 to check the mirror reciprocating                                 |
|      |      | remedy       | operations.  When the mirror does not return.                                 |
|      |      | Terriedy     | Check for disconnection of the scanner wire.                                  |
|      |      |              | Check the harness and the connector between                                   |
|      |      |              | the mirror motor and the MCU PWB.                                             |
|      |      |              | Replace the mirror unit.                                                      |
|      |      |              | Replace the MCU PWB.                                                          |
|      |      |              | When the mirror does feed.                                                    |
|      |      |              | Use SIM 1-2 to check the mirror home position                                 |
|      |      |              | sensor.                                                                       |

e-STUDIO161 TROUBLE CODE LIST

9-2

|            |            | T       |                                                                                                |
|------------|------------|---------|------------------------------------------------------------------------------------------------|
| Main       | Sub        |         | Details of trouble                                                                             |
| code<br>L4 | code<br>01 | Content | Main motor lock detection                                                                      |
| L4         | UI         |         |                                                                                                |
|            |            | Detail  | The main motor does not rotate.  The motor lock signal is detected for 1sec or                 |
|            |            |         | more after rotation of the main motor.                                                         |
|            |            |         | The motor lock signal is detected for 1sec                                                     |
|            |            |         | during rotation of the main motor.                                                             |
|            |            | Cause   | Main motor unit abnormality                                                                    |
|            |            |         | Improper connection or disconnection the main                                                  |
|            |            |         | motor and the harness.                                                                         |
|            |            |         | MCU PWB abnormality                                                                            |
|            |            | Check   | Use SIM 25-01 to check the main motor                                                          |
|            |            | and     | operations.                                                                                    |
|            |            | remedy  | Check connection of the main motor harness/                                                    |
|            |            |         | connector.                                                                                     |
|            |            |         | Replace the main motor. Replace the MCU PWB.                                                   |
|            | 11         | Content | Shifter motor trouble                                                                          |
|            |            | Detail  | The shifter home position detection signal is                                                  |
|            |            | Detail  | not detected when initializing the shifter.                                                    |
|            |            | Cause   | Shifter motor abnormality, improper connection                                                 |
|            |            | Caacc   | or disconnection of the harness, shifter home                                                  |
|            |            |         | position sensor abnormality                                                                    |
|            |            | Check   | Use SIM 03-11 to check the shifter motor                                                       |
|            |            | and     | operations.                                                                                    |
|            |            | remedy  | Check connection of the harness/connector of                                                   |
|            |            |         | the shifter motor.                                                                             |
|            |            |         | Replace the shifter motor.                                                                     |
| 1.0        | 40         | 0 1 1   | Replace the MCU PWB.                                                                           |
| L6         | 10         | Content | Polygon motor lock detection                                                                   |
|            |            | Detail  | The polygon motor does not rotate.                                                             |
|            |            |         | The motor lock signal is detected for 6sec after rotation of the polygon motor. The motor lock |
|            |            |         | signal is detected for 1sec during rotation of the                                             |
|            |            |         | polygon motor.                                                                                 |
|            |            | Cause   | Polygon motor unit abnormality                                                                 |
|            |            |         | Improper connection or disconnection of the                                                    |
|            |            |         | polygon motor and the harness.                                                                 |
|            |            |         | MCU PWB abnormality                                                                            |
|            |            | Check   | Use SIM 61-1 to check the polygon motor                                                        |
|            |            | and     | operations.                                                                                    |
|            |            | remedy  | Check connection of the polygon motor harness/connector.                                       |
|            |            |         | Replace the polygon motor                                                                      |
|            |            |         | Replace the MCU PWB.                                                                           |
| L8         | 01         | Content | No full wave signal                                                                            |
|            |            | Detail  | The zero cross signal is not detected.                                                         |
|            |            | Cause   | Power unit abnormality                                                                         |
|            |            |         | MCU PWB abnormality                                                                            |
|            |            | Check   | Check connection of the harness and                                                            |
|            |            | and     | connectors.                                                                                    |
|            |            | remedy  | Replace the MCU PWB.                                                                           |
|            |            |         | Replace the power unit.                                                                        |

| Main  | Sub  |                   | Details of trouble                                                             |
|-------|------|-------------------|--------------------------------------------------------------------------------|
| code  | code |                   |                                                                                |
| U2    | 04   | Content           | EEPROM read/write error (Serial                                                |
|       |      | Data              | communication error)                                                           |
|       |      | Detail            | EEPROM access process error                                                    |
|       |      | Cause             | EEPROM abnormality                                                             |
|       |      | Check<br>and      | Check that the EEPROM is properly set. Use SIM 16 to cancel the trouble.       |
|       |      | remedy            | Replace the MCU PWB.                                                           |
|       | 11   | Content           | Counter check sum error (EEPROM)                                               |
|       |      | Detail            | Check sum error of the counter area in the                                     |
|       |      |                   | EEPROM                                                                         |
|       |      | Cause             | EEPROM abnormality                                                             |
|       |      | Check             | Check that the EEPROM is properly set.                                         |
|       |      | and .             | Use SIM 16 to cancel the trouble.                                              |
|       | 40   | remedy            | Replace the MCU PWB.                                                           |
|       | 12   | Content           | Adjustment value check sum error (EEPROM)                                      |
|       |      | Detail            | Check sum error of the adjustment value area in the EEPROM                     |
|       |      | Cause             | EEPROM abnormality                                                             |
|       |      | Check             | Check that the EEPROM is properly set.                                         |
|       |      | and               | Use SIM 16 to cancel the trouble.                                              |
|       |      | remedy<br>Content | Replace the MCU PWB.  Auditor NOT READY                                        |
|       |      | Detail            | Auditor NOT READY                                                              |
|       |      | Cause             |                                                                                |
|       |      | Check             |                                                                                |
|       |      | and               |                                                                                |
|       |      | remedy            |                                                                                |
| СН    | None | Content           | Side door open                                                                 |
| ON    |      | Detail            | The side door is open.                                                         |
|       |      | Cause             | Side door sensor abnormality                                                   |
|       |      |                   | MCU PWB abnormality                                                            |
|       |      | Check             | Check that all the side doors are closed.                                      |
|       |      | and               | Replace the MCU PWB.                                                           |
| СН    | None | remedy<br>Content | Davidaning cartridge not installed                                             |
| Blink | None | Detail            | Developing cartridge not installed  The developing cartridge is not installed. |
|       |      | Detail            | Communication with the CRUM cannot be                                          |
|       |      |                   | made in initial check of the CRUM.                                             |
|       |      | Cause             | Developing unit disconnection                                                  |
|       |      |                   | MCU PWB abnormality                                                            |
|       |      |                   | CRUM chip abnormality                                                          |
|       |      | Check             | Check installation of the developing unit.                                     |
|       |      | and<br>remedy     | Replace the MCU PWB.                                                           |
|       |      | Tomouy            |                                                                                |

e-STUDIO161 TROUBLE CODE LIST 9-3

## [10] MAINTENANCE

## 1. Maintenance table

X:Check(Clean, adjust, or replace when required.) O:Clean ▲:Replace △:Adjust ☆:Lubricate

| Unit name               | P                          | art name                       | When calling | 50K          | 100K     | 150K     |
|-------------------------|----------------------------|--------------------------------|--------------|--------------|----------|----------|
| Drum peripheral         | OPC drum                   | -                              | <b>A</b>     | <b>A</b>     | <b>A</b> |          |
|                         | Cleaning blade             |                                | -            | <b>A</b>     | <b>A</b> | <b>A</b> |
|                         | Side seal F/R              | X                              | Х            | Х            | Х        |          |
|                         | MC unit                    | X                              | <b>A</b>     | <b>A</b>     | <b>A</b> |          |
|                         | (MC charging electrode)    |                                | -            | <b>( \ )</b> | (🛕)      | (🛕)      |
|                         | (MC grid)                  |                                | -            | (🛕)          | (🛕)      | (🛕)      |
|                         | (MC case)                  |                                | -            | (🛕)          | (🛕)      | (🛕)      |
|                         | Transfer wire              |                                | 0            | 0            | 0        | 0        |
|                         | Transfer paper guide       |                                | 0            | 0            | 0        | 0        |
|                         | MC guide sheet (Cleaning b | lade attached)                 | -            | <b>A</b>     | <b>A</b> | <b>A</b> |
|                         | Drum fixing plate B        | ·                              | X            | _            | _        |          |
|                         | Process frame unit         |                                | X            | X            | X        |          |
|                         | Discharge holder           |                                | 0            | 0            | 0        | 0        |
| Developing section      | Developer                  |                                | -            | <b>A</b>     | <b>A</b> | <b>A</b> |
| , •                     | DV seal                    |                                | -            | X            | X        |          |
|                         | DV under seal              |                                | -            | -            | -        |          |
|                         | DV side seal               |                                | -            | Х            | Х        | _        |
|                         | Side Mylar                 |                                | -            | -            | -        | _        |
| Optical section         | Lamp unit                  | Reflector                      | 0            | 0            | 0        | 0        |
| •                       | ·                          | Mirror                         | 0            | 0            | 0        | 0        |
|                         | No.2/3 mirror unit         | Mirror                         | 0            | 0            | 0        | 0        |
|                         |                            | Pulley                         | Х            | Х            | X        | X        |
|                         | CCD peripheral             | Lens                           | 0            | 0            | 0        | 0        |
|                         | Glass                      | Table glass                    | 0            | 0            | 0        | 0        |
|                         |                            | White Plate                    | 0            | 0            | 0        | 0        |
|                         | Other                      | Drive wire                     | X            | X            | X        | X        |
|                         |                            | Rail                           | X☆           | X☆           | X☆       | X☆       |
|                         |                            | Document cover                 | 0            | 0            | 0        | 0        |
|                         |                            | Document size sensor           | 0            | 0            | 0        | 0        |
| LSU                     |                            | Dust-proof glass               | 0            | 0            | 0        | 0        |
| Paper feed section      | Multi paper feed section   | Take-up roller(manual / ADF)   | 0            | 0            | 0        | 0        |
| .,                      |                            | Paper feed roller              | 0            | 0            | 0        | 0        |
|                         |                            | Spring clutch                  | 0 \$         | 0 ☆          | 0 \$     | 0 ☆      |
| Paper transport section |                            | PS roller                      | 0            | 0            | 0        | 0        |
| ' '                     |                            | Transport (paper exit) rollers | 0            | 0            | 0        | 0        |
|                         |                            | Spring clutch                  | 0 \$         | 0 ☆          | 0 \$     | 0 ☆      |
| Fusing section          |                            | Upper heat roller              | 0            | 0            | 0        | <b>A</b> |
| · ·                     |                            | Pressure roller                | 0            | 0            | 0        | 0        |
|                         |                            | Pressure roller bearing        | X            | X            | X        | 0 \$     |
|                         |                            | Upper separation pawl          | X            | X            | X        | 0        |
|                         |                            | Lower separation pawl          | X            | X            | Х        | 0        |
|                         |                            | Cleaning pad                   | X            | X            | X        | <b>A</b> |
| Drive section           |                            | Gears                          | X☆           | X☆           | X☆       | X☆       |
|                         |                            | Belts                          | X            | X            | X        | 0        |
| Paper exit section      |                            | Ozone filter*1                 | X            | X            | X        | X        |

<sup>\*1:</sup>Recommendable replacement time:50K(Letter,5%print)

e-STUDIO161 MAINTENANCE 10-1

## 2. Maintenance display system

| Toner       | Life      | 1                                          | 6K                     |
|-------------|-----------|--------------------------------------------|------------------------|
|             | Remaining | NEAR EMPTY                                 | EMPTY                  |
|             | quantity  | About 10%                                  |                        |
|             | LED       | ON                                         | Flash                  |
|             | Machine   | Operation allowed                          | Stop                   |
| Developer   | Life      | 50K                                        |                        |
|             | LED       | ON at 50K of the                           |                        |
|             |           | developer count                            |                        |
|             | Machine   | Selection is available and Stop by Service |                        |
|             |           | 37) Setup.                                 | Simulation (Silvi 20-  |
|             |           | , ,                                        | he LED will flash and  |
|             |           | stop at 50K.)                              |                        |
|             |           | <ul> <li>Default: Not Stop</li> </ul>      | )                      |
|             |           | * Clear: SIM 42-1                          |                        |
| Maintenance | LED       | Selection is available                     | •                      |
|             |           | 10K, 7.5K, 5K, and f                       | ree (no lighting) with |
|             |           | SIM 21-1.                                  |                        |
|             |           | * Default: 50K                             |                        |
|             |           | * Clear: SIM 20-1                          |                        |
|             | Machine   | Not stop                                   |                        |

## 3. Note for replacement of consumable parts

#### A. Toner cartridge

When a waste toner cartridge is removed from the machine, it must be put in a polyethylene bag to avoid scattering of toner.

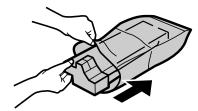

#### **B. DV cartridge**

Do not shake or put up the developer cartridge. Otherwise developer may scatter.

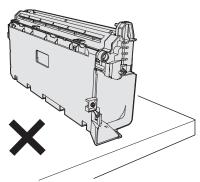

#### C. DV seal attachment procedure

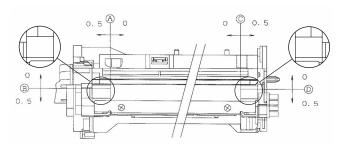

1) When attaching the DV side Mylar, check the position shown in the figure below and attach it properly.

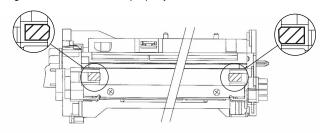

 When attaching the DV side sheet, check the position shown in the figure below and attach it properly.
 (First of all, attach the DV side Mylar.)

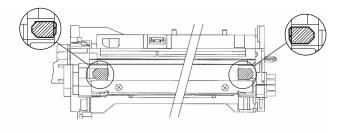

\* Be sure to attach the DV side sheet so that the notch is on the outside.

e-STUDIO161 MAINTENANCE 10-2

## [11] DISASSEMBLY AND ASSEMBLY

WARNING Before performing the disassembly procedure, be sure to remove the power cord to prevent against an electric shock.

| No. | Item                                            |
|-----|-------------------------------------------------|
| 1   | High voltage section/Duplex transport section   |
| 2   | Optical section                                 |
| 3   | Fusing section                                  |
| 4   | Paper exit section                              |
| 5   | MCU                                             |
| 6   | Optical frame unit                              |
| 7   | LSU                                             |
| 8   | Tray paper feed section/Paper transport section |
| 9   | Manual multi paper feed section                 |
| 10  | Power section                                   |
| 11  | Developing section                              |
| 12  | Process section                                 |
| 13  | Others                                          |

# 1. High voltage section/Duplex transport section

| No. | Content                  |
|-----|--------------------------|
| Α   | Transfer charger unit    |
| В   | Charger wire             |
| С   | Duplex transport section |

#### A. Transfer charger unit

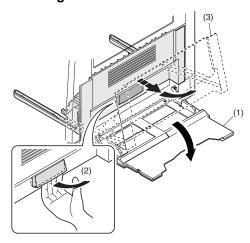

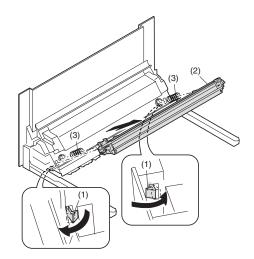

#### B. Charger wire

Installation: The spring tip must be between two reference ribs.

- •The charger wire must be free from twist or bending.
- •Be sure to put the charger wire in the V groove.

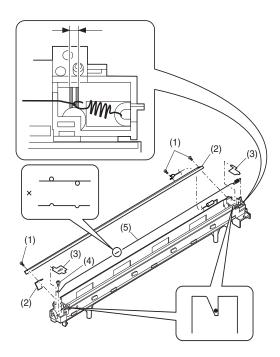

#### C. Duplex transport section

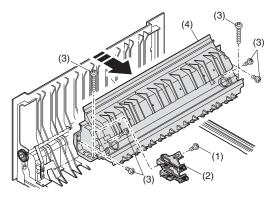

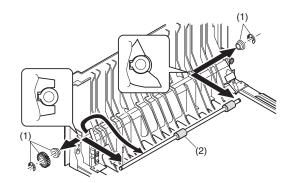

## 2. Optical section

Note: When disassembling or assembling the optical unit, be careful not to touch the mirror and the reflector.

| No. | Content                    |
|-----|----------------------------|
| Α   | Copy lamp unit             |
| В   | Inverter PWB for copy lamp |
| С   | Copy lamp                  |
| D   | Lens unit                  |
| Е   | Wire                       |

#### A. Copy lamp unit

Disassembly: Be sure to put No. 2/3 mirror unit to the positioning plate

(A).

Assembly: Put the notched surface of wire holder (3) downward,

tighten temporarily, and install.

Adjustment: Main scanning direction distortion balance adjustment

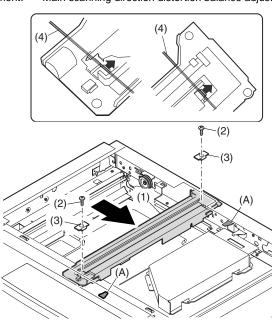

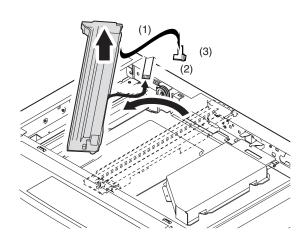

#### B. Inverter PWB for copy lamp

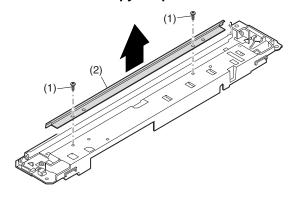

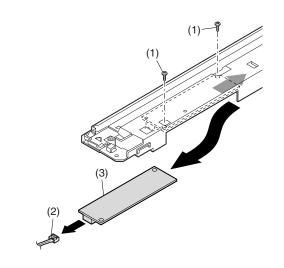

## C. Copy lamp

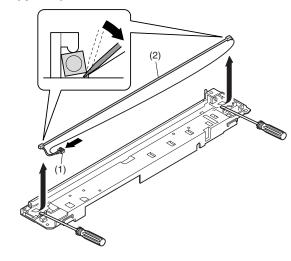

#### D. Lens unit

Note: Do not remove screws which are not indicated in the figure. If the height of the base plate is changed, it cannot be adjusted in the market.

Note: The CCD/lens unit is factory-adjusted before shipping.

Since these adjustments cannot be performed in the market.

Never touch the screws other than screw 2) of the CCD/lens unit.

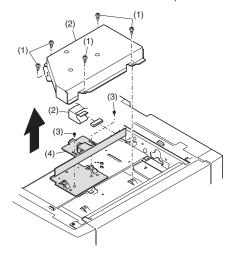

#### Lens unit attachment

<1>Attach the lens unit so that the lens unit number on the lens adjustment plate is aligned with the scribe line on the base plate.

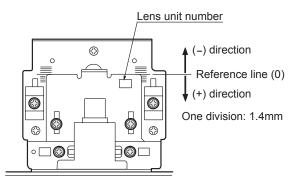

|           | CCD adjustment value |
|-----------|----------------------|
| +4 scales | 5.0~                 |
| +3 scales | 3.6~4.9              |
| +2 scales | 2.2~3.5              |
| +1 scale  | 0.8~2.1              |
| Reference | -0.6~0.7             |
| -1 scale  | -2.0~ -0.7           |
| -2 scales | -3.4~ -2.1           |
| -3 scales | -4.8~ -3.5           |
| -4 scales | ~ -4.9               |

- <2>Make a sample copy at the above position, and measure the magnification ratio.
- <3>Change the installing position in the horizontal direction to adjust the magnification ratio.

•When the copy image is longer than the original, shift to the positive (+) direction.

•When the copy image is shorter than the original, shift to the negative (-) direction.

- 1 scale of the scribed line corresponds to 0.34% of magnification ratio.
- \* If this adjustment is not satisfactory, make a fine adjustment with SIM 48-2.

#### E. Wire

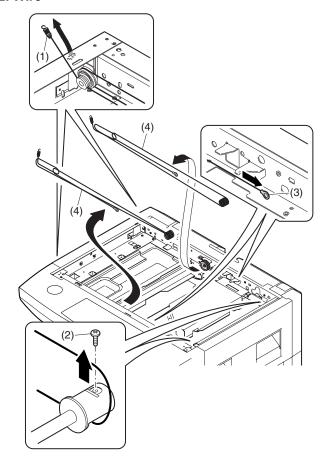

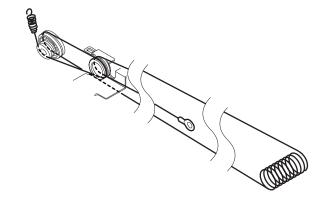

## 3. Fusing section

| No. | Contents          |
|-----|-------------------|
| Α   | Fusing unit       |
| В   | Thermostat        |
| С   | Thermistor        |
| D   | Heater lamp       |
| Е   | Upper heat roller |
| F   | Separation pawl   |
| G   | Lower heat roller |
| Н   | Separation pawl   |
| ı   | Cleaning pad      |

#### A. Fusing unit removal

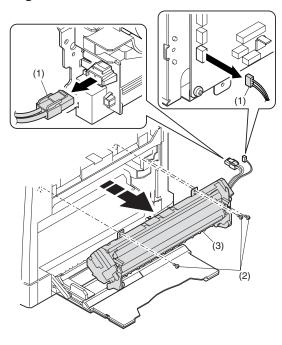

#### **B.** Thermostat

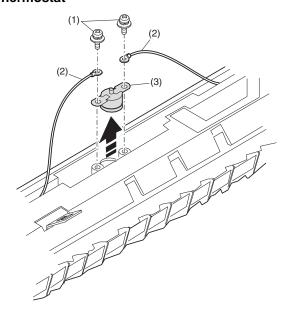

#### C. Thermistor

Installation: When installing the thermistor, be sure to face the installing projection (A) toward the installing surface.

Check that the thermistor is in contact with the upper heat roller

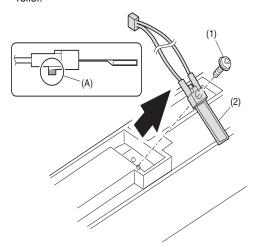

#### D. Heater lamp

Assembly: Insert the spring (A) into the hole (B) in the fusing frame.

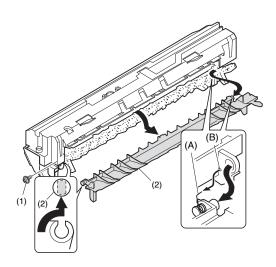

Assembly: Put the paper guide earth spring (A) under the paper guide (B) before fusing.

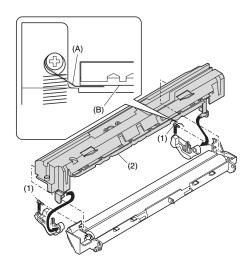

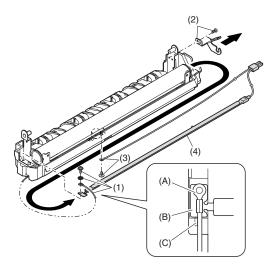

Assembly: Put the fusing harness (A) on the heater lamp (B) as shown in the figure and fix them together.<R>Place the fusing harness inside the rib (C).

#### E. Upper heat roller

Disassembly: There are three pawls on the fusing cover. Remove the screws and slide the fusing cover to the right to remove.

The heater lamp is fixed on the fusing cover with a screw. Slide the fusing cover to the front and remove the

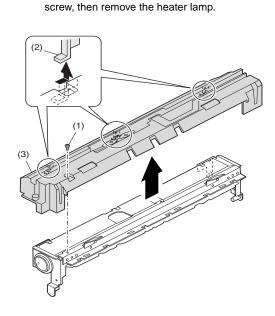

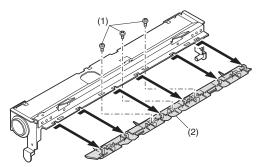

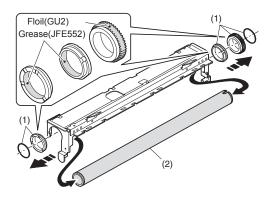

#### F. Separation pawl

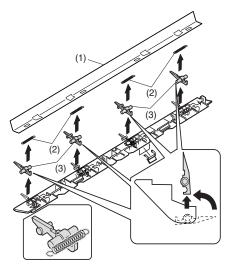

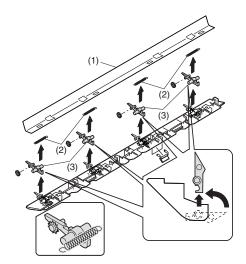

#### G. Lower heat roller

Assembly:

When installing the paper guide (3) before fusing, fix the paper guide fixing plate with screws temporarily so that the paper guide fixing plate (2) is in contact with the frame bottom under fusing (A). Set the paper guide (3) before fusing to the bottom line of the positioning reference (B), and tighten the screw firmly.

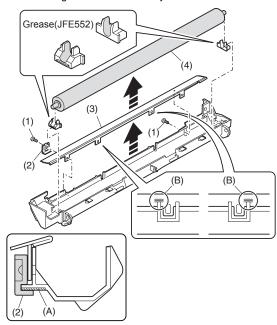

#### H. Separation pawl

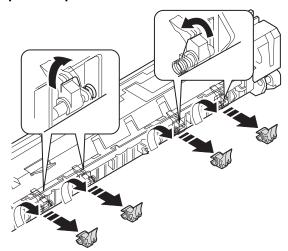

#### I. Cleaning pad

How to clean paper dust on the fuser cleaning felt.

Remove Fusing rear paper guide from Fusing unit during every periodic maintenance (50K) and clean the collected paper dust using a ruler or other straight-edge device.

Replace the cleaning felt at 150k or earlier if damaged.

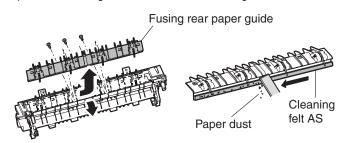

#### 4. Paper exit section

| No. | Content                           |
|-----|-----------------------------------|
| Α   | Ozone filter                      |
| В   | Cooling fan                       |
| С   | Paper exit unit                   |
| D   | Paper exit sensor / duplex sensor |
| Е   | Transport roller                  |
| F   | Paper exit roller                 |
| G   | Paper exit interface P.W.B.       |

#### A. Ozone filter

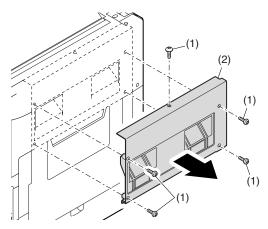

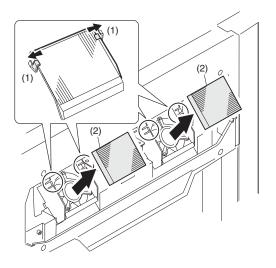

#### B. Cooling fan

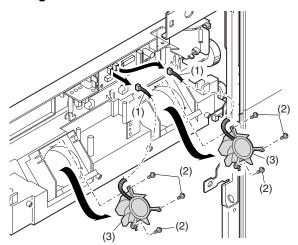

## C. Paper exit unit

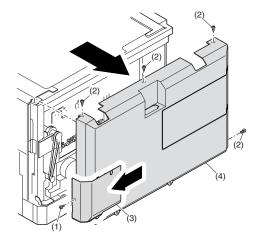

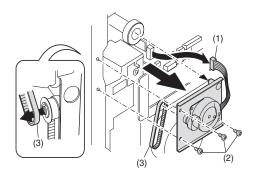

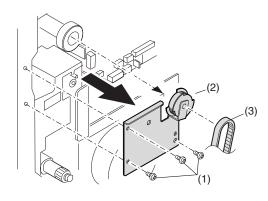

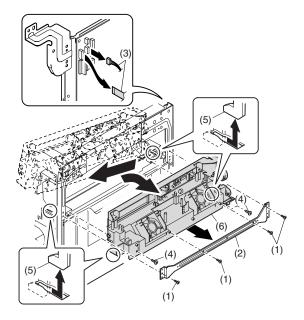

## D. Paper exit sensor / duplex sensor

- (A) Exit sensor
- (B) Duplex sensor

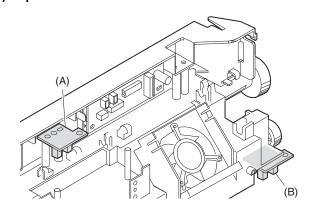

## E. Transport roller

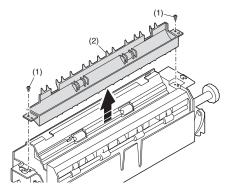

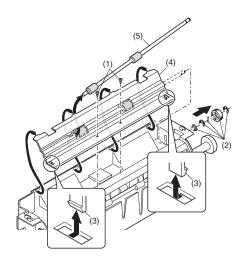

#### F. Paper exit roller

Assembly:

Insert the spring pin so that the waveform (A) of the spring pin faces in the longitudinal direction of the paper exit drive gear long hole (B).<R>Be sure to insert two ribs (C) into the groove (D).

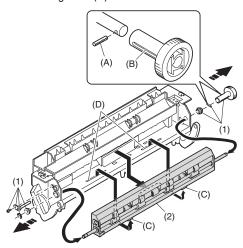

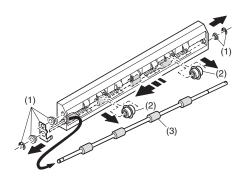

#### G. Paper exit interface P.W.B.

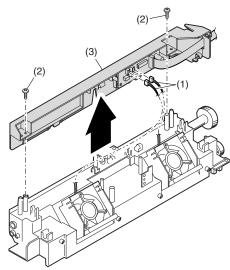

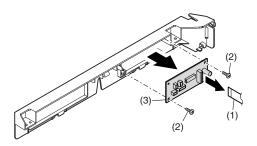

#### 5. MCU

| No. | Content         |
|-----|-----------------|
| Α   | MCU disassembly |

#### A. MCU disassembly

Note: When replacing the MCU PWB, be sure to replace the EEPROM of the MCU PWB to be replaced.

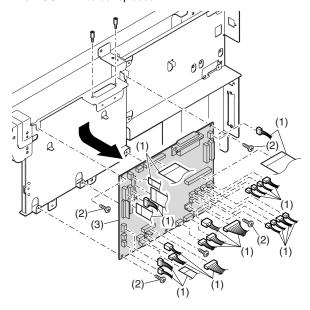

Note: When replacing the MCU PWB, be sure to restore the original jumper conditions.

## 6. Optical frame unit

| No. | Content            |
|-----|--------------------|
| Α   | Optical frame unit |

#### A. Optical frame unit

Installation: Install the optical unit in the sequence shown above.

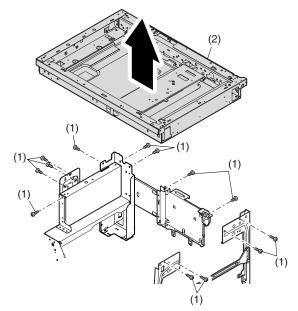

#### 7. LSU

| No. | Content  |
|-----|----------|
| Α   | LSU unit |

#### A. LSU unit

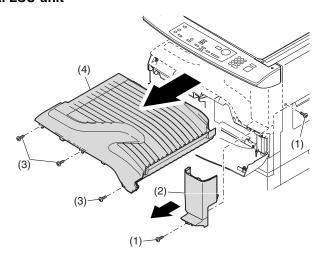

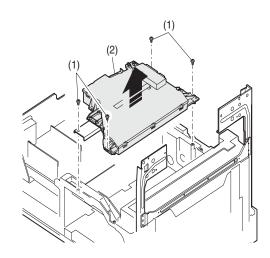

Note: Do not disassemble the LSU.

Note: When replacing the LSU, be careful not to touch the dust-shield glass.

#### Adjustment:

- •Image lead edge position adjustment
- •Image left edge position adjustment
- •Paper off-center adjustment

#### •Size of the screwdriver for removing the LSU

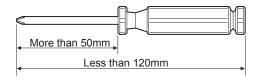

# 8. Tray paper feed section/Paper transport section

| No. | Content                                                    |
|-----|------------------------------------------------------------|
| Α   | Middle frame unit                                          |
| В   | Drive unit                                                 |
| С   | Solenoid (paper feed solenoid,, resist roller solenoid)    |
| D   | Resist roller clutch / Resist roller                       |
| Е   | Paper feed clutch/Paper feed roller (Semi-circular roller) |

#### A. Middle frame unit

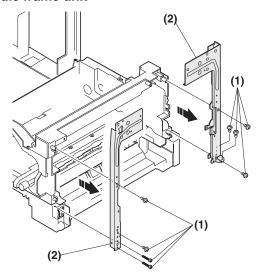

Assembly: Do not miss the door lock pawl.

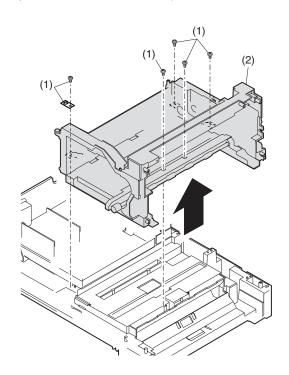

#### **B.** Drive unit

Assembly: Move down the clutch pawl as shown below, and avoid the clutch and install.

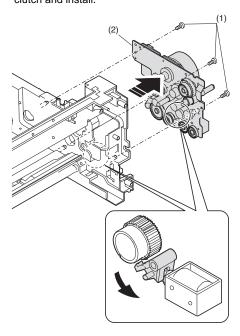

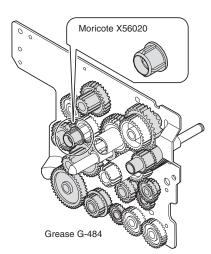

## C. Solenoid (paper feed solenoid, resist roller solenoid)

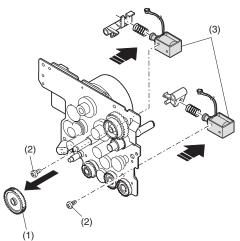

#### D. Resist roller clutch/Resist roller

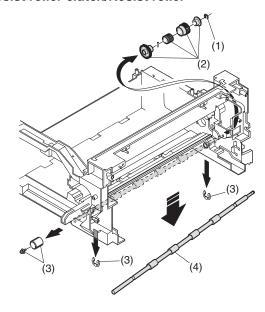

## E. Paper feed clutch/Paper feed roller (Semi-circular roller)

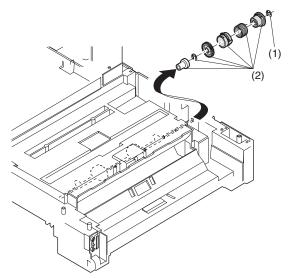

## 9. Manual multi paper feed section

| No. | Content                                          |
|-----|--------------------------------------------------|
| Α   | Manual transport roller/Manual paper feed roller |
| В   | Manual multi paper feed                          |
| С   | Manual feed solenoid                             |
| D   | Manual transport clutch                          |
| Е   | Pressure plate unit                              |
| F   | Manual paper feed clutch                         |

#### A. Manual transport roller/Manual paper feed roller

Note: Push the lever at the right edge of the multi frame cover to the right upper side and remove it.

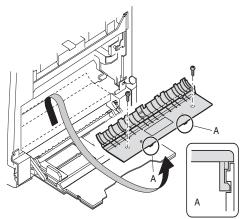

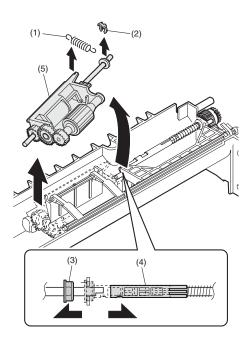

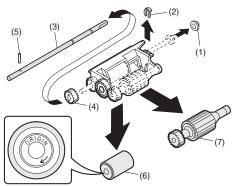

Installation: Be careful of the installing direction of the manual transport roller (6)

#### B. Manual multi paper feed

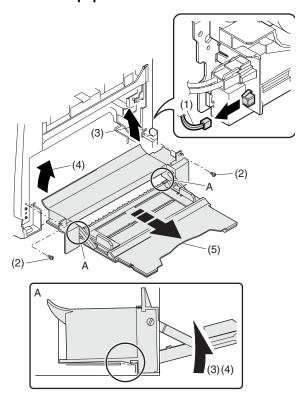

#### C. Manual feed solenoid

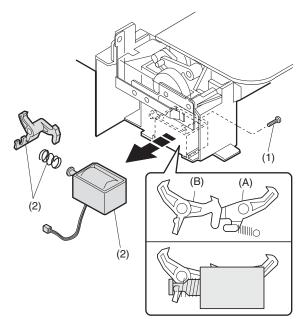

#### D. Manual transport clutch

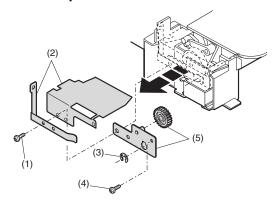

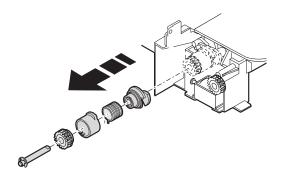

## E. Pressure plate unit

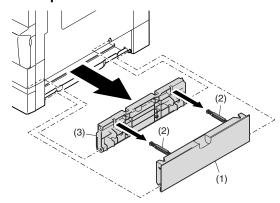

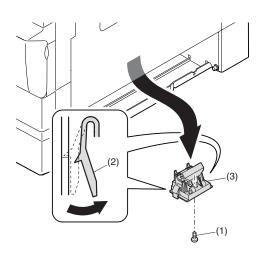

#### F. Manual paper feed clutch

Note: Push the lever at the right edge of the multi frame cover to the right upper side and remove it.

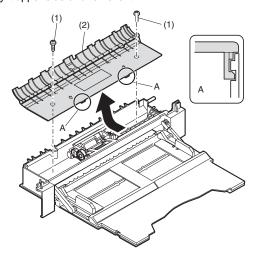

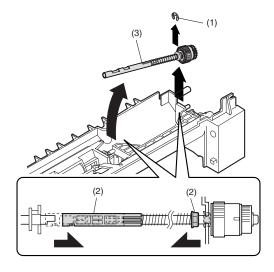

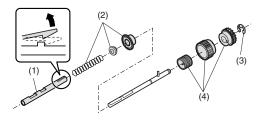

## 10. Power section

| No. | Content             |
|-----|---------------------|
| Α   | Power unit          |
| В   | Power fan           |
| С   | High voltage P.W.B. |
| D   | Power P.W.B.        |
| Е   | Power switch        |

#### A. Power unit

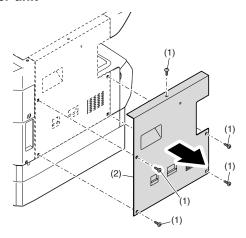

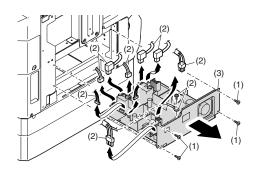

#### B. Power fan

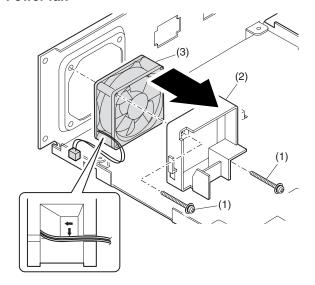

## C. High voltage P.W.B.

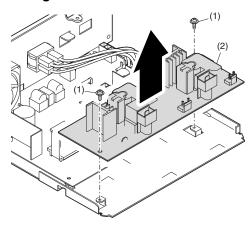

#### D. Power P.W.B.

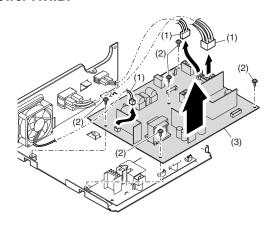

#### E. Power switch

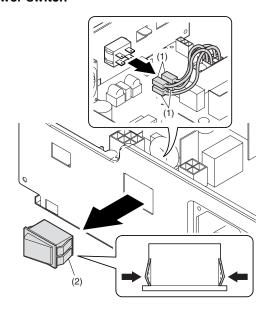

## 11. Developing section

| No. | Contents          |
|-----|-------------------|
| Α   | Developing box    |
| В   | Developing doctor |
| С   | MG roller         |

#### A. Developing box

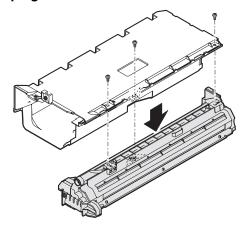

#### **B.** Developing doctor

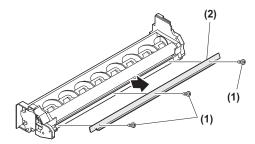

Adjustment: Developing doctor gap adjustment

#### C. MG roller

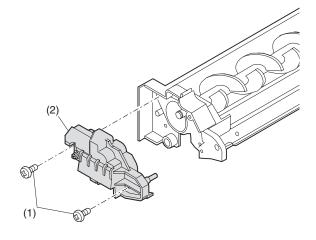

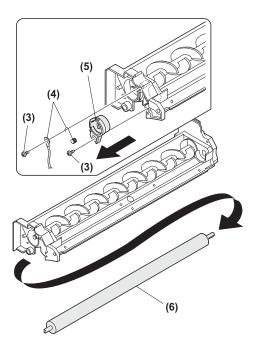

Adjustment: MG roller main pole position adjustment

Note: Attach it to fit with the attachment reference when replacing the DV blade.

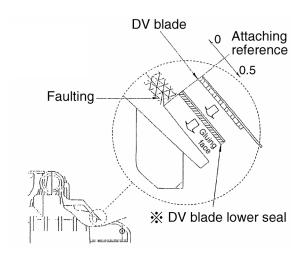

## 12. Process section

| No. | Contents          |
|-----|-------------------|
| Α   | Drum unit         |
| В   | Main charger unit |
| С   | Cleaning blade    |

## A. Drum unit

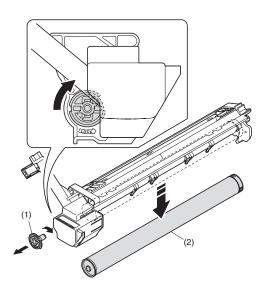

## B. Main charger unit

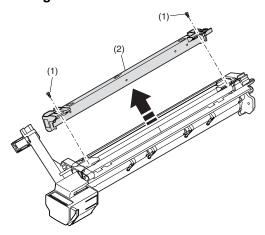

## C. Cleaning blade

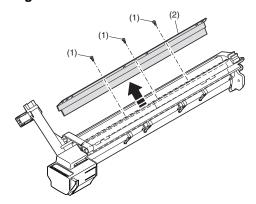

## 13. Others

| No. | Contents                                          |
|-----|---------------------------------------------------|
| Α   | Operation P.W.B.                                  |
| В   | Tray interface P.W.B.                             |
| С   | 2nd tray paper entry sensor / Paper empty sensor  |
| D   | 2nd tray paper feed solenoid / Transport solenoid |
| Е   | 2nd tray transport clutch                         |
| F   | 2nd tray transport roller                         |
| G   | 2nd tray paper feed clutch                        |
| Н   | 2nd tray paper feed roller                        |
| I   | Main motor                                        |
| J   | I/F P.W.B.                                        |
| K   | Paper entry sensor                                |
| L   | Paper empty sensor                                |
| М   | Paper feed roller                                 |

## A. Operation P.W.B.

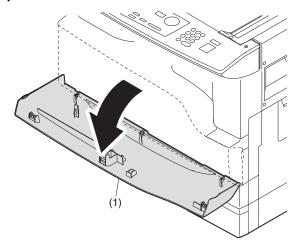

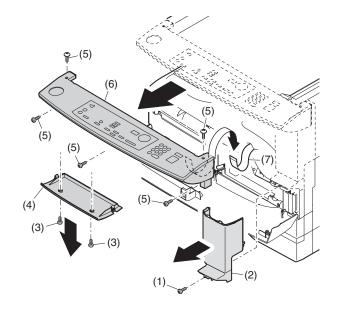

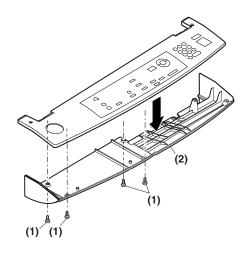

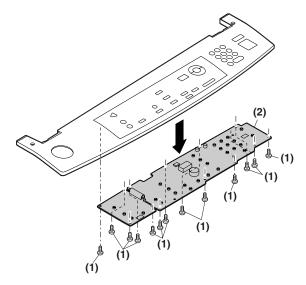

## B. Tray interface P.W.B.

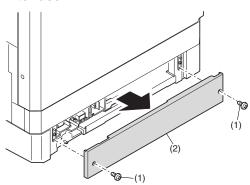

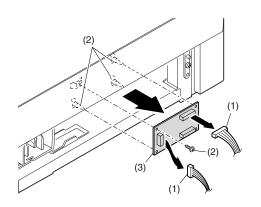

## C. 2nd tray paper entry sensor / Paper empty sensor

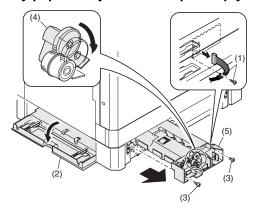

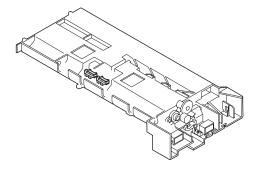

## D. 2nd tray paper feed solenoid / Transport solenoid

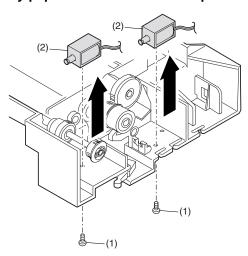

#### E. 2nd tray transport clutch

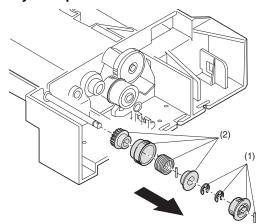

## F. 2nd tray transport roller

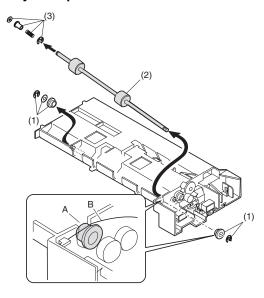

## G. 2nd tray paper feed clutch

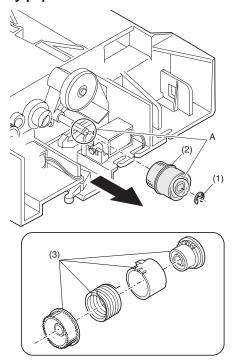

## H. 2nd tray paper feed roller

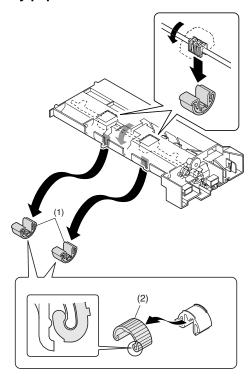

#### I. Main motor

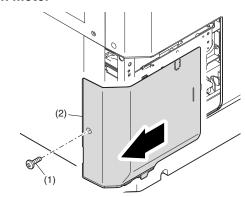

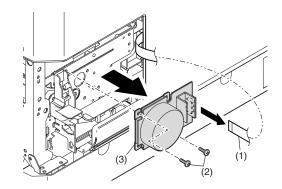

# J. I/F P.W.B.

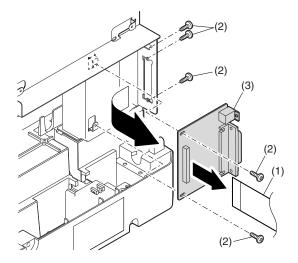

# K. Paper entry sensor

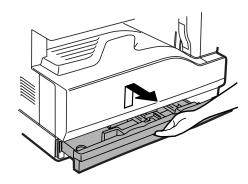

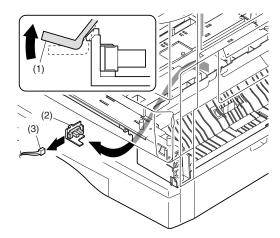

# L. Paper empty sensor

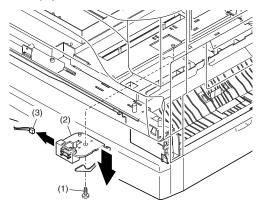

# M. Paper feed roller

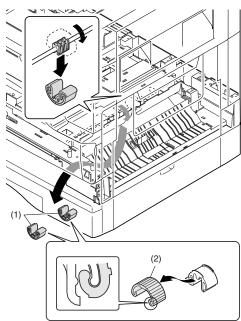

\* When removing the paper feed roller, operate the paper feed clutch with SIM 6-1, and keep the paper feed roller down as shown in the figure above for operation.

# [12] FLASH ROM VERSION UPGRADE PROCEDURE

# 1. Preparation

Write the download data (the file with the extension dwl) to the main body of e-STUDIO161.

## 1) Necessary files for download

(Create a folder containing the following files on the PC to be used for the ROM upgrade.)

- Maintenance.exe (Maintenance software)
- ProcMode IG.mdl
- ProcMode IG.ini
- ProcMode IG.fmt

In the "Drivers" folder:

- Drivers\2kXP\Mainte.inf
- •Drivers\Win9xME\Mainte.inf
- •Drivers\Win9xME\UsbScan.sys

#### <Note>

- •The Download file(\*\*\*.dwl ) and the like that are to be downloaded should be copied, in advance, into the folder containing the maintenance program.
- •When creating a folder for the maintenance tool in the PC, be sure that no lengthy folder name is included in the path.

#### (Example)

Incorrect: c:\Maintenance Download Tool

Correct: c:\Maintenance Tool

2) Install the USB joint maintenance program (See 3. Installation procedure on page 12-2).

# 2. Download procedure

1) Main body side:

Executable by performing the Service Simulation No. 49-01 (Flash Rom program-writing mode).

(A word "d" appears on the operation panel to denote the download mode status.)

Connect the PC and the main body with the download cable (USB cable).

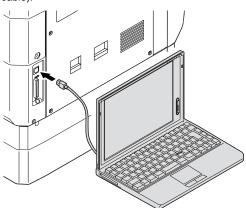

#### 3) PC side:

Boot the maintenance program. Select the model icon.

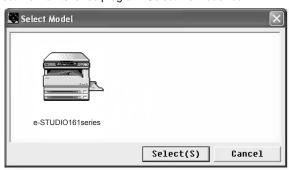

#### 4) PC side:

Confirm that the "Simulation Command List" tree is displayed on the maintenance program.

#### 5) PC side:

When the message "the main body has not got started running" is displayed on the lowest area of the figure below after the "maintenance program" is started up, select the "File" and then "Reconnect" in the menu bar.

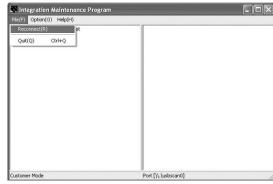

#### 6) PC side:

Confirm a tree is displayed under the "Special (MCU)" on the maintenance program". (If no tree is displayed, confirm that the USB is connected and select the "Reconnect" (the above 5) again.)

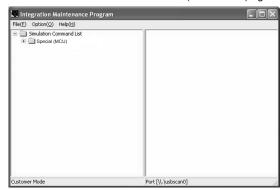

#### 7) PC side:

Double click "Special (MCU)" in the main tree item to develop the sub tree items, and double click "DWL Download" in the sub tree items.

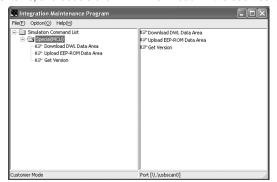

#### PC side:

Specify the download file (\*.dwl).

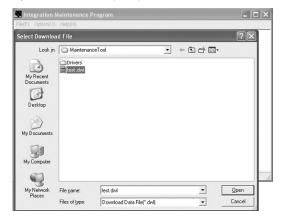

#### 9) PC side:

The download file is specified, download is automatically performed. The "Automatic paper selection" lamp and "Start" lamp will blink approximately 15 seconds after the download file is specified.

#### 10) PC side:

When the message below is displayed, download is completed. Completion message:

Download is complete.

Do not turn the copier power off until 'OFF' is displayed on the copier.

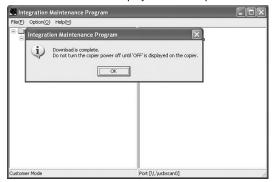

#### NOTE (Important):

•Be sure that the power is not turned off and the USB cable is not removed until the word "OFF" appears.

### 11) Main body side:

Wait until the word "OFF" appears on the operation panel.

The appearance of "OFF" indicates the completion of the download (writing into ROM).

Turn the power off.

12) After-process: Terminate the maintenance program, and turn on the power of the main body.

After the download (data transmission) has been completed, exit the software program. The USB cable can be removed at this point.

#### NOTE:

•For making a second connection with another machine, select the "File" and "Reconnect" in the menu bar on the maintenance program at the time of the USB being re-connected. Repeat the previous procedures from the above 5).

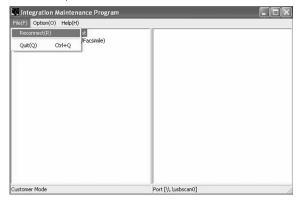

#### \* Forbidden actions while downloading (Important)

Failure in the download concerned may not allow you to conduct the subsequent download procedures. Added care should be taken to avoid having the situation below arise while downloading.

- •Switching off the main body of e-STUDIO161.
- Disconnecting the download cable (USB cable).

## \* If the above inhibit item occurs during downloading:

Turn OFF and ON the power.

- If "d" (which means downloading) is displayed on the operation panel LED of the machine, perform downloading again.
- If "d" (which means downloading) is not displayed on the operation panel LED of the machine, turn OFF the power, and press and hold the INTERRUPT key and the DUAL PAGE COPY key and turn ON the power. If, then, "d" (which means downloading) is displayed on the operation panel LED of the machine, perform downloading again. If "d" is still not displayed, the MCU must be replaced.

# 3. Installation procedure

# A. USB joint maintenance program installation

Create the "Maintenance Tool" folder and copy the maintenance tool in it. The driver is installed by plug and play.

### B. Installation procedure on Windows XP

1) Machine side:

Executable by performing the Service Simulation No. 49-01 (Flash Rom program-writing mode).

(A word "d" appears on the operation panel to denote the download mode status.)

Connect the machine and the PC with a USB cable.

 Check that the following display is shown.
 Select "Install from a list or the specific location" and press the NEXT button.

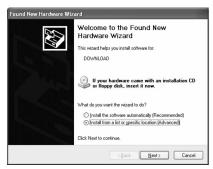

 Select "Include this location in the serch". If the retrieval area does not include the folder which includes the maintenance tool driver (Mainte.inf), select "Browse"

If the folder path is properly shown, press the NEXT button to go to procedure 7).

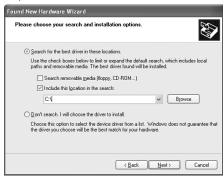

5) Select the folder which includes the maintenance tool driver (Mainte.inf), and press the OK button.

(When the driver (Mainte.inf) is included in the "C:\Maintenance Tool\Drivers\2kXP" folder:)

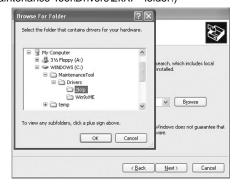

6) Check that the path to the folder which includes the maintenance tool driver (Mainte.inf) is shown, and press the NEXT button.

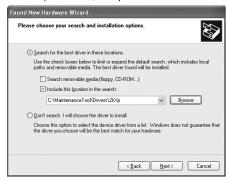

Check that the following display is shown. Press the Continue Anyway button.

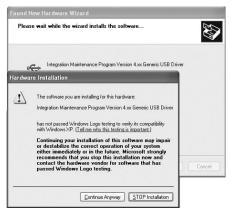

When installation is completed, the following display is shown.
 Press the Finish button.

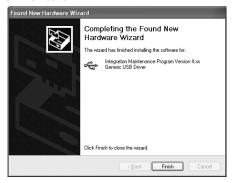

The installation procedure (on Windows XP) is completed with the above operation.

### C. Installation procedure on Windows 2000

1) Machine side:

Executable by performing the Service Simulation No. 49-01 (Flash Rom program-writing mode).

(A word "d" appears on the operation panel to denote the download mode status. )

- 2) Connect the machine and the PC with a USB cable.
- Check that the new hardware search wizard is shown. Press the NEXT button.

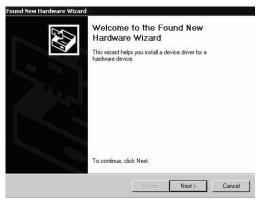

 Select "Serch for a suitable driver for my device" and press the NEXT button.

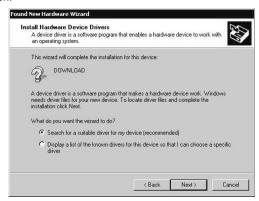

5) Select "Specify a location" and press the NEXT button.

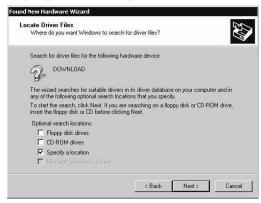

6) Specify the folder which includes the maintenance tool driver and press the <OK> button.(Go to the procedure 8) Press the <Browse> button, if not includes the maintenance tool driver.

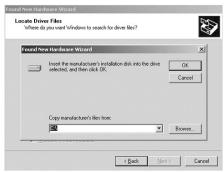

Specify the path of the folder in which the maintenance tool driver (Mainte.inf) is included, and press <Open> button.

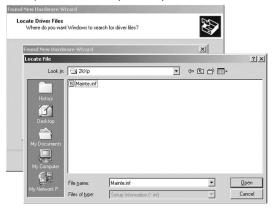

7) Check that the path to the folder which includes the maintenance tool driver (Mainte.inf) is properly displayed, and press the NEXT button. Create the "Maintenance Tool" folder in the C drive. (When the driver (Mainte.inf) is included in the "C:\maintenance Tool\Drivers\2kXP" folder:)

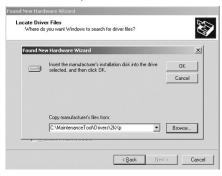

8) Press the NEXT button, and installation is started.

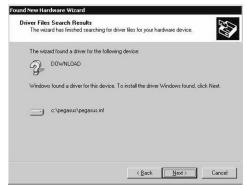

When installation is completed, the following display is shown.
 Press the Finish button.

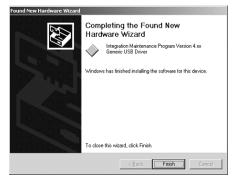

The installation procedure of the joint maintenance program on Windows 2000 is completed with the above operation.

# [13] ELECTRICAL SECTION

# 1.Block diagram

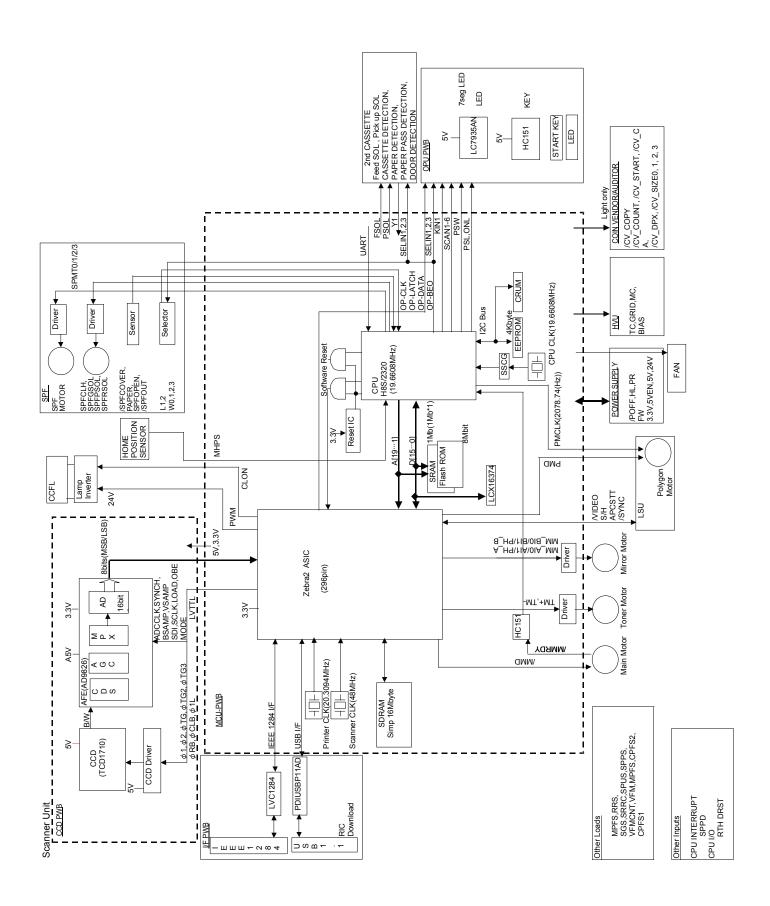

# 2. Circuit descriptions

### A. Main PWB (MCU)

## (1) Operation circuit

#### a. General

The operation circuit is composed of the key matrix circuit and the display matrix circuit.

#### b. Key matrix circuit

Select signals SELIN 1 - 3 are sent from the CPU of the MCU to the selector in the operation circuit.

The signals detecting OFF/ON of the key are sent to the CPU as KIN 1 - 2.

#### c. Display circuit

The display is controlled by sending the data signal from the CPU of the MCU, the clock signals, and the latch signals from the ASIC to the LED driver in the operation circuit.

#### (2) I/F circuit

#### a. General

The I/F circuit is composed of the USB driver and the IEEE1284 driver, and performs hard interface with the ASIC (MCU PWB).

#### b. USB circuit

With the USB driver, the differential signals (analog) of USB are converted into digital signal, which are sent to the ASIC. In the reverse procedure, interface between the ASIC (engine) and the host is performed.

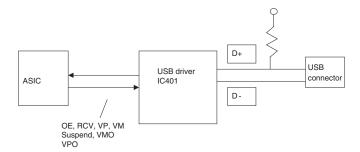

#### c. IEEE1284 circuit

The IEEE1284 driver is used to perform interface between the ASIC (engine) and the host.

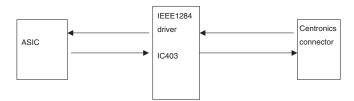

#### (3) Carriage unit

#### a. General

The carriage unit is provided with the CCD PWB, the inverter PWB, and the lamps. It scans documents and transfers AD-converted image data to the ASIC.

#### b. CCD PWB

The CCD on the CCD PWB employs the color image sensor uPD8861 of 5400 pixels x 3 lines, and scans documents in the main scanning direction in the resolution of 600dpi/US letter size.

Image data scanned by the CCD are inputted to the AFE (AD9826), and subject to CDS, amplification, and AD-conversion. Then digital data are outputted to the MCU PWB and to the ASIC, which performs image process of the digital data.

#### c. Lamp inverter PWB

The transformer is controlled by the lamp control signal from the MCU PWB. The transformer output controls lighting of the cool cathode ray tube.

### B. DC power circuit

The DC power circuit directly rectifies the AC power and performs switching-conversion with the DC/DC converter circuit, and rectifies and smoothes again to generate a DC voltage.

The constant voltage control circuit is of +5VEN. +24V are of the non-control system by winding from the +5VEN winding. As shown in fig (1), +24V, and +5V are provided with the ON/OFF function by external signals. +3.3V is outputted from +5VEN to the regulator IC. Refer to the block diagram, fig (1).

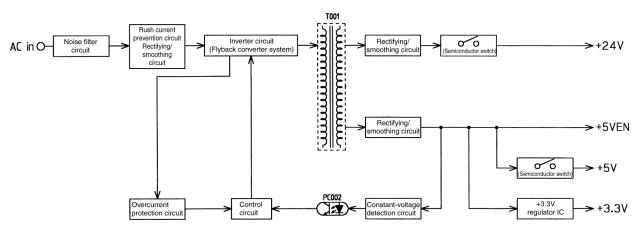

fig (1) Block diagram

#### (1) Noise filter circuit

The filter circuit is composed of L and C. It reduces common noises and normal mode noises generated from the AC line.

The common noise means that generated in each line for GND. Its noise component is delivered through C001, C003, and C007 to GND.

The normal noise means that overlapped in the AC line or the output line. It is attenuated by C002, L001, C006, and L002. Refer to fig (2).

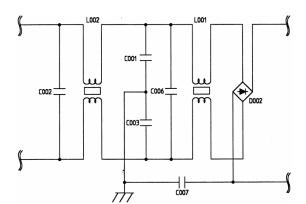

fig (2) Noise filter circuit

# (2) Rush current prevention circuit and rectifying/ smoothing circuit

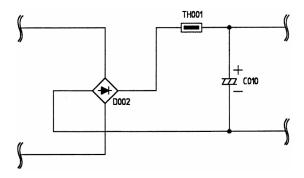

fig (3) Rush current prevention, rectifying/smoothing circuit

fig (3) Rush current prevention, rectifying/smoothing circuit Since the AC power is directly rectified, if there were not this rush current prevention resistor (TH001), an extremely large rush current would flow due to a charging current flowing through the smoothing capacitor C010 when turning on the power.

To prevent against this, the rush current prevention resistor TH001 is provided between the rectifying diode D002 and the smoothing diode C010, suppressing a rush current.

The rectifying/smoothing circuit rectifies a 50/60Hz AC voltage with the rectifying circuit, and smoothes it with the smoothing capacitor C010.

#### (3) Inverter and control circuit (Flyback converter system)

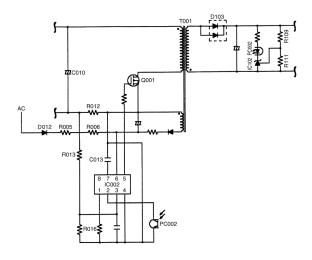

fig (4) Inverter and control circuit

This circuit is one-stone separate excitation DC-DC converter called flyback converter, as shown in fig (4).

When an electromotive voltage of IC is applied through D012, R005, and R006 to IC002. IC002 oscillates to conduct Q001.

As a result, a voltage is applied to the primary winding of the converter transformer (T001) and at the same time a voltage is generated in the driving winding of IC002 to operate IC002. Then IC002 turns ON/OFF Q001 at the frequency of about 70KHz determined by R016.

Under the ON state, the voltage in the secondary winding is reversed to the diode D103 and no current flows through the secondary winding of T001.

Under the OFF state, the current flowing through the primary winding is in the same direction as the primary winding, conducting D103 and transmitting energy to the secondary winding. Refer to fig (4).

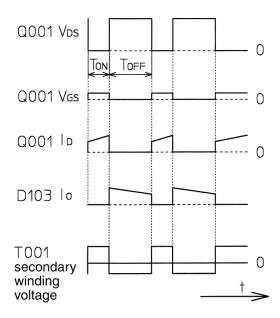

fig (5) Operation waveform of the flyback converter

The control circuit is subject to negative feedback from the secondary side as shown in fig (4). A photo coupler (PC002) is employed to insulate between the primary side and the secondary side to feed back the control signal to the primary side.

When the output voltage is increased by energy transmission from T001, the voltage detected by R109 and R111 is compared with the reference voltage of IC102. When it exceeds the reference voltage, the current flowing through IC102 (that is, the photo diode current of PC002) is increased and transmitted to the primary side. Then the potential at the feedback pin (2 pin) of IC102 is decreased to control Q001. Therefore, the change in the output voltage on the secondary side is passed through IC102 and PC002 to control Q001, stabilizing the output voltage.

### (4) Overcurrent protection circuit (Primary side)

The inverter circuit of the primary side is connected with the current detection resistor R012. When an overcurrent occurs in the secondary side, the current flowing through the primary side inverter Q001 is increased. The current is detected by R012, and passed through R013 to IC002 overcurrent restricting pin (3 pin) to turn OFF Q002, shutting off all power. To resupply the power, turn off and on the power. Refer to fig (4).

#### (5) Rectifying/smoothing circuit (+5V)

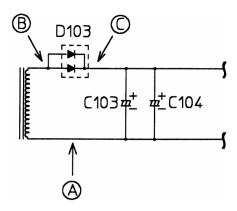

fig (6) Rectifying/smoothing circuit

The high frequency pulse generated by the inverter circuit is decreased by the converter transformer, rectified by the high frequency diode D103, and smoothed by C103 and C104.

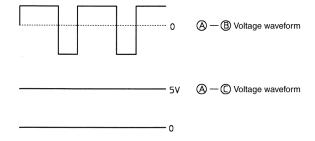

fig (7) +5V rectifying/smoothing circuit voltage waveform

# 3.Actual wiring diagram

**ACTUAL WIRING DIAGRAM 1/6** 

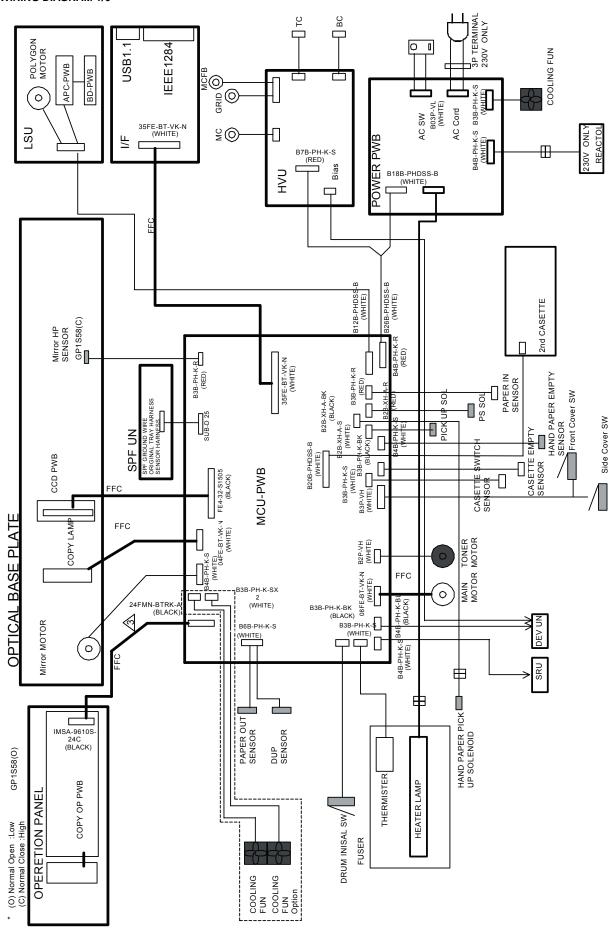

#### **ACTUAL WIRING DIAGRAM 2/6**

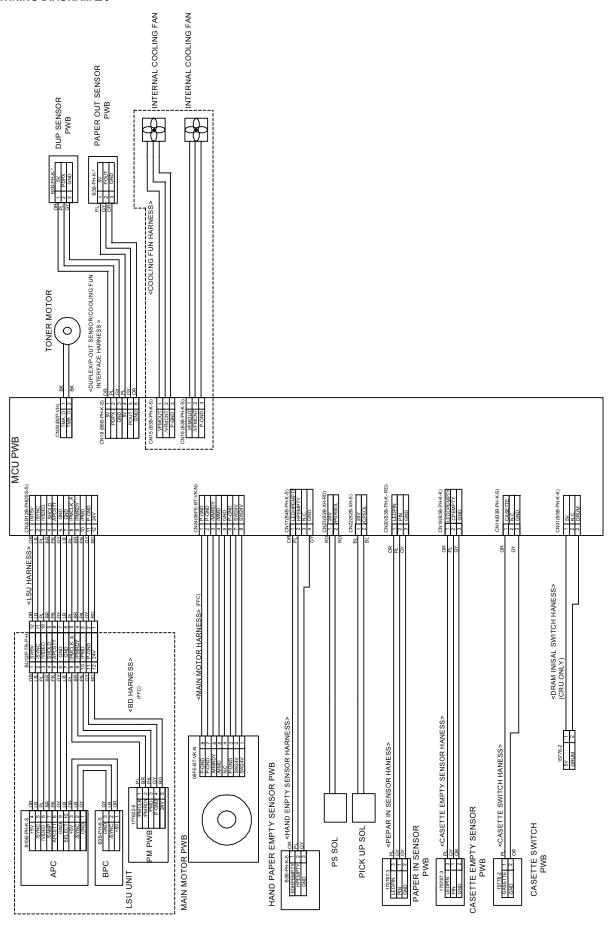

e-STUDIO161 ELECTRICAL SECTION 13-6

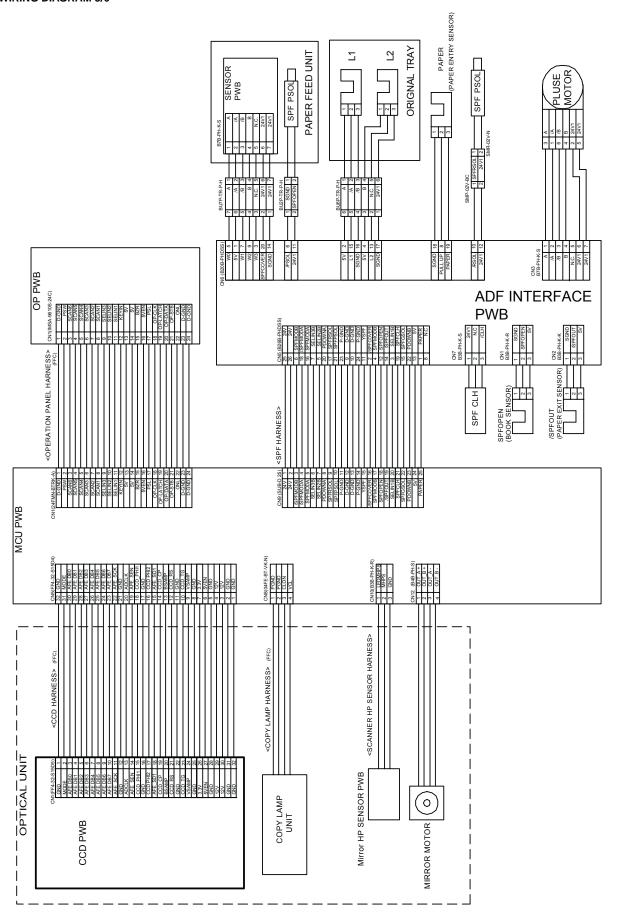

13-7

### **ACTUAL WIRING DIAGRAM 4/6**

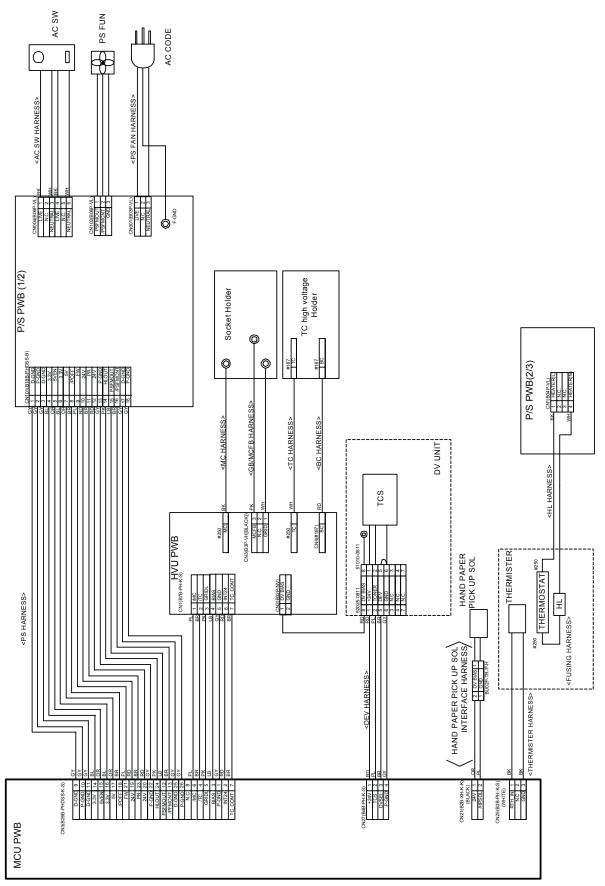

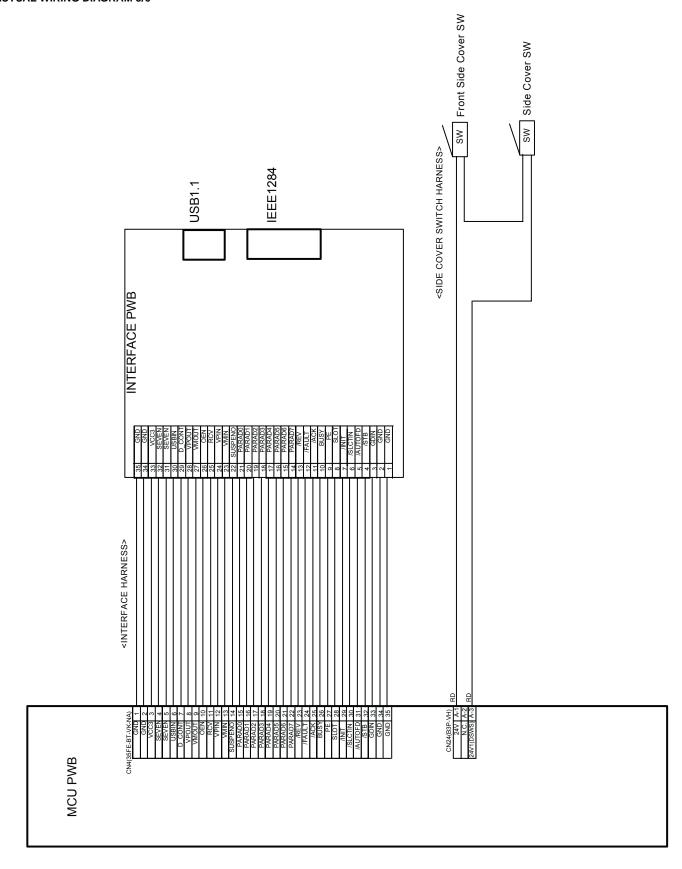

e-STUDIO161 ELECTRICAL SECTION 13-9

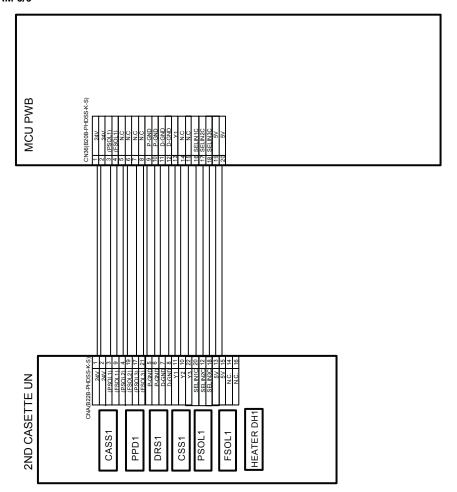

13-10

# LEAD-FREE SOLDER

The PWB's of this model employs lead-free solder. The "LF" marks indicated on the PWB's and the Service Manual mean "Lead-Free" solder. The alphabet following the LF mark shows the kind of lead-free solder.

## Example:

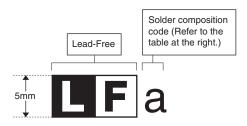

#### <Solder composition code of lead-free solder>

| Solder composition                        | Solder composition code |
|-------------------------------------------|-------------------------|
| Sn- <u>A</u> g-Cu                         | a                       |
| Sn-Ag- <u>B</u> i<br>Sn-Ag- <u>B</u> i-Cu | b                       |
| Sn- <u>Z</u> n-Bi                         | z                       |
| Sn-In-Ag-Bi                               | i                       |
| Sn-Cu- <u>N</u> i                         | n                       |
| Sn-Ag-Sb                                  | S                       |
| Bi-Sn-Ag- <u>P</u><br>Bi-Sn-Ag            | р                       |

### (1) NOTE FOR THE USE OF LEAD-FREE SOLDER THREAD

When repairing a lead-free solder PWB, use lead-free solder thread.

Never use conventional lead solder thread, which may cause a breakdown or an accident.

Since the melting point of lead-free solder thread is about 40°C higher than that of conventional lead solder thread, the use of the exclusive-use soldering iron is recommendable.

### (2) NOTE FOR SOLDERING WORK

Since the melting point of lead-free solder is about 220°C, which is about 40°C higher than that of conventional lead solder, and its soldering capacity is inferior to conventional one, it is apt to keep the soldering iron in contact with the PWB for longer time. This may cause land separation or may exceed the heat-resistive temperature of components. Use enough care to separate the soldering iron from the PWB when completion of soldering is confirmed.

Since lead-free solder includes a greater quantity of tin, the iron tip may corrode easily. Turn ON/OFF the soldering iron power frequently.

If different-kind solder remains on the soldering iron tip, it is melted together with lead-free solder. To avoid this, clean the soldering iron tip after completion of soldering work.

If the soldering iron tip is discolored black during soldering work, clean and file the tip with steel wool or a fine filer.

# [14] OPTION MY-1022 (250 sheets paper feed unit)

|     | CONTENTO                                  |
|-----|-------------------------------------------|
| [1] | PRODUCT OUTLINE                           |
| [2] | SPECIFICATIONS                            |
| [3] | UNPACKING AND INSTALLATION                |
| [4] | EXTERNAL VIEW AND INTERNAL STRUCTURE 14-6 |
| [5] | OPERATIONAL DESCRIPTION                   |
| [6] | DISASSEMBLY AND ASSEMBLY                  |
| [7] | MAINTENANCE                               |
| [8] | ELECTRICAL SECTION                        |
| [9] | PARTS ARRANGEMENT14-13                    |
|     |                                           |

# [14] OPTION MY-1022 (250 sheets paper feed unit)

# 1. PRODUCT OUTLINE

The 250-sheet paper feed unit is the optional paper feed cassettes for the digital copier, and they are the same structure as the 250-sheet cassette of the copier.

The combination of the copier and the paper feed cassette is as shown below:

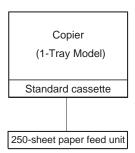

# 2. SPECIFICATIONS

# A. PAPER FEED UNIT

| Model name              | MY-1022                                                                                                    |  |
|-------------------------|----------------------------------------------------------------------------------------------------|--|
| Paper<br>feed step(s)   | 1-step                                                                                                    |  |
| Paper feed capacity     | 250 sheets x 1 step                                                                                                    |  |
| Size detection          | None (The paper size is set by the user program.)                                                                                                    |  |
| Paper feed detection    | Available                                                                                                    |  |
| Paper feed size         | A3, B4, A4, A4R, B5, B5R<br>LG, LG, 8.5 x 13, LT, LT-R, 8K, 16K, 16KR                                                                                                    |  |
| Paper weight            | 56 ~ 90g/m² (15 ~ 24lbs)                                                                                                    |  |
| Shipping size           | AB series: A4<br>Inch series: LT                                                                                                    |  |
| Size selection          | User operation (Size setting by the user program) Japan: A3, B4, A4, A4R, B5, B5R Inch series: LD, LG, LT, LT-R EX AB series: A3, B4, A4, A4R Inch series foolscap area: |  |
| Cassette detachment     | Possible by the user                                                                                                    |  |
| Heater                  | Available only in Japan model                                                                                                    |  |
| Power source            | Supplied from the machine.                                                                                                    |  |
| External dimension (mm) | W: 590 x D: 471 x H: 88<br>(Jut portion is not included.)                                                                                                    |  |
| Weight                  | About 4.7kg<br>(With cassette)                                                                                                    |  |
| Power consumption       | 5.6W                                                                                                    |  |

# 3. UNPACKING AND INSTALLATION

# A. UNPACKING

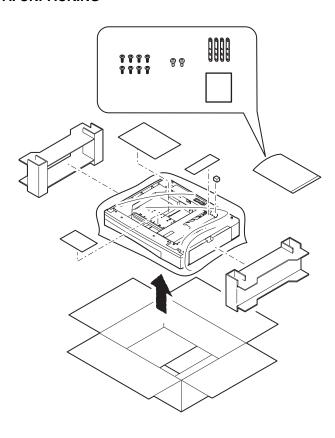

# **B. INSTALLATION**

# Included parts

| Part name            | Quantity |
|----------------------|----------|
| Screw (Fixing plate) | 8        |
| Screw                | 2        |
| Fixing plate         | 4        |
| Paper size label     | 1        |

# (1) Remove the document cover.

Lift the document cover from the copier and tilt it to the rear side to remove it.

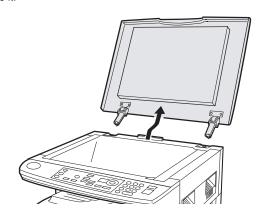

# (2) Remove the copier rear cabinet.

Remove the screw and remove the cover. Then, remove the five screws and remove the rear cabinet.

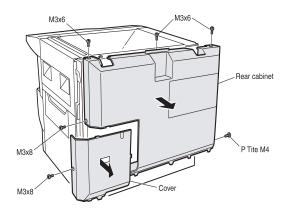

# (3) Make a hole for connector.

Cut out the portion shown in the illustration with nippers or the like.

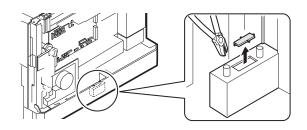

# (4) Remove the rear cover of the paper tray.

Remove the rear cover from the second paper tray unit.

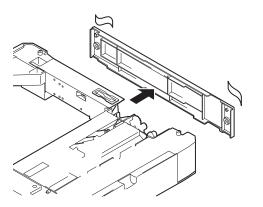

#### (5) Attach the copier to the paper tray unit.

\*Remove the paper tray before attaching the copier.

Place the copier on the second paper tray unit and secure four fixing plates A using the eight screws (P Tite M4).

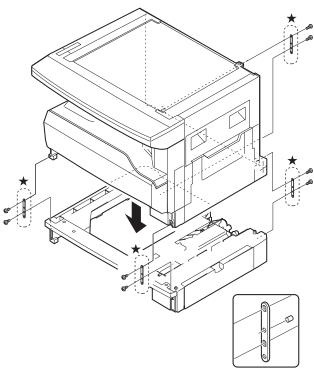

Detail drawing for the ★portions

## (6) Remove the connection gear lock.

After attaching the copier, pull the red tag out in the direction of the arrow and remove the connection gear lock.

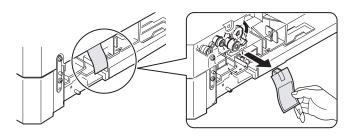

# (7) Connect the connector.

Connect the optional relay harness contained in the second paper tray unit to the PWB of the copier.

Optional relay harness

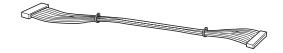

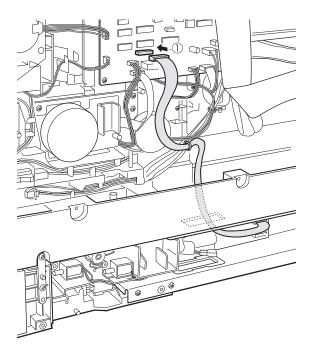

# (8) Reattach the cover of the paper tray unit.

Reattach the rear cover to its original position and secure it with the two screws (S Tite M4).

## (9) Reattach the rear cabinet of the copier.

Reattach the rear cabinet to its original position and secure it with the five screws (three M3 x 6 screws, one M3 x 8 screw, and one P Tite M4 screw).

Then attach the cover and secure it with the screw (M3 x 8).

### (10) Reattach the document cover.

Insert the hinge portions of the document cover into the mounting portions of the copier by holding the cover at an angle toward the rear side.

## (11) Remove the fixture for packing the paper tray.

Rotate the fixture for packing that secures the paper pressure plate in the paper tray in the direction of the arrow to remove it.

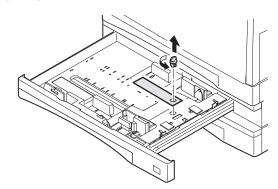

#### (12) Set the paper tray side plate.

Hold the grip of the paper tray side plate to slide it and set it according to the paper size to be used.

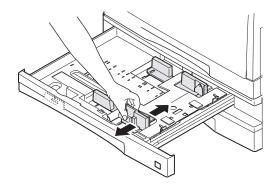

## (13) Fit the paper tray rear end plate.

Fit the paper tray rear end plate to the position of the paper size to be used.

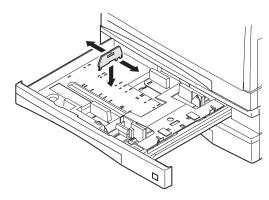

• Insert the power plug of the copier to the outlet and turn on the main switch of the copier. Then, carry out the following procedure.

#### (14) Load paper into the paper tray.

Do not exceed the maximum height line.

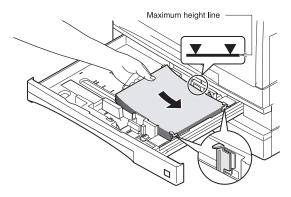

## (15) Check for center displacement.

Set an original on the document glass and copy it using a paper tray in the copier.

Then, copy an original using the attached optional paper tray.

\*If the center of the copy image from the tray in the copier is different from that of the copy image from the optional paper tray, execute simulation 50-10 to carry out adjustment.

Note: To make the paper center shift adjustment and the lead edge adjustment, insert the power plug of the copier into the power outlet, turn on the power switch, and perform the following procedure.

### (16) Perform the center shift adjustment.

Set a document on the document glass and make a copy. \*If the image center is shifted, perform the following procedure.

1. Execute SIM 50-10 with the key operations on the copier.

$$[Program \ key] \bigcirc (C / \textcircled{0}) + \bigcirc (C / \textcircled{0}) + \bigcirc$$

Turn on the Auto lamp and the lamp of a corresponding tray by Light and Dark key, Enter the set value with the keys on the operation panel to perform the center shift adjustment, make a copy again, and check that the center is not shifted.

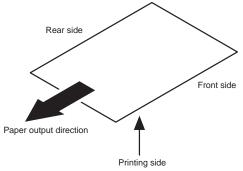

 When the set value is increased, the image is shifted to the rear side.

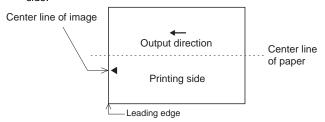

 When the set value is decreased, the image is shifted to the front side.

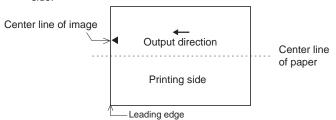

After completion of the adjustment, press the combleton cancel the mode

## (17) Perform the lead edge adjustment.

Set a document on the document glass, and make a copy.

1. Execute SIM 50-1 with the key operations on the copier.

$$[Program key] \bigcirc ( \bigcirc ) + \bigcirc + \bigcirc ( \bigcirc ) + \bigcirc + \bigcirc ( \bigcirc ) + \bigcirc ( \bigcirc ) + \bigcirc$$

- Turn on the Auto lamp and the lamp of a corresponding tray by Light and Dark key, Enter the set value with the keys on the operation panel and make a copy to check that the lead edge is within the specified range.
  - When the set value is increased, the copy image moves forward.
  - When the set value is decreased, the copy image moves backward.

After completion of the adjustment, press the C/O key to cancel the mode

#### (18) Changing a tray's paper size setting

Follow these steps to change a tray's paper size setting.

#### Note:

- The paper size setting cannot be changed when the machine has stopped temporarily due to running out of paper or a misfeed, or during interrupt copying.
- During printing (even in copy mode), the paper size setting cannot be changed.
- Invoice (5-1/2" x 8-1/2") size paper can only be selected in upper paper tray.
- Do not load paper that is a different size than the paper size setting. Copying will not be possible.
- 1. Hold down the [PAPER SIZE ENTER] key for more than 5 seconds to set the selected paper size.

The currently selected paper feed location indicator will blink and the corresponding paper size (which is currently set) indicator will light steadily. All other indicators will go out.

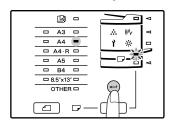

2. Use the [TRAY SELECT] key ( ) to select the paper tray for which you wish to change the paper size setting.

Each time the [TRAY SELECT] key ( ) is pressed, a paper tray will be indicated with a blinking paper feed location indicator.

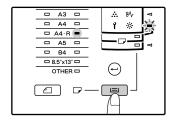

3. Use the [ORIGINAL SIZE ENTER] key to select the paper size.

The indicator of the selected paper size lights up.

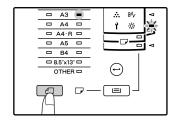

4. Pull the cassette until it stops.

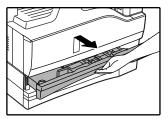

5. Depress the rotation plate.

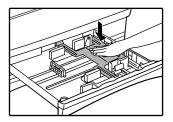

6. Close the cassette.

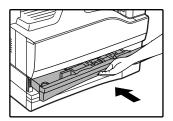

7. Press the [START] key ( ) and then the [PAPER SIZE ENTER] key

To change the paper size setting of another tray, repeat steps 2 to 3 after pressing the [START] key ( ).

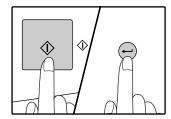

Note: Affix the paper size label for the paper size selected in step 3 to the label position on the right end of the tray.

# 4. EXTERNAL VIEW AND INTERNAL STRUCTURE

# A. EXTERNAL VIEW

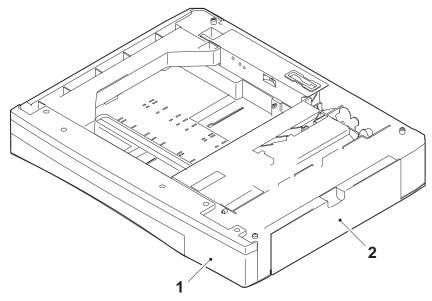

| No. | Name            | No. | Name                          |
|-----|-----------------|-----|-------------------------------|
| 1   | Paper feed tray | 2   | 1-step paper feed right cover |

# **B. INTERNAL STRUCTURE**

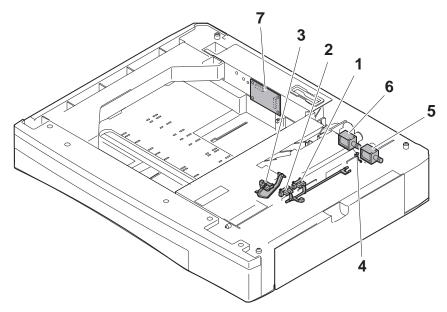

# Sensors and detectors

| No. | Code  | Name                   | Туре               | Function, operation            | Remark |
|-----|-------|------------------------|--------------------|--------------------------------|--------|
| 1   | DRS1  | Door open/close sensor | Photo transmission | Detects door open/close.       |        |
| 2   | PPD1  | Paper entry sensor     | Photo transmission | Detects paper transport.       |        |
| 3   | CSS1  | Paper empty sensor     | Photo transmission | Detects paper presence/empty.  |        |
| 4   | CASS1 | Cassette detection SW  | Contact            | Detects cassette installation. |        |
| 5   | FSOL1 | Transport solenoid     | DC solenoid        | Transports paper. (for clutch) |        |
| 6   | PSOL1 | Paper feed solenoid    | DC solenoid        | Feeds paper. (For clutch)      |        |
| 7   | PWB   | Interface PWB          | _                  | _                              |        |

# 5. OPERATIONAL DESCRIPTION

# A. PAPER TRANSPORT PATH

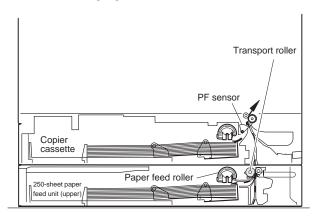

# **B. OPERATIONAL DESCRIPTIONS**

The operations are controlled by the main body of the copier. the paper feed roller (semi-circular roller) and the transport roller are driven by the gear of the copier.

Paper is separated by the paper feed roller and the separation pawl, and detected by the PF sensor, then transported to the Resist roller by the transport roller.

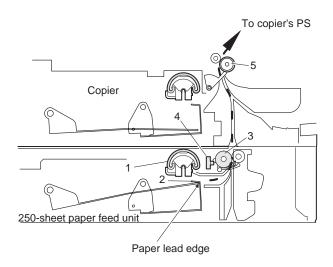

| No. | Name               | Operation                                                            |
|-----|--------------------|----------------------------------------------------------------------|
| 1   | Paper feed roller  | Picks up paper.                                                      |
| 2   | Separation pawl    | Prevents against double feed of paper.                               |
| 3   | Transport roller   | Transports paper.                                                    |
| 4   | Paper entry sensor | Detects paper transport.                                             |
| 5   | Resist roller      | Makes synchronization between the paper lead edge and the image lead |

# 6. DISASSEMBLY AND ASSEMBLY

# A. REAR COVER

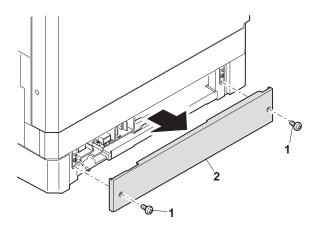

# **B. PAPER FEED UNIT SECTION**

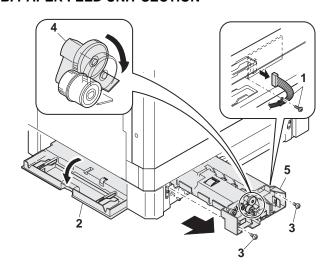

# C. PAPER FEED SOLENOID, TRANSPORT SOLE- E. TRANSPORT ROLLER NOID

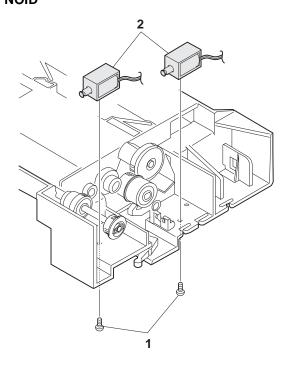

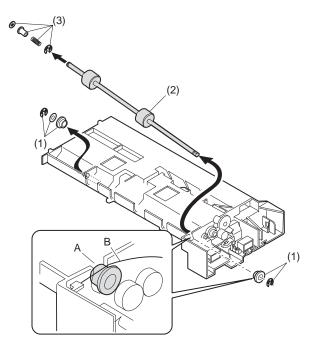

# D. TRANSPORT ROLLER GEAR SECTION

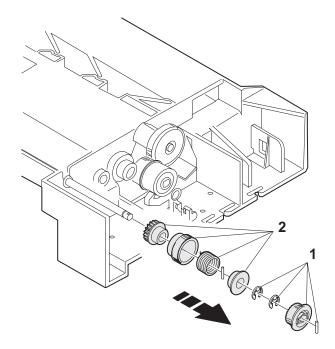

# F. PAPER FEED ROLLER CLUTCH

Note: When asembling the paper feed roller cluch, fit and insert section A (D cut) into the shaft as shown in the figure.

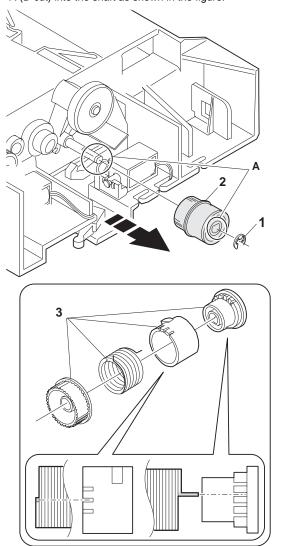

### **G. PAPER FEED ROLLER**

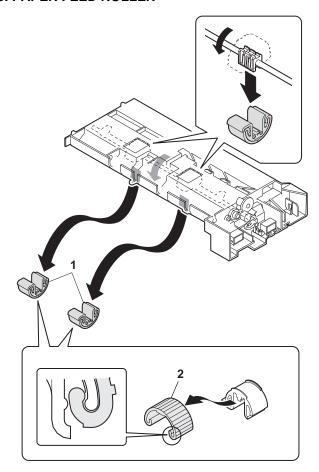

★Be sure to rotate this part 180 degrees(It turns upward) after attachment.

# 7. MAINTENANCE

| No. | Name                          | Work item | When service call | Remark |
|-----|-------------------------------|-----------|-------------------|--------|
| 1   | Paper feed roller PA ass'y *1 | Cleaning  | 0                 |        |
| 2   | Transport roller              | Cleaning  | 0                 |        |

\*1 : Replace = 150K

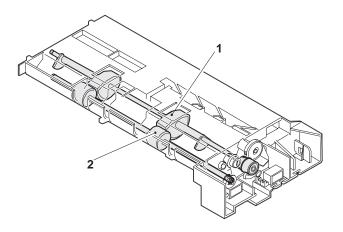

Note: For disassembly and assembly of the paper feed roller and the transport roller, refer to [6] DISASSEMBLY AND ASSEMBLY.

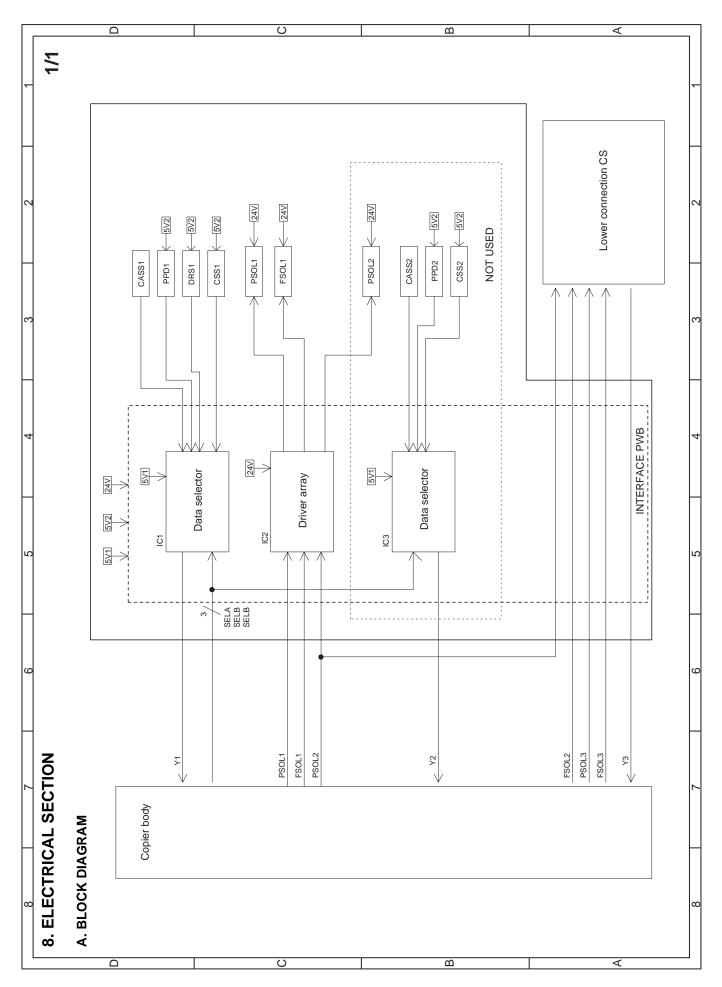

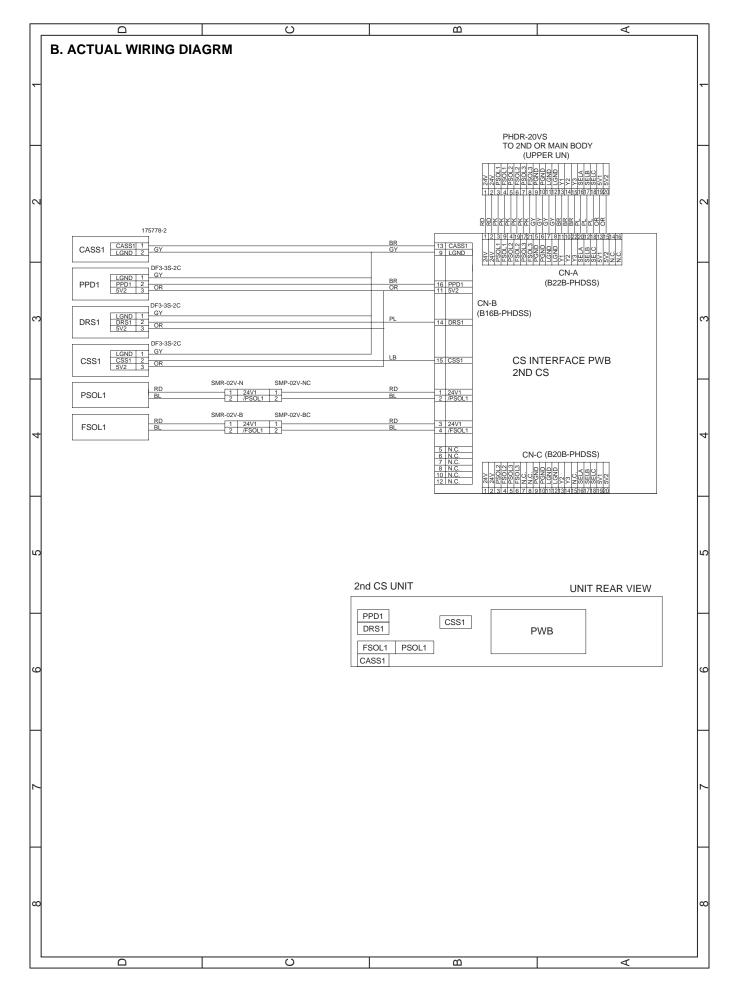

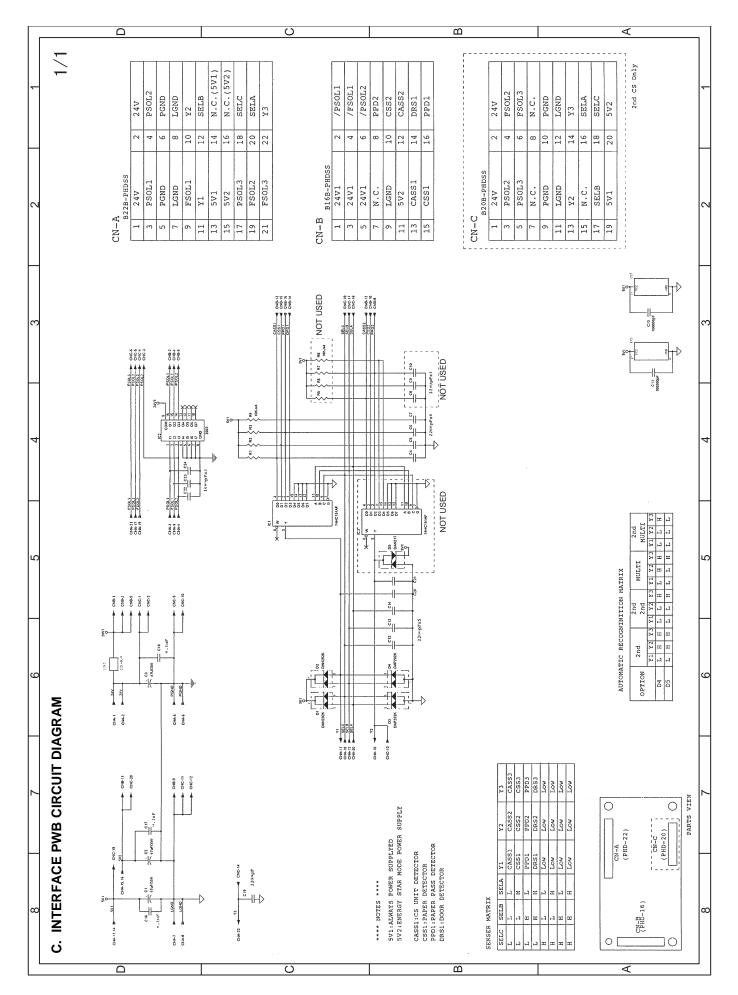

# 9. PARTS ARRANGEMENT

# [PARTS SURFACE]

|            | _      |        | _      | _    | _    | _     | _     | _    |
|------------|--------|--------|--------|------|------|-------|-------|------|
|            | /PSOL1 | /FSOL1 | /PSOL2 | PPD2 | CSS2 | CASS2 | DRS1  | PPD1 |
| SSC        | 2      | 4      | 9      | 8    | 10   | 12    | 14    | 16   |
| B16B-PHDSS | 24V1   | 24V1   | 24V1   | N.C. | CGND | 5V2   | CASS1 | CSS1 |
| CN-B       | 1      | е      | 2      | 7    | 6    | 11    | 13    | 15   |

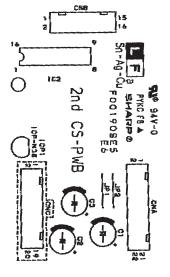

#### CN-A B22B-PHDSS 24V 24V 3 PSOL1 4 PSOL2 5 PGND 6 PGND LGND 8 LGND 9 FSOL1 10 Y2 11 12 SELB 13 14 N.C.(5V1) 15 5V2 16 N.C.(5V2) 17 PSOL3 18 SELC 19 FSOL2 20 SELA FSOL3 22 Y3

# [SOLDER SURFACE]

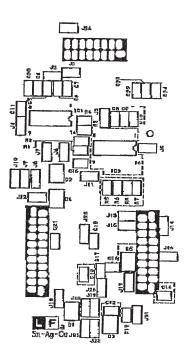

| 3  | PSOL2 | 4  | FSOL 2 |
|----|-------|----|--------|
| 5  | PSOL3 | 6  | FSOL3  |
| 7  | N.C.  | 8  | N.C.   |
| 9  | PGND  | 10 | PGND   |
| 11 | LGND  | 12 | LGND   |
| 13 | Y2    | 14 | Y3     |
| 15 | N.C.  | 16 | SELA   |
| 17 | SELB  | 18 | SELC   |
| 19 | 5V1   | 20 | 5V2    |
|    |       |    |        |

B20B-PHDSS

2 24V

24V

CN-C

# [15] OPTION MR-2015 (ADF)

# - CONTENTS -

| [1] | PRODUCT OUTLINE                      | 5-1  |
|-----|--------------------------------------|------|
| [2] | SPECIFICATIONS                       | 5-1  |
| [3] | UNPACKING AND INSTALLATION           | 5-1  |
| [4] | EXTERNAL VIEW AND INTERNAL STRUCTURE | 5-4  |
| [5] | OPEREATIONAL DESCRIPTIONS            | 5-5  |
| [6] | ADJUSTMENTS                          | 5-7  |
| [7] | DISASSEMBLY AND ASSEMBLY             | 5-8  |
| [8] | MAINTENANCE                          | 5-13 |
| [9] | ELECTRICAL SECTION                   | 5-14 |

# [15] OPTION MR-2015 (ADF)

# 1. PRODUCT OUTLINE

This machine is a duplex document auto feeder attached to a digital copier.

It feeds originals automatically to allow continuous copying.

# 2. SPECIFICATIONS

| Mandal Nicon              | MD 0045                                                                     |  |
|---------------------------|-----------------------------------------------------------------------------|--|
| Model Name                | MR-2015                                                                     |  |
| Document set direction    | Face up                                                                     |  |
| Document set position     | Right/Center reference                                                      |  |
| Document transport system | Sheet through type                                                          |  |
| Document feed sequence    | Top take-up feed                                                            |  |
| Document size             | AB series: A3 ~ A5                                                          |  |
|                           | Inch series: LD ~ ST                                                        |  |
| Document weight           | 56 ~ 90g/m <sup>2</sup> , 15 ~ 24lbs                                        |  |
| Document set quantity     | Max. 40 sheets (Stack range: within 4mm) (90g/m²: Set capacity = 30 sheets) |  |
| Dimensions                | 583mm (W) x 435mm (D) x 133mm (H)                                           |  |
| Weight                    | About 5.0 kg                                                                |  |
| Power source              | Supplied from the copier. (DC 24V, 5V)                                      |  |
| Power consumption         | 21W                                                                         |  |
| Document size detection   | On the document feed tray                                                   |  |
| Detection size            | Japan: A3, B4, A4, A4R, B5, B5R, A5                                         |  |
|                           | Inch series: LD, LG, LT, LT-R, ST                                           |  |
|                           | EX AB series: A3, B4, A4, A4R, A5, B5, B5R, A5R                             |  |
| Mixture of different      | Mixture paper feed: Not available                                           |  |
| document sizes            | Random paper feed: Not available                                            |  |
| Document reverse          | Not allowed                                                                 |  |
| Display section (LED)     | None                                                                        |  |
| Document exchange         | S → S, 16 sheets/min (main unit:16ppm)                                      |  |
| speed                     | S → S, 20 sheets/min (main unit:20ppm)                                      |  |

# 3. UNPACKING AND INSTALLATION

# A. Unpacking

For unpacking, refer to the figure below.

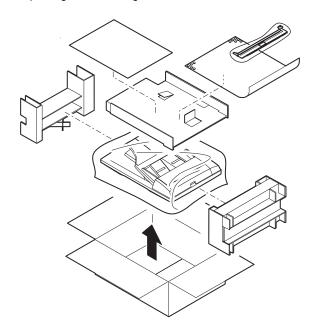

# **B.** Installation

Turn the main switch of the copier to the "OFF" position and then remove the power plug of the copier from the outlet.

# (1) Remove the document cover.

Lift the document cover from the copier and tilt it to the rear side to remove it.

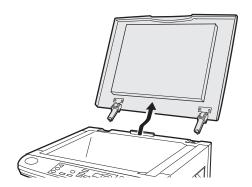

#### (2) Remove the right cabinet.

Remove the five screws and remove the right cabinet.

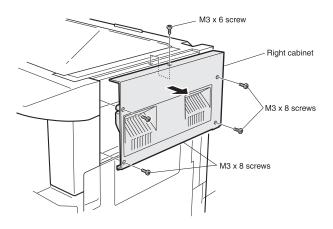

# (3) Remove the document glass and the right document glass holder.

Remove the four screws, remove the document glass from the copier, and then remove the right document glass holder.

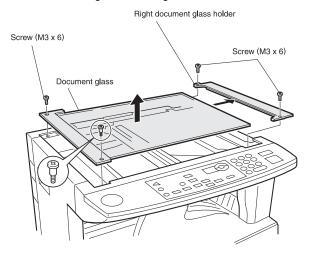

# (4) Attach the ADF glass holder.

Fit the ADF glass holder to the document glass.

Attach the document glass to the copier and fix it with the four screws.

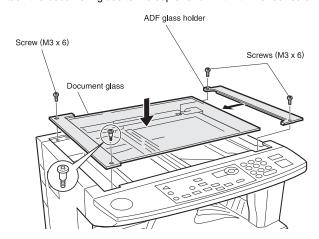

## (5) Attach the right cabinet.

Reattach the right cabinet to its original position and fix it with the five screws.

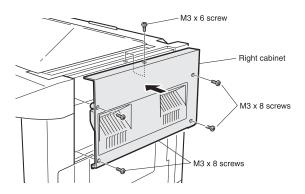

## (6) Cut out the cut-out portion.

Cut out the cut-out portion of the rear cabinet with nippers or the like. At this time, be careful about the orientation of the nippers so that the cut plane of the rear cabinet is flat.

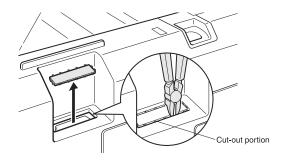

#### (7) Attach the automatic document feeder.

Insert the hinge portions of the document feeder into the mounting portions of the copier by holding the feeder at an angle toward the rear side.

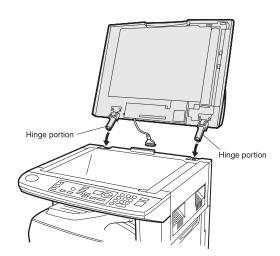

#### (8) Connect the relay connector.

Connect the harness of the automatic document feeder to the connector of the copier and tighten the screws on the connector.

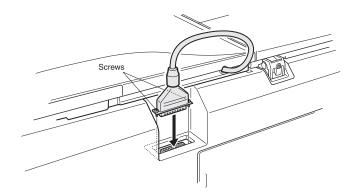

## (9) Remove the filament tape.

Remove the filament tape located in the positions shown in the illustration.

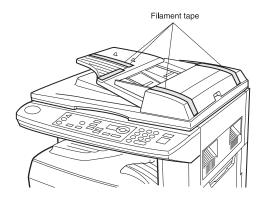

# (10) Insert the power plug of the copier to the outlet and turn on the main switch of the copier.

#### (11) Adjust the white compensation pixels.

• Open the automatic document feeder, execute simulation 63-7 referring to the service manual, and adjust the automatic white compensation pixels of the document feeder.

# (12) Check the copy magnification ratio.

- Set an original on the document glass and copy it.
   Then, set an original in the document feeder tray and copy it.
- If the magnification ratio of the copy from the document feeder is different from that of the copy from the document glass, execute simulation 48-5 to carry out adjustment referring to the service manual.

# (13) Check the center displacement.

- Set an original on the document glass and copy it.

  Then, set an original in the document feeder tray and copy it.
- If the center of the copy image from the document feeder is different from that of the copy image from the document glass, execute simulation 50-12 to carry out adjustment.

#### (14) Check the top end position.

- Set an original on the document glass and copy it.
   Then, set an original in the document feeder tray and copy it.
- If the top end position of the copy image from the document feeder is different from that of the copy image from the document glass, execute simulation 50-06 to carry out adjustment.

# 4. EXTERNAL VIEW AND INTERNAL STRUCTURE

# A. External view

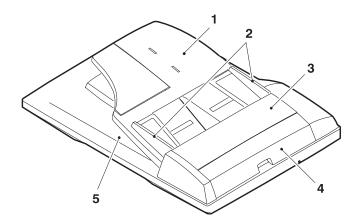

| No. | Name                             |  |
|-----|----------------------------------|--|
| 1   | Document set tray                |  |
| 2   | Document guide                   |  |
| 3   | Document feed section cover      |  |
| 4   | Document transport section cover |  |
| 5   | Document exit section            |  |

# **B.** Internal structure

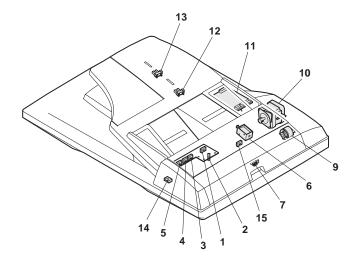

# Sensor, detector, etc.

| No. | Code       | Name                                        | Туре               | Function/Operation                                                  | Note |
|-----|------------|---------------------------------------------|--------------------|---------------------------------------------------------------------|------|
| 1   | WO         | Document set sensor                         | Photo transmission | Detects presence of documents.                                      |      |
| 2   | COVER      | Open/close sensor                           | Photo transmission | Detects open/close of the paper feed unit.                          |      |
| 3   | W1         | Document width sensor (A4R, LT-R, A5)       | Photo transmission | Detects the document width on the tray.                             |      |
| 4   | W2         | Document width sensor (B4, B5)              | Photo transmission | Detects the document width on the tray.                             |      |
| 5   | W3         | Document width sensor (WL, TR, A5R, A4, LT) | Photo transmission | Detects the document width on the tray.                             |      |
| 6   | PSOL       | Pickup solenoid                             | _                  | _                                                                   |      |
| 7   | PAPER      | Paper entry sensor                          | Photo transmission | Detects presence of documents.                                      |      |
| 9   | CLH        | Transport clutch                            | _                  | _                                                                   |      |
| 10  | MOT        | ADF motor                                   | Stepping motor     | Drives document feed on the tray, transport, and paper exit roller. |      |
| 11  | _          | Interface PWB                               | _                  | _                                                                   |      |
| 12  | L1         | Document length detection SW (Short)        | Photo transmission | Detects the document length on the tray.                            |      |
| 13  | L2         | Document length detection SW (Long)         | Photo transmission | Detects the document length on the tray.                            |      |
| 14  | COVER OPEN | Book sensor                                 | Photo transmission | Detects the ADF float.                                              |      |
| 15  | PO         | Paper exit sensor                           | Photo transmission | Detects presence of documents.                                      |      |

# 5. OPEREATIONAL DESCRIPTIONS

# A. Major parts of the paper feed section

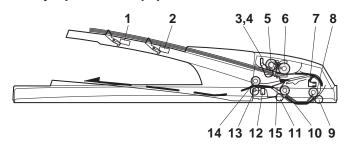

| No. | Part name                          | Operation                                                                     | Note |
|-----|------------------------------------|-------------------------------------------------------------------------------|------|
| 1   | Document length sensor (L2)        | Detects the document length on the tray.                                      |      |
| 2   | Document length sensor (L1)        | Detects the document length on the tray.                                      |      |
| 3   | Document set sensor (W0)           | Detects presence of documents.                                                |      |
| 4   | Document width sensor (W1, W2, W3) | Detects the document width.                                                   |      |
| 5   | Pickup roller                      | Picks up documents.                                                           |      |
| 6   | Paper feed roller                  | Feeds and transports documents.                                               |      |
| 7   | Paper entry sensor<br>(PAPER)      | Detects transport of documents.                                               |      |
| 8   | PS roller                          | Makes synchronization between the document lead edge and the image lead edge. |      |
| 9   | PS follower roller                 | Makes synchronization between the document lead edge and the image lead edge. |      |
| 10  | Transport roller                   | Transports documents.                                                         |      |
| 11  | Transport follower roller          | Transports documents.                                                         |      |
| 12  | Paper exit sensor (PO)             | Detects transport of documents.                                               |      |
| 13  | Paper exit follower roller         | Discharges documents.                                                         |      |
| 14  | Paper exit roller                  | Discharges documents.                                                         |      |
| 15  | Reverse gate                       | Opens/closes the document reverse path.                                       |      |

# B. Out line of operations

1) Document set (Document set sensor ON)

2) Document size detection (Document width sensors W1, W2, W3 detect the document width, and document length sensors L1, L2 detect the document

length.)

3) Copier COPY key ON

→ 4) ADF motor ON

5) Pickup solenoid ON

6) Pickup roller and paper feed roller rotation

7) Paper entry sensor detects the document presence.

8) PS roller rotation

9) Copying (Front surface of document)

10) Transport roller rotation

11) Paper exit roller rotation

12) Documents are fed to the paper exit tray.

13) Next document  $\rightarrow$  (YES)  $\rightarrow$  Go to 4).  $\downarrow$  (NO)

14) ADF motor OFF

#### C. Document size detection

#### 1) Document size detection with the document set tray

When documents are set on the document set tray in the auto selection mode of paper/copy magnification ratio, the document size is detected and paper and the copy magnification ratio are automatically selected. When different sizes of documents are set, the max. size is detected. The document width is detected by the document width sensors (W1, W2, W3), and the document length is detected by the document length sensors (L1, L2) to identify the document size. Judgement of the document size is made in a certain timing after detecting the document with the document set sensor (W0).

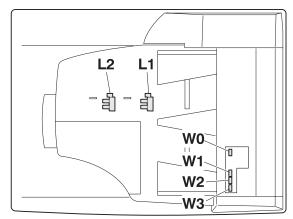

|                | Document set size and set | Document width sensor |    |    | Document<br>length sensor |    |
|----------------|---------------------------|-----------------------|----|----|---------------------------|----|
|                | direction                 | W1                    | W2 | W3 | L1                        | L2 |
|                | A5                        | 0                     | •  | •  | •                         | •  |
|                | B5                        | 0                     | 0  | •  | •                         | •  |
|                | A5R                       | •                     | •  | •  | •                         | •  |
|                | A4                        | 0                     | 0  | 0  | •                         | •  |
| AB series      | B5R                       | •                     | •  | •  | 0                         | •  |
|                | A4R                       | 0                     | •  | •  | 0                         | •  |
|                | 8.5" x 13"                | 0                     | •  | •  | 0                         | 0  |
|                | B4                        | 0                     | •  | •  | 0                         | 0  |
|                | А3                        | 0                     | 0  | 0  | 0                         | 0  |
|                | ST                        | 0                     | •  | •  | •                         | •  |
|                | ST-R                      | •                     | •  | •  | •                         | •  |
| Inch<br>series | LT                        | 0                     | 0  | 0  | •                         | •  |
|                | LT-R                      | 0                     | •  | •  | 0                         | •  |
|                | 8.5" x 13"                | 0                     | •  | •  | 0                         | 0  |
|                | LG                        | 0                     | •  | •  | 0                         | 0  |
|                | LD                        | 0                     | 0  | 0  | 0                         | 0  |

Note: Detection sensor ON: O, OFF: ●

#### 6. ADJUSTMENTS

## A. Auto white correction pixel adjustment

[Function]

The white correction start pixel position is automatically adjusted. This adjustment is performed after the lens unit is replaced.

#### [Operation]

Open the ADF unit and press the [OK] key.
7-segment indicates the order number of the pixel of the white sheet for ADF exposure correction in the ADF position.

It will display on 7-segment, if values are 93-299, and data are written into the EEPROM. It will display on 7-segment, it values are 0-92 or 230-999, and data are not written into the EEPROM.

It will display "--" on 7-segment, it values is 1000 or larger, and data are not written into the EEPROM..

[CA] key: Cancels the test command.

[Interruption] key: Shifts to the sub code entry menu

The ADF white correction start pixel = Displayed pixel position - 34

· Interruption is inhibited during execution.

If the simulation is executed with the ADF unit closed, an error is resulted.

#### B. Magnification ratio adjustment

Note: • When performing this adjustment, check that the CCD unit is properly installed.

- · When performing this adjustment, check that the OC mode adjustment in copying is completed.
- 1) Place a scale on the document table as shown below, and make a normal copy to make a test chart.

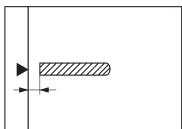

Note: Since the printed paper is used as the test chart, place the scale in parallel to both sides.

- 2) Set the test chart to the ADF and make a normal copy.
- Compare the copy and the test chart. If an adjustment is needed, perform the following procedures.
- 4) Execute SIM 48-5.
- 5) The current correction value is displayed on the display section in two digits.
- Enter the set value, and press the START key. The entered correction value is stored and a copy is made.
- 7) Change the TEXT mode.

The TEXT lamp lights up, and the current correction value of the back surface sub scanning direction magnification ratio is displayed on the display section in two digits.

Enter the set value, and press the START key. The entered correction value is stored and a copy is made.

## <Adjustment specifications>

| Mode                           | Spec | SIM                                   | Set value                                             | Set range |
|--------------------------------|------|---------------------------------------|-------------------------------------------------------|-----------|
| Magnification ratio adjustment |      | SIM 48-5<br>AE: Surface<br>TEXT: Back | Add 1:<br>0.1% increase<br>Reduce 1:<br>0.1% decrease | 1 ~ 99    |

## C. Document off center adjustment

Note: When performing this adjustment, check that the paper off-center is properly adjusted.

Set the center position adjustment test chart (made by yourself) on 1) the ADF.

#### <Adjustment specifications>

Draw a line in the center of paper. (In the scanning direction)

Make a normal copy from the manual feed tray, and compare the copy and the test chart.

If an adjustment is required, perform the following procedures.

- 3) Execute SIM 50-12.
- The current off-center adjustment value is displayed on the display section in two digits.
- 5) Enter the set value and press the START key. The entered correction value is started and a copy is made.

#### <Adjustment specifications>

| Mode                   | Specification                                           | SIM                       | Set value                                                                         | Set range |
|------------------------|---------------------------------------------------------|---------------------------|-----------------------------------------------------------------------------------|-----------|
| Document<br>off-center | Simplex:<br>Center ± 3.0mm<br>Duplex:<br>Center ± 3.5mm | AE: Surface<br>TEXT: Back | Add 1:<br>0.1mm shifted to<br>R side.<br>Reduce 1:<br>0.1mm shifted to L<br>side. | 1 ~ 99    |

#### D. Image lead edge position adjustment

1) Set a scale on the OC table as shown below.

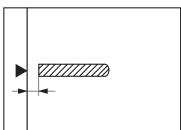

Note: Since the printed paper is used as the test chart, place the scale in parallel to both sides.

- 2) Make a copy, and use the copied paper as the document and make a copy from ADF again.
- Check the copied paper. If an adjustment is required, perform the following procedures.
- 4) Execute SIM 50-6.
- Set the ADF lead edge position set value so that the image similar to the adjusted image at the OC image lead edge position described previously is printed.

#### <Adjustment specifications>

| Adjustment mode                | SIM      | Set value          | Specification                                            | Set range |
|--------------------------------|----------|--------------------|----------------------------------------------------------|-----------|
| Image<br>lead edge<br>position | SIM 50-6 | 1step: 0.1mm shift | Lead edge void:<br>1 ~ 4mm<br>Image loss:<br>3mm or less | 1 ~ 99    |

<sup>·</sup> During execution, "EXEC" is highlighted

# 7. DISASSEMBLY AND ASSEMBLY

# A. External fitting section

Note: Turn the paw in the arrow direction.

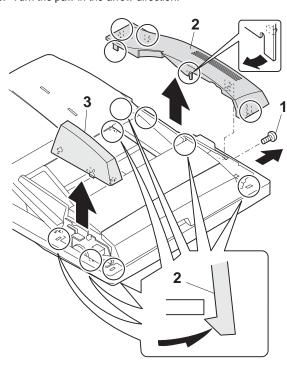

# B. Paper feed unit section

# (1) Paper feed unit

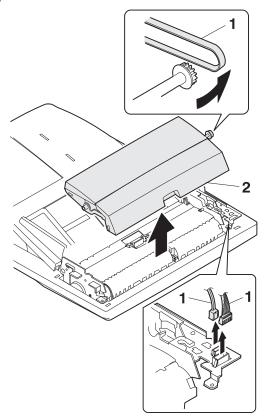

# (2) Document feed section cover

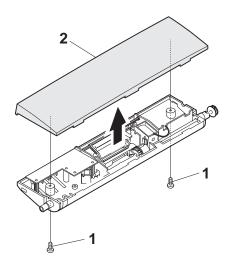

# (3) Sensor PWB

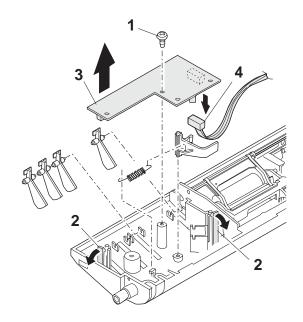

## (4) Pickup solenoid

Note: Remove section A of the pickup solenoid from the solenoid arm groove.

When assembling, adjust the spacing between the clutch latch and sleeve with the pick-up solenoid pulled. The size should be the distance from the tip of the clutch latch and the root of the clutch sleeve latch.

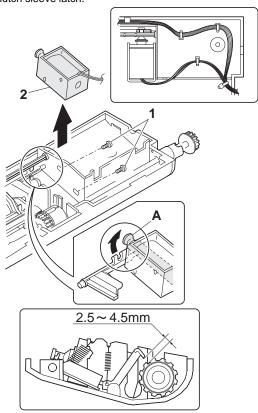

# (5) Clutch gear ass'y

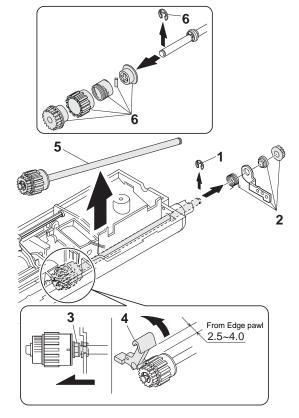

## (6) Pickup roller ass'y

Note: When assembling the pickup roller ass'y 4, check that rib A is on the rib of the solenoid arm.

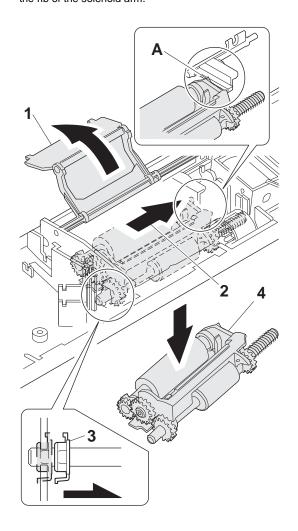

## (7) Pick up roller, paper feed roller

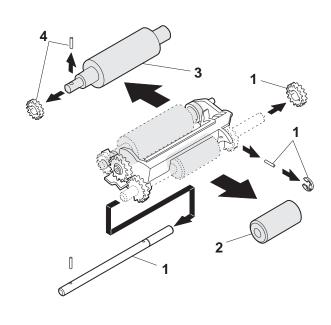

# C. Document tray section

# (1) Document tray

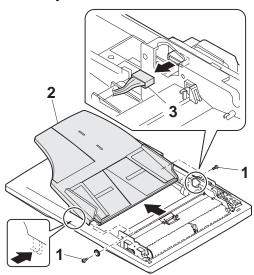

# (2) Rack cover

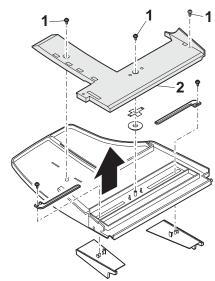

# (3) Document length sensor SW

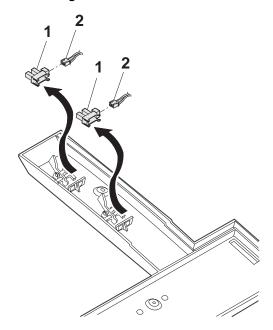

# D. Drive frame section

# (1) Book sensor

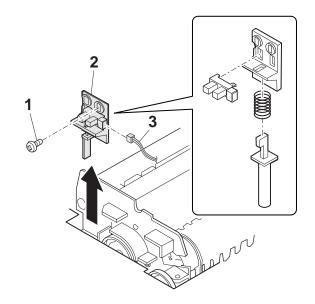

# (2) Drive frame unit

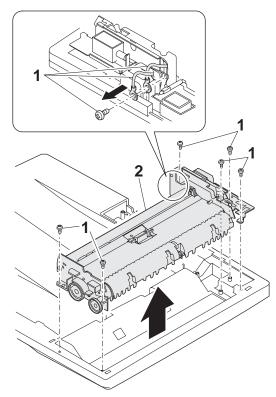

# (3) Drive frame ass'y and drive belt

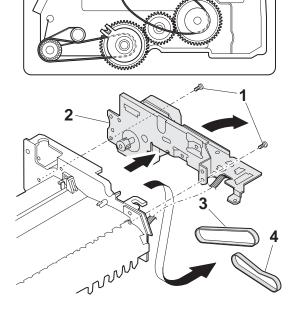

# (4) ADF motor

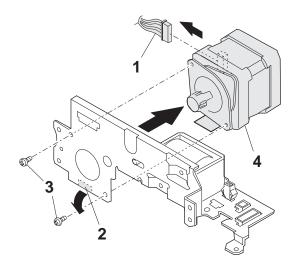

# E. Transport section

# (1) Clutch

Note: When assembling, check that the rib is in the clutch groove A and fix it with E-ring.

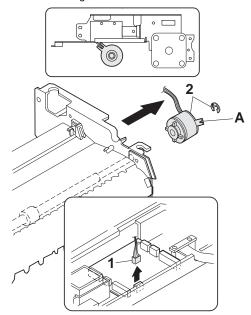

# (2) Transport roller gear

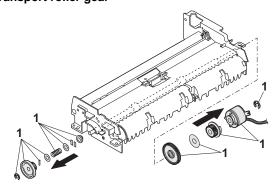

## (3) Transport roller

Note: Note that the spring will come off when removing.

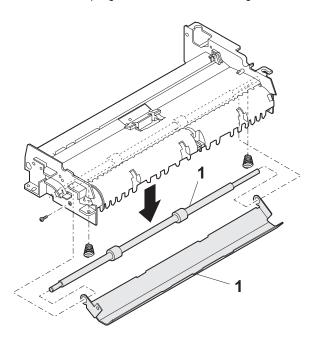

## (4) PS roller

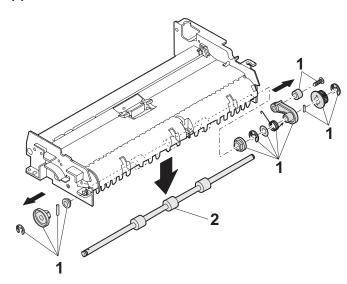

## (5) Paper feed paper guide lower

Note: When assembling, check that the paper feed paper guide lower is securely set to rib A and boss B.

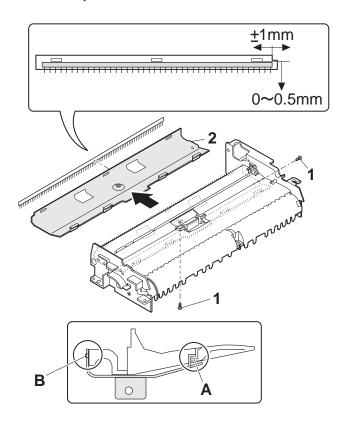

# (6) Paper feed paper guide upper

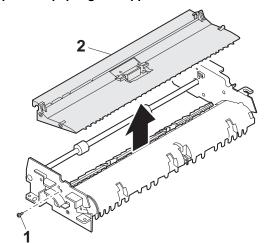

## (7) Paper exit roller

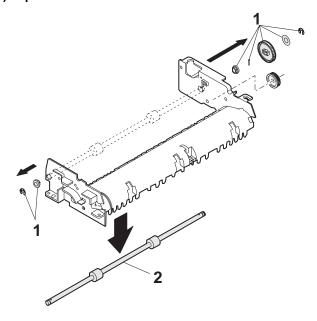

# F. Hinge L

Note: When assembling the hinge L, reference is based on the mark of base tray and the center line of the 5 lines of the hinge L extended horizontally.

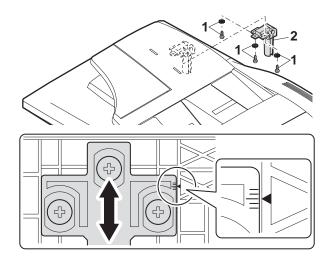

# 8. MAINTENANCE

# A. Maintenance parts

| No. | Name                   | Work item | Service call | Remark                  |
|-----|------------------------|-----------|--------------|-------------------------|
| 1   | Pickup roller          | Cleaning  | 0            |                         |
| 2-1 | Separation unit        | Cleaning  | 0            | Replace when worn down. |
| 2-2 | Front separation sheet | Cleaning  | 0            |                         |
| 3   | Paper feed roller      | Cleaning  | 0            |                         |
| 4   | PS roller              | Cleaning  | 0            |                         |
| 5   | Transport roller       | Cleaning  | 0            |                         |
| 6   | Paper exit roller      | Cleaning  | 0            |                         |

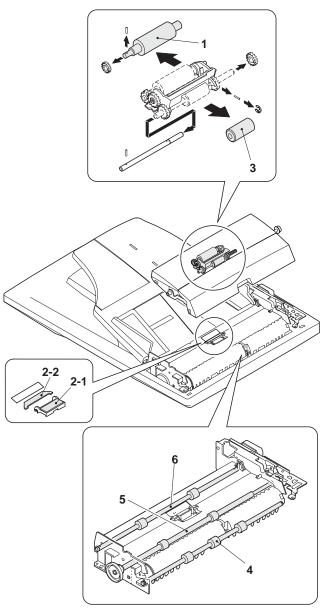

Note: When performing maintenance, refer to [7] DISASSEMBLY AND ASSEMBLY.

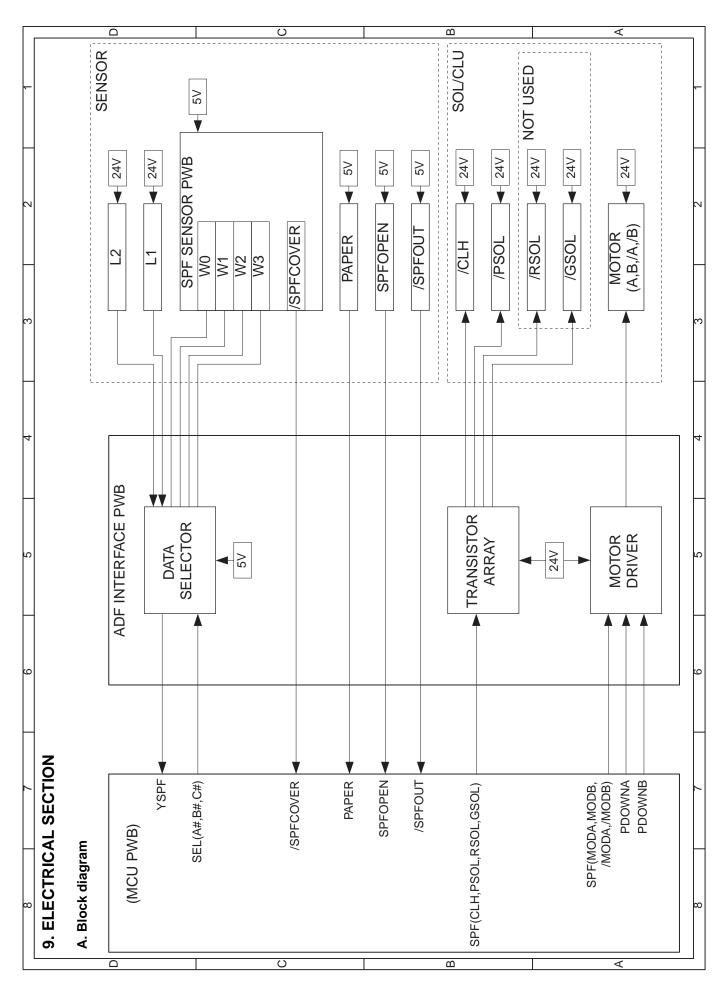

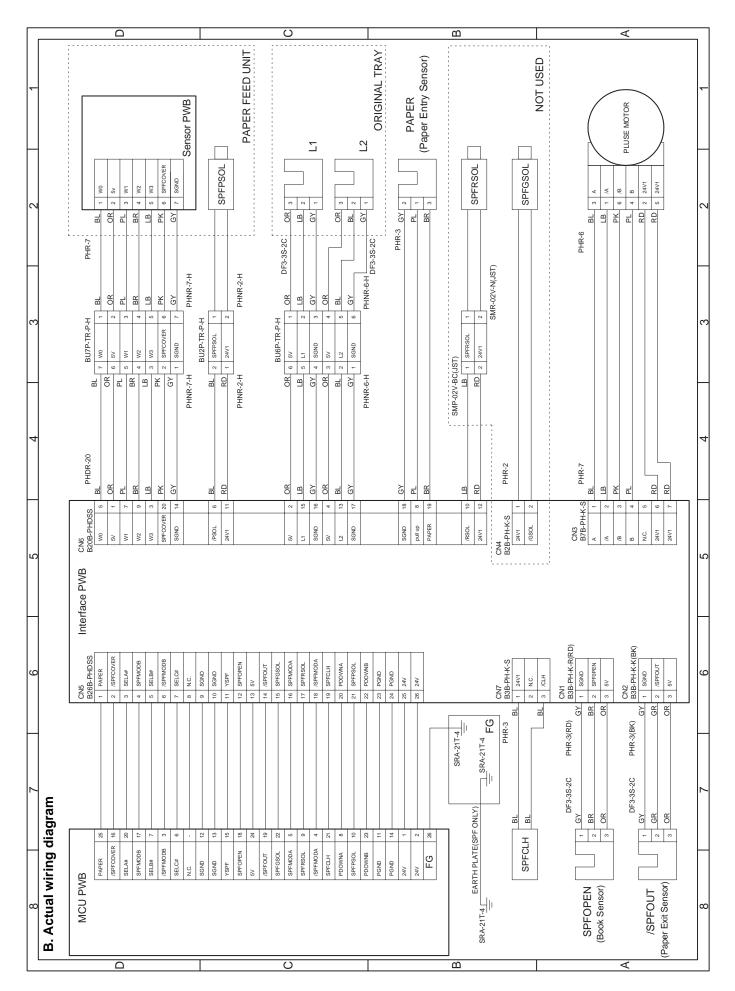

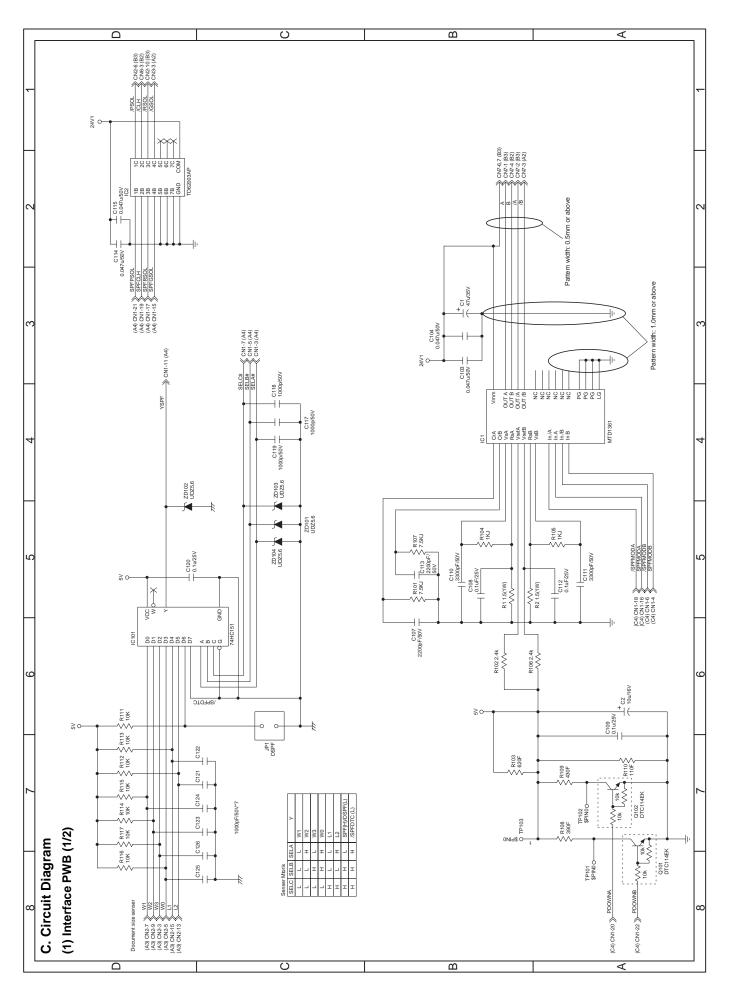

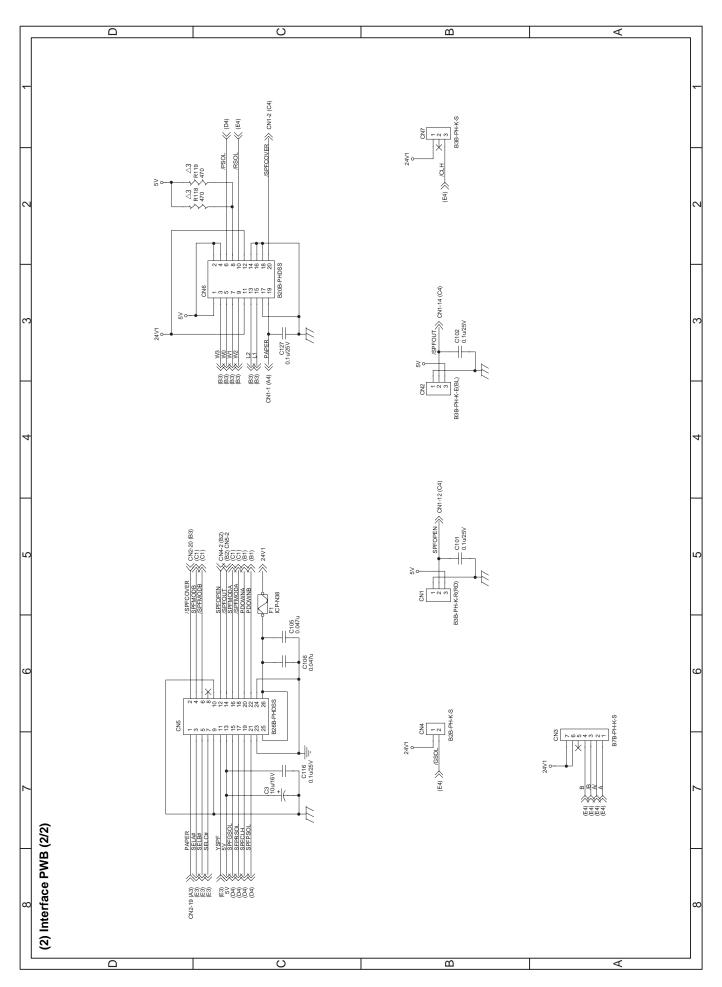

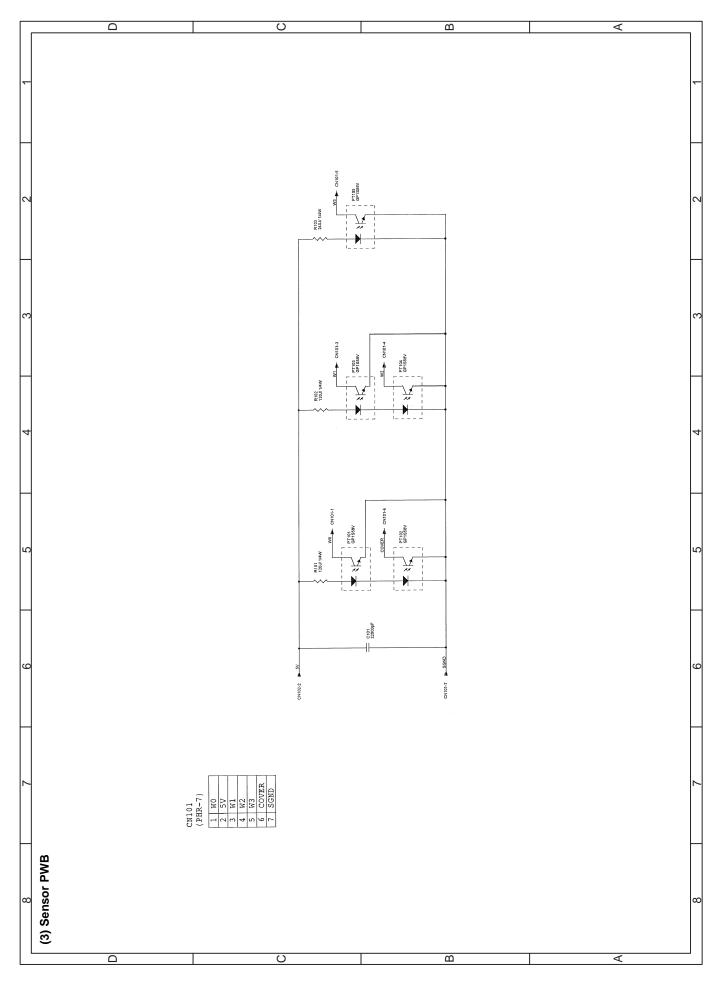

## D. Parts arrangement

#### (1) Interface PWB

#### a. Parts surface

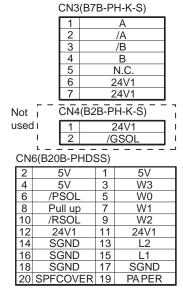

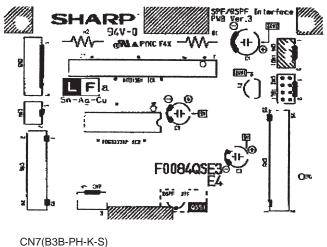

1 2 3 24V1

N.C.

/CLH

|     | 2                  | SPF    |                 |         |       |  |  |
|-----|--------------------|--------|-----------------|---------|-------|--|--|
|     | 3                  | 5      |                 |         |       |  |  |
|     | CN2(B3B-PH-K-E BK) |        |                 |         |       |  |  |
|     | 1                  | SC     | SND             |         |       |  |  |
|     | 2                  | /SPF   | <del>-</del> OU | T       |       |  |  |
|     | 3                  | 5      | <u>۷</u>        |         |       |  |  |
| CNS | 5(B2               | 6B-PHD | SS)             |         |       |  |  |
| 25  |                    | 24V1   | 26              | 2       | 24V1  |  |  |
| 23  | P                  | GND    | 24              | PGND    |       |  |  |
| 21  | SP                 | FPSOL  | 22              | PDOWNB  |       |  |  |
| 19  | SI                 | PFCLH  | 20              | PD      | OWNA  |  |  |
| 17  | SP                 | FRSOL  | 18              | /SPI    | FMODA |  |  |
| 15  | SP                 | FGSOL  | 16              | SPF     | MODA  |  |  |
| 13  |                    | 5V     | 14              | /SF     | PFOUT |  |  |
| 11  | ,                  | /SPF   | 12              | SPFOPEN |       |  |  |
| 9   | SGND               |        | 10              | SGND    |       |  |  |
| 7   | SELC#              |        | 8               | N.C.    |       |  |  |
| 5   | S                  | ELB#   | 6               | /SPI    | FMODB |  |  |
| 3   | S                  | ELA#   | 4               | SPF     | MODB  |  |  |
| 1   | P                  | APER   | 2               | /SPF    | COVER |  |  |

CN1(B3B-PH-K-R RD)

SGND

#### b. Solder surface

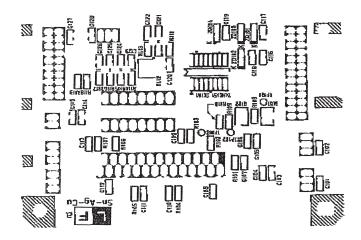

## (2) Sensor PWB

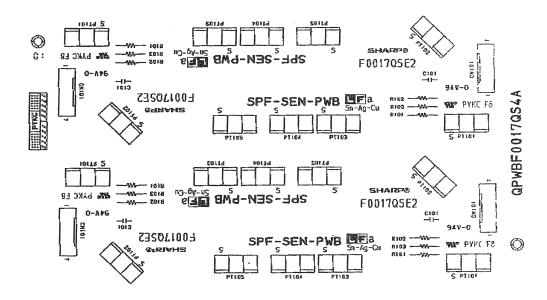

# Trademark acknowledgments

Windows and Windows NT are trademarks of Microsoft Corporation in the U.S.A. and other countries.

IBM and PC/AT are trademarks of International Business Machines Corporation.

PCL is a trademark of Hewlett-Packard Company.

Pentium is a registered trademark of Intel Corporation.

All other trademarks and copyrights are the property of their respective owners.

# **TOSHIBA**

# **TOSHIBA TEC CORPORATION**